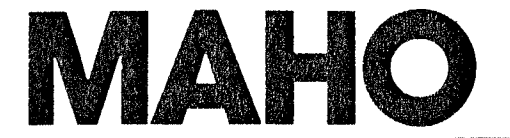

# Manuel de programmation

Nr. 76.00213-02/84

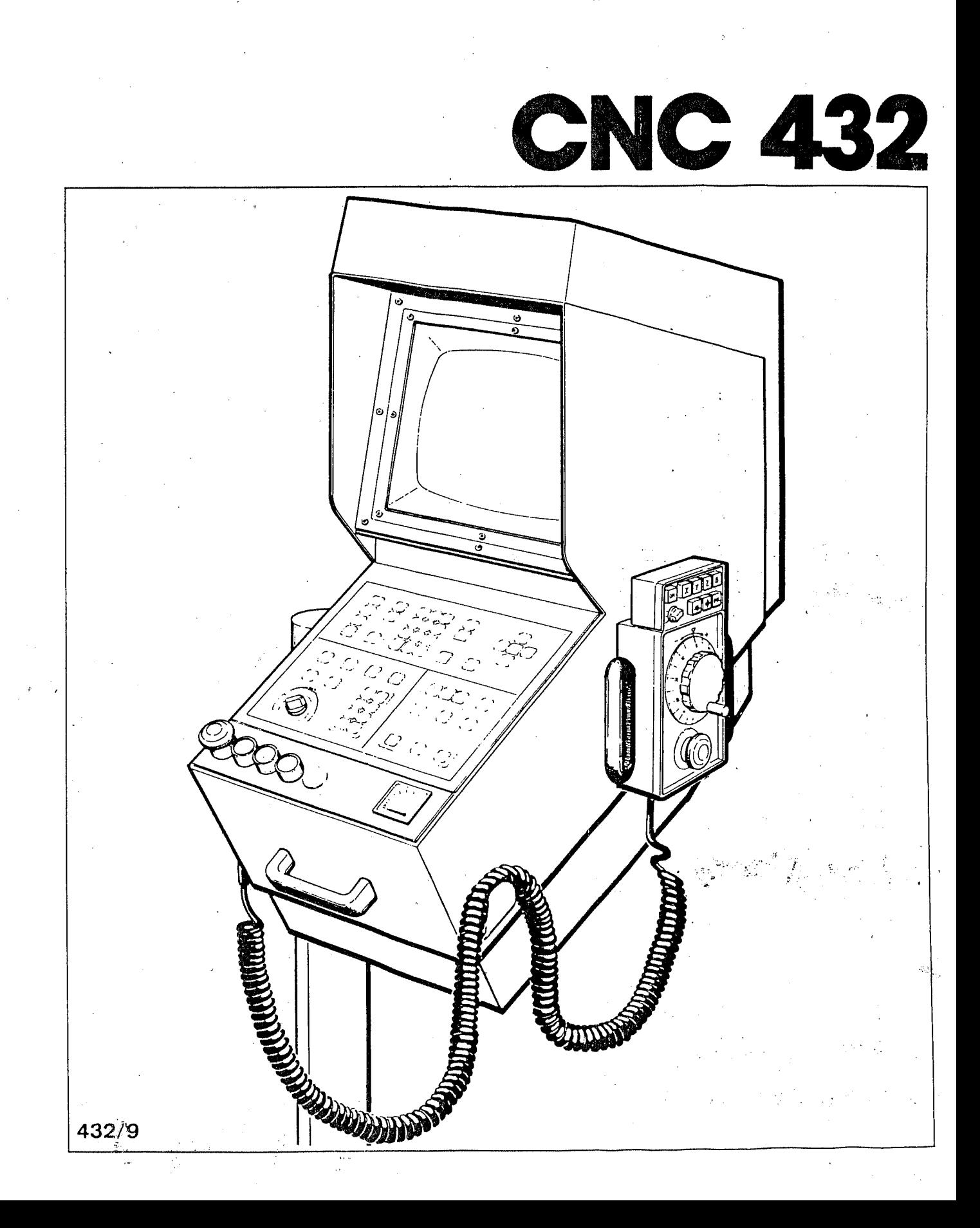

 $\begin{bmatrix} 1 & 0 \\ 0 & 1 \end{bmatrix}$  $\begin{picture}(20,20) \put(0,0){\line(1,0){10}} \put(10,0){\line(1,0){10}} \put(10,0){\line(1,0){10}} \put(10,0){\line(1,0){10}} \put(10,0){\line(1,0){10}} \put(10,0){\line(1,0){10}} \put(10,0){\line(1,0){10}} \put(10,0){\line(1,0){10}} \put(10,0){\line(1,0){10}} \put(10,0){\line(1,0){10}} \put(10,0){\line(1,0){10}} \put(10,0){\line(1$ 

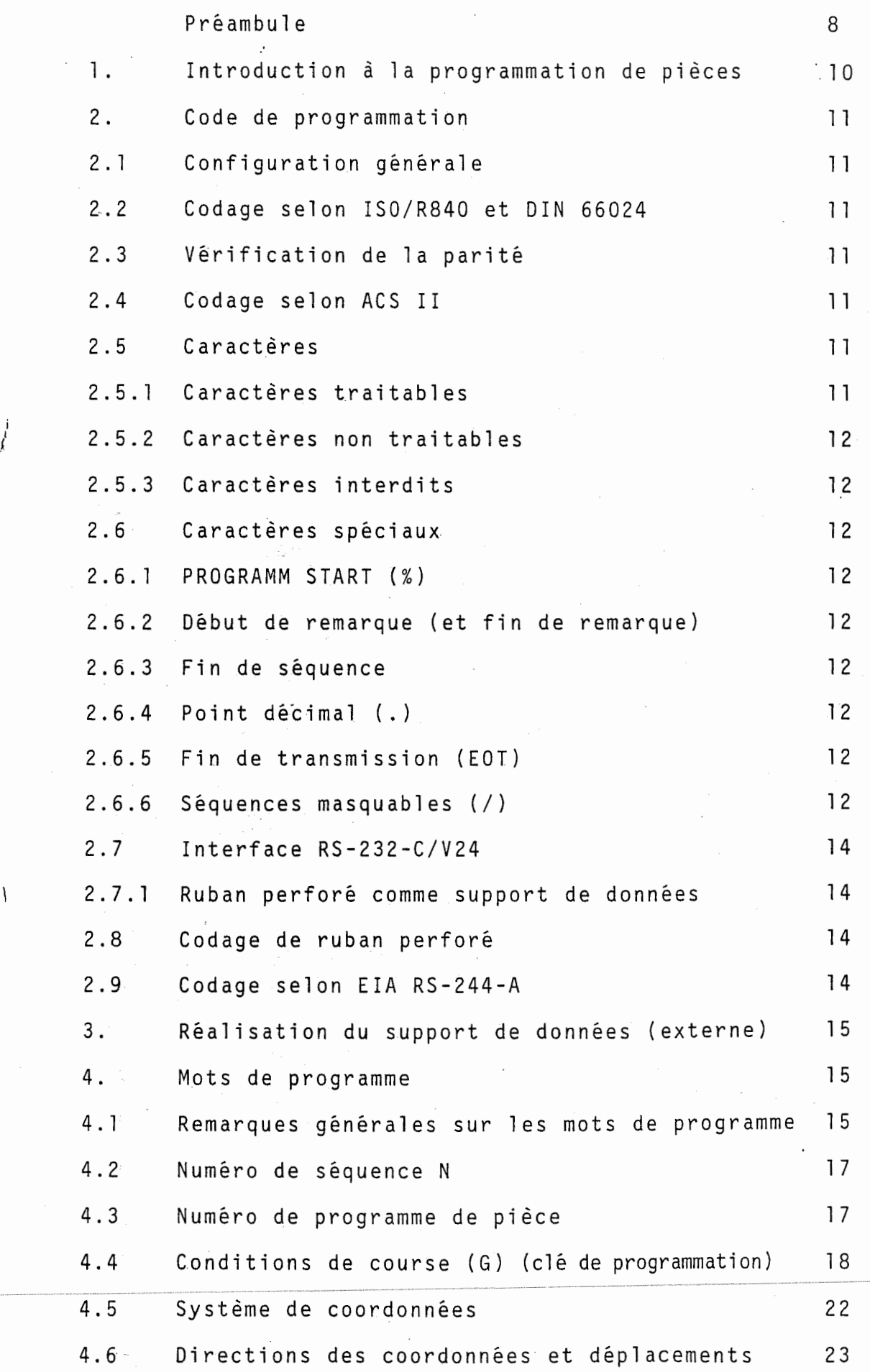

i

.  $\overline{1}$ 

!

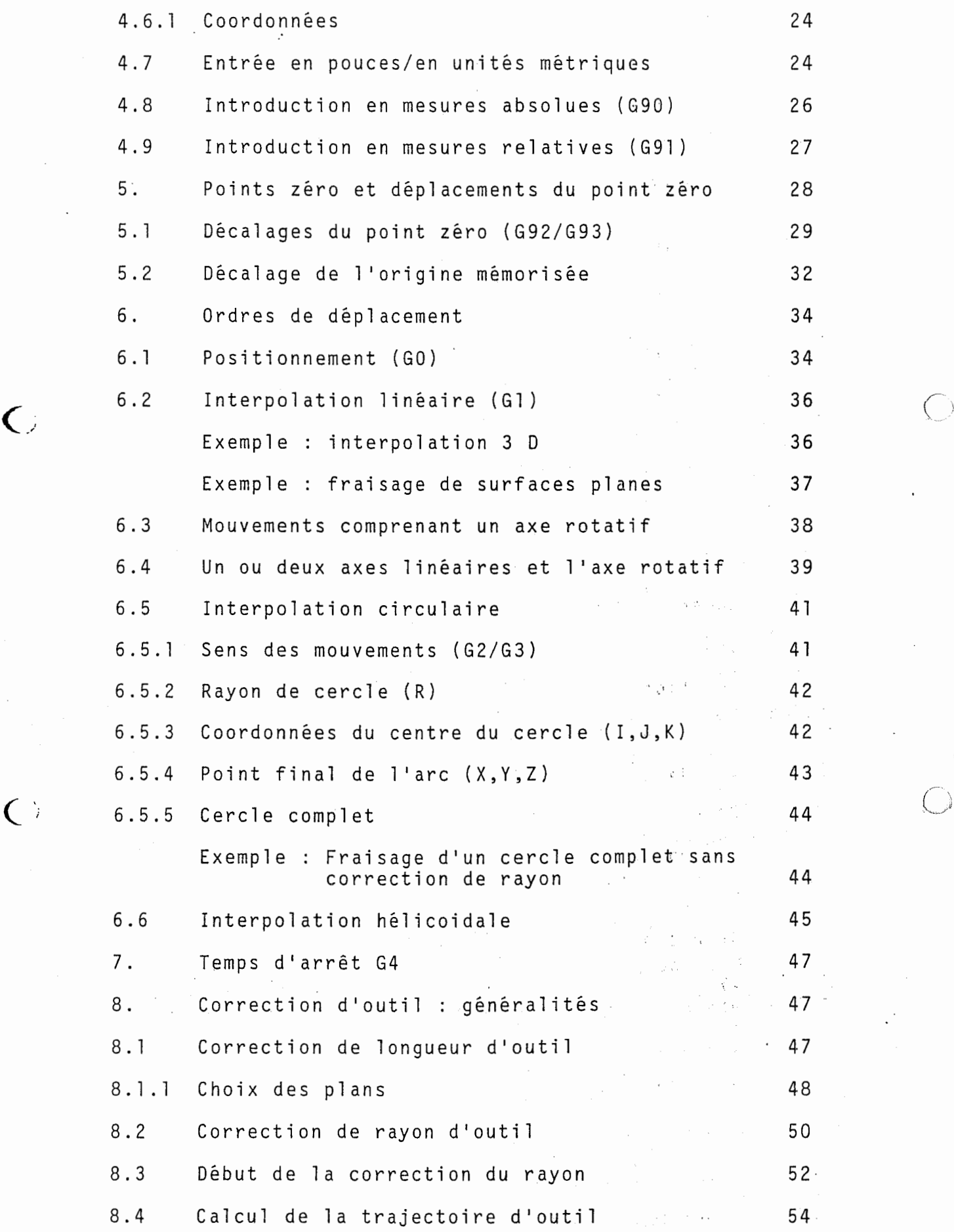

3.1

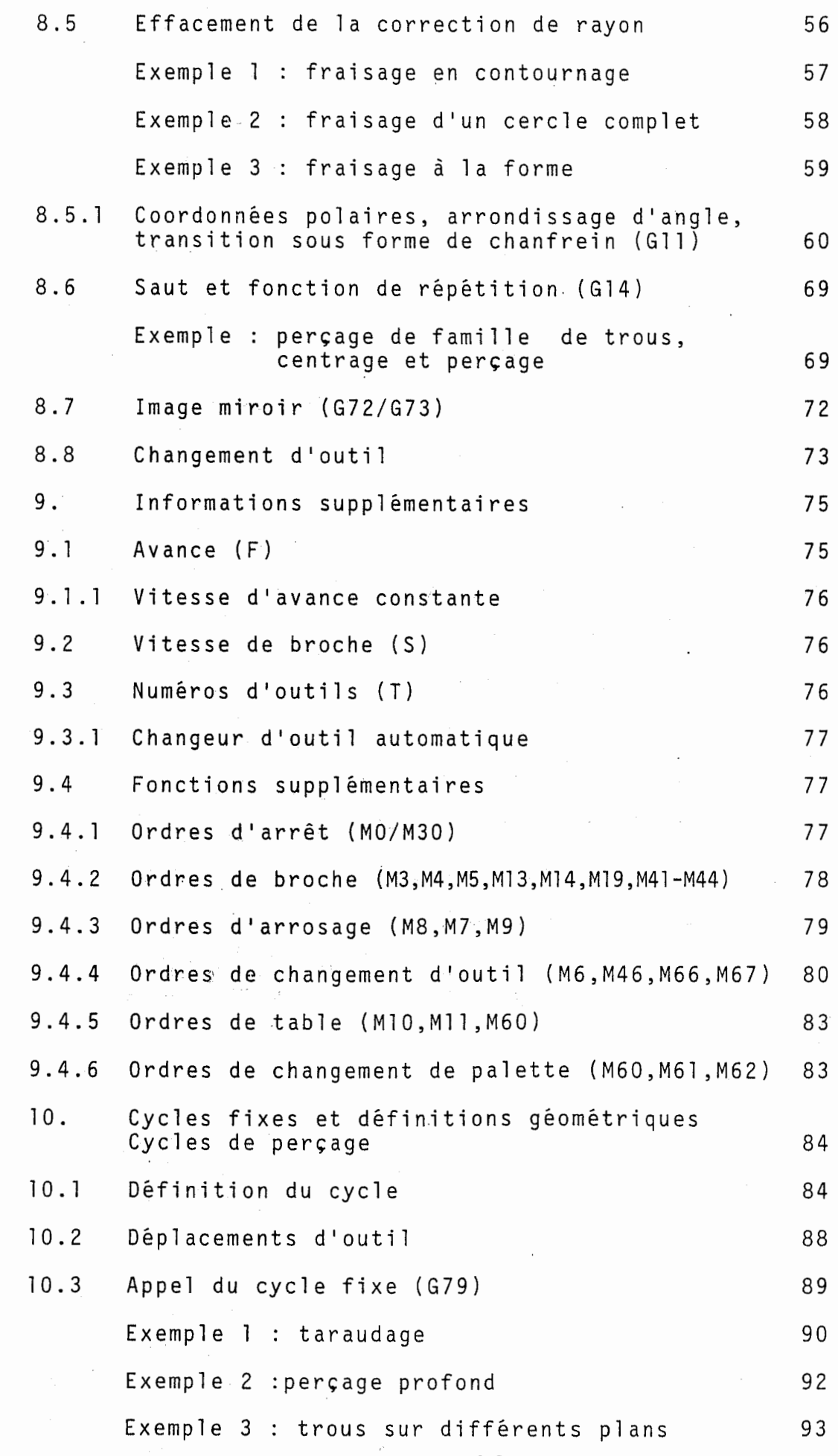

 $\begin{pmatrix} 1 & 0 & 0 \\ 0 & 0 & 0 \\ 0 & 0 & 0 \\ 0 & 0 & 0 \\ 0 & 0 & 0 \\ 0 & 0 & 0 \\ 0 & 0 & 0 \\ 0 & 0 & 0 \\ 0 & 0 & 0 \\ 0 & 0 & 0 \\ 0 & 0 & 0 \\ 0 & 0 & 0 \\ 0 & 0 & 0 \\ 0 & 0 & 0 & 0 \\ 0 & 0 & 0 & 0 \\ 0 & 0 & 0 & 0 \\ 0 & 0 & 0 & 0 \\ 0 & 0 & 0 & 0 & 0 \\ 0 & 0 & 0 & 0 & 0 \\ 0 & 0 & 0 & 0 & 0 \\ 0 &$ 

 $\begin{picture}(20,20) \put(0,0){\vector(1,0){100}} \put(15,0){\vector(1,0){100}} \put(15,0){\vector(1,0){100}} \put(15,0){\vector(1,0){100}} \put(15,0){\vector(1,0){100}} \put(15,0){\vector(1,0){100}} \put(15,0){\vector(1,0){100}} \put(15,0){\vector(1,0){100}} \put(15,0){\vector(1,0){100}} \put(15,0){\vector(1,0){100}} \put(15,0){\vector(1,0){100}} \$ 

 $\left\{\begin{array}{c} 1 \\ 1 \end{array}\right\}$ 

 $\left\langle \cdot \right\rangle$ 

 $\begin{array}{c} \Gamma \\ \vdots \\ \Gamma \end{array}$ 

 $\begin{picture}(20,10) \put(0,0){\vector(0,1){100}} \put(15,0){\vector(0,1){100}} \put(15,0){\vector(0,1){100}} \put(15,0){\vector(0,1){100}} \put(15,0){\vector(0,1){100}} \put(15,0){\vector(0,1){100}} \put(15,0){\vector(0,1){100}} \put(15,0){\vector(0,1){100}} \put(15,0){\vector(0,1){100}} \put(15,0){\vector(0,1){100}} \put(15,0){\vector(0,1){100}} \$ 

 $\mathbb{R}$ 

 $\begin{array}{c} \begin{array}{c} \mathbf{1} \\ \mathbf{1} \end{array} \\ \begin{array}{c} \mathbf{1} \\ \mathbf{1} \end{array} \end{array}$ 

3.2

1

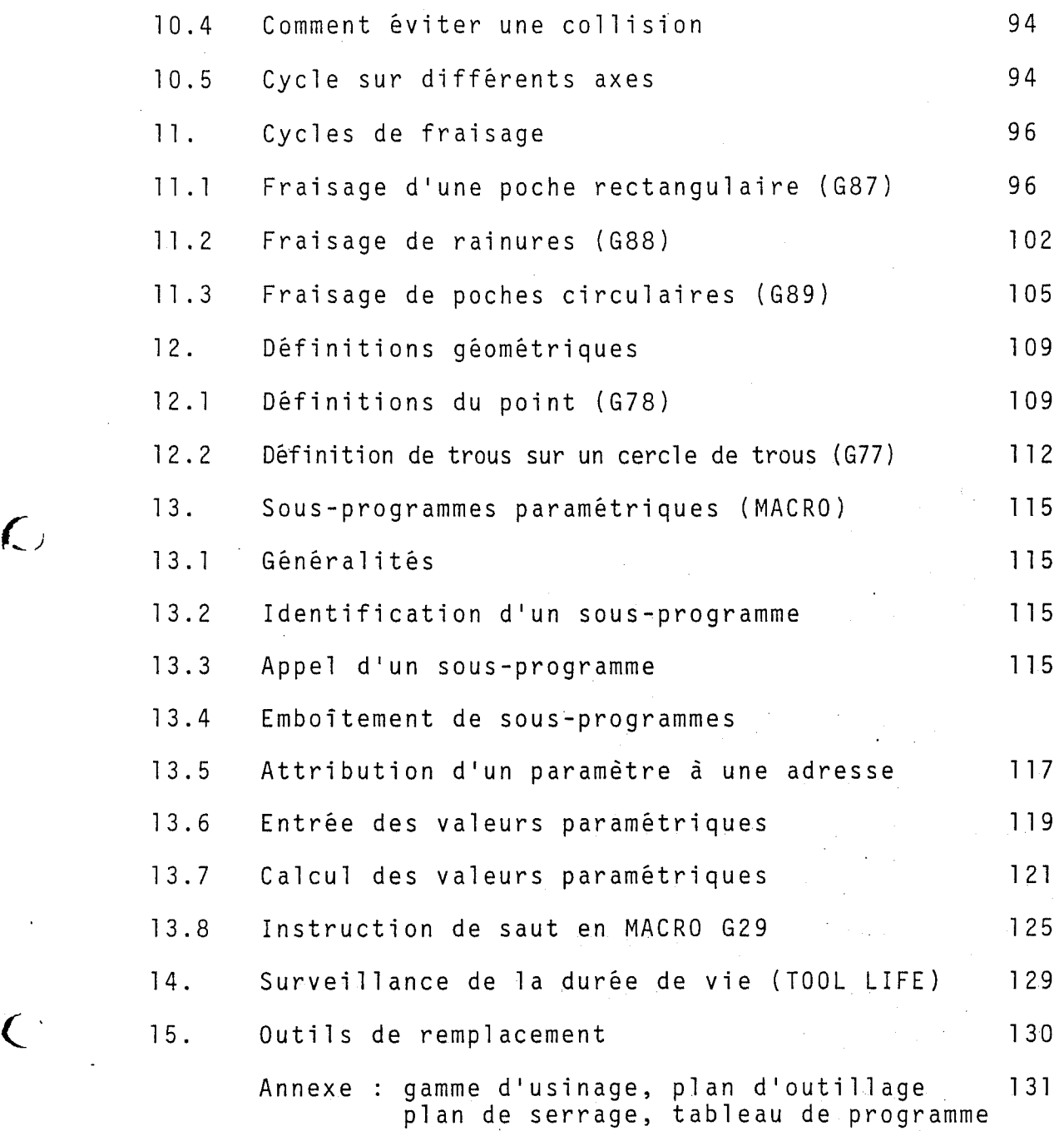

 $\bar{\mathcal{A}}$ 

 $\overline{C}$ 

3.3

 $\frac{1}{T}$ 

 $\bar{v}$ 

 $\sim 100$ 

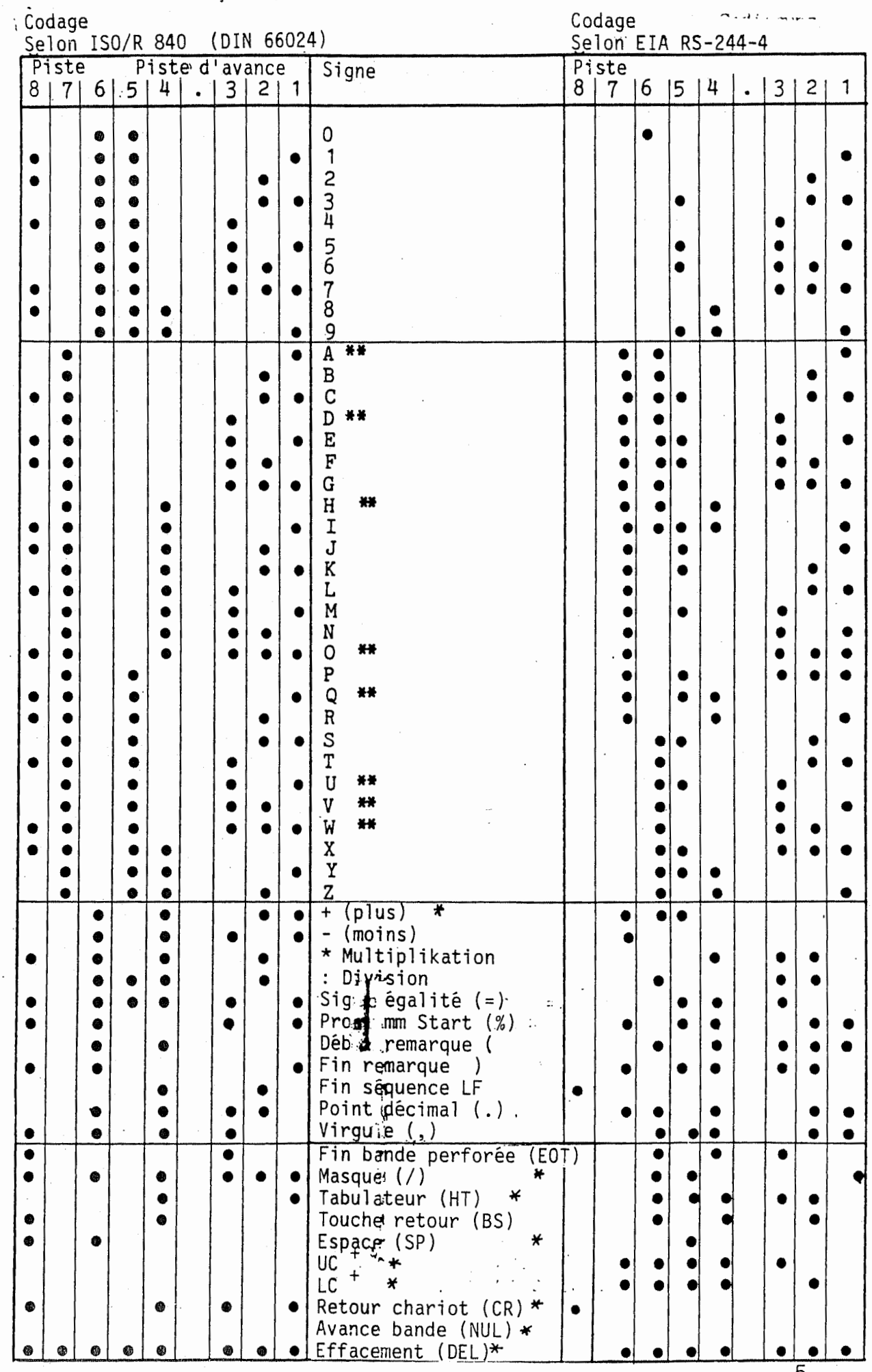

 $\ddotsc$ 

 $\frac{1}{2}$ 

b.

 $\frac{1}{t}$ 

Avance :

 $\mathbf{C}$ 

En cas de contours intérieurs  $1/$ avance dans des cercles  $\sqrt[3]{}$ est reduite automatiquement. L'effet de <sup>1</sup> 'avance se rapporte aux contours en question.

### Recouvrement en cas de cycles de fraisage :

La zone du recouvrement était élargie. Recouvrement <sup>1</sup> <sup>a</sup> 100% possible.

#### Compensation du rayon de la fraise :

L'effet de G43 / 44 se rapporte à l'axe en question. La correction du rayon n'est annulée que dans l'axe selectionne.

 $C_{\rm c}$  (b) and the contract of the contract of the contract of the contract of  $C_{\rm c}$ 

}

#### Extension des fonctions

Valable <sup>a</sup> partir du logiciel P01.1

#### Générateur d'impulsion sur la broche (M19) (spécifique à la machine)

Arrêt de la broche orientée et taraudage commandé par le<br>générateur d'impulsions. générateur d'impulsions.

## Surveillance de la durabilité des outils

La CNC additionne la durée des périodes d' uti 1isati on des outils et la compare à la vie utile mémorisée.

#### Capteur de mesures (en option)

Le capteur de mesures permet la mesure de points et de cercles. Ces données servent à la correction de l'origine ou de trajectoires d'outils.

#### Surveillance de l'usure de l'outil (en option)

Un systeme optique mesure la longeur de l'outil lors du changement. Cette longeur est ensuite comparee avec la valeur mesurée lors du changement suivant.

# Surveillance de la force de coupe (en option)

Un dispositif auxiliaire de surveillance de la force de coupe permet de mesurer et de surveiller la puissance absorbee au niveau de la broche de fraisage pour chaque 'outil.

#### Outil de remplacement

Chaque outil peut se voir assigner un outil de remplacement (outil identique).

L'outil de remplacement est automatiquement mis en oeuvre lorsque l'un des trois dispositifs de surveillance suivants<br>réagit :<br>Surveillant de durabilité d'eutil de l'usure d'eutil et de Surveillant de durabilite d'outil, de l'usure d'outil et de

force coupe.

#### Mémorisation de la valeur de décalage

La valeur de décalage pour l'origine machine est mémorisée apres Reset Axis. La valeur est sauvegardée, même après déconnexion de la machine.

#### Fraisage de poches avec indication angulaire

Les cycles de fraisage : G87 rectangu1 aire <sup>5</sup> G88 mortaises et G89 poche circulaire peuvent etre programmes pour n'importe quelle indication angulaire.

#### Définition de cercles de trous

Définition G77 peut être assurée avec des angles "+" et "-".

#### Avance 100 % G26

Le potentiomètre d'avance peut être déconnecté au moyen de G26 et reactive au moyen de G25.

#### Avance avec arrêt précis G28

G28 permet d'atteindre avec precision la position determinee avant que le deplacement suivant ne commence.

#### Avance avec recouvrement G27

G27 evite <sup>1</sup> 'immobilisation de l'outil entre les sequences. La séquence suivante est démarrée peu avant que la position ne soit atteinte.

#### Changement d'outil (spécifique à la machine)

M21 est programmé pour un changement d'outil lent. Important pour des poids supérieurs à 5 kgf.

Arrosage (spécifique à la machine)

M17 assure le début de l'arrosage au moyen d'une émulsion.

Nettoy age de l'outil (specifique <sup>a</sup> la machine)

M18 assure le nettoyage de l'outil avec une émulsion.

# Changement de palette avec une palette  $\left( \begin{array}{ccc} \cdot & \cdot & \cdot & \cdot \\ \cdot & \cdot & \cdot & \cdot \\ \cdot & \cdot & \cdot & \cdot \\ \cdot & \cdot & \cdot & \cdot \\ \cdot & \cdot & \cdot & \cdot \end{array} \right)$

M61 (palette gauche) et M62 (palette droite) permet maintenant de travailler avec une seule palette.

#### Affichage de l'etat de signaux

L'indicateur Input/Output assure egalement <sup>1</sup> 'affichage de l'etat des signaux delivres par les commutateurs des points de référence.

#### Programmation du rayon 1000 m

 $\left($ 

II est possible de programmer des rayons allant jusqu'a 999,999 m.

#### Ecri ture-Lecture de toutes les memoires

Les opérations d'écriture/lecture de toutes les mémoires peuvent être assurées par ruban perforé, cassette à bande magnetique, etc.

#### Panneau de commande frontal modifie

La commande CNC 432 se voit doté d'un nouveau panneau de commande frontal <sup>a</sup> partir de 1984. La version du logiciel P01.1 peut done etre utilisee avec 1'ancien ou le nouveau panneau de commande frontal (constante machine).

#### Masquage des sequences BLOCK DELETE

II est possible de masquer certaines sequences au sein du programme. Cette fonction n'est possible qu'avec le nouveau panneau de commande frontal .

#### Routine de recherche par mots

Il est possible de procéder à la recherche de certains mots au sein d'un programme (par exemple <sup>X</sup> 125).

#### Préambule.

Ce manuel est destiné à faciliter la programmation manuelle des fraiseuses universelles MAHO. A cette fin, les données de la machine et de la commande CNC 432 ont été aussi rassemlées ici.

Le but d'un manuel de programmation n'est pas de proposer tous les cas d'usinage qui peuvent être rencontrés.

Ce manuel de programmation doit, par contre, constituer un. outil utile pour le programmeur, de faqon que celui-ci puisse trouver lui-meme une solution, meme dans les cas difficiles.

Ce manuel a été établi en considérant que, pour sa compréhension, des connaissances de base en matière de programmation de pièces étaient nécessaires.

#### Remarque :

 $\leq$ 

La software de la CNC 432 est constamment en évolution et il est done possible qu'il <sup>y</sup> ait des divergences mineures par rapport à ce manuel de programmation. Dans chaque cas, tenir compte des informations complémentaires contenues dans la documentation spécifique à la machine.

#### I. INTRODUCTION <sup>A</sup> LA PROGRAMMATION DE PIECES

Dans le cas des machines-outils à commande numérique, les instructions pour la fabrication d'une piece sont introduites dans la commande sous forme codee. C'est ce qu'on appelle la "programmation de pièces".

Les informations suivantes sont nécessaires pour la réalisation d'un programme de piece :

- Serrage de piece.
- Cycle d'usinage.
- Outils et données technologiques.
- Geometrie de la piece.

Pour simplifier la programmation de la piece, on considere que les déplacements sont toujours effectués par l'outil.

Pour pouvoir determiner la trajectoire de l'outil, la machine a été prévue avec un système de coordonnées théorique, dont le point zéro peut être choisi à la demande. Les axes de déplacement sont déterminés selon les recommandations ISO et les directives DIN IS0/R84I et DIN 66217.

Les positions de la trajectoire d'outil sont programmées sous forme de points du système de coordonnées. Pour cela, chaque mouvement d'outil doit être écrit séparément, avec les données techniques. Il s'en suit un programme de pièce, qui consiste en un certain nombre de cycles successifs, appelés<br>"séquences". Chaque séquence se compose d'instructions "séquences". Chaque séquence se compose partielles, qui sont appelées "mots".

Le programme doit ensuite être mis dans la mémoire de la commande. L'exécution du programme se fait alors à partir de la mémoire.

La commande possède deux mémoires différentes :

- une mémoire pour constantes machine et données d'outils. - une mémoire pour programmes de pièce et sous-programmes.

Chaque programme demande un volume déterminé d'espace de la memoire. Le volume total permet de determiner combien de place est necessaire pour la memorisation des programmes. La memoire. Le volume total permet de determiner combien de<br>place est nécessaire pour la mémorisation des programmes. La<br>place restante peut être utilisée pour la mémorisation de sous-programmes .

Pour 1 ' introducti on d'un programme, <sup>3</sup> methodes sont possibles:

- introduction manuelle des données par clavier à touches.
- introduction des données par une bande perforée normalisée.
- introduction des données par une cassette à bande magnétique ou disque souple (interface RS-232-C/V24 ) .

Les instructions de programmation peuvent aussi etre retransmises <sup>a</sup> ce support de donnees <sup>a</sup> partir de la memoire choisie.

#### <sup>2</sup> . CODE DE PROGRAMMATION

Codage du support de données

#### 2.1 Configuration générale

 $\bar{t}$ 

Les informations, qui doivent être transmises à partir du support de données doivent être écrites sous forme de signes pouvant etre traites par la commande. La plus petite forme de representation est le bit ou le signe binaire. Cela signifie la presence ou l'absence d'un trou sur le ruban perfore. Un byte est un groupe de 8 bits. Il est considéré comme unité et traité comme tel par la commande. Les bits d'un meme byte sont numerotes de <sup>1</sup> <sup>a</sup> 8. Les valeurs des differents bits représentent le contenu informatique du byte et par suite le code de données.

#### 2.2 Codage selon IS0/R840 et DIN 66024

Le tableau montre le codage de supports de données pour les commandes numeriques. Dans ce systeme de codage, les bits <sup>1</sup> <sup>a</sup> <sup>7</sup> forment le contenu informatique du code. Le bit <sup>8</sup> est utilise pour donner <sup>a</sup> chaque code un nombre pair de bits. Le code possede ainsi une parite paire.

#### 2.3 Verification de la parite

La parité du code est vérifiée à l'entrée et à la sortie des differentes memoires dans la commande. Si la parite est fausse lors de la transmission des données, la faute est visualisée sur l'écran.

#### 2. <sup>4</sup> Codage selon ACS II

Les bits <sup>1</sup> <sup>a</sup> <sup>7</sup> sont identiques au code ISO R/840. Seul le bit <sup>8</sup> (le bit de parite) n'est pas utilise. La vérification de la parité peut être arrêtée pendant l'entrée des informations par les constantes machine.

### 2.5 Caractères

A côté des caractères et codes représentés sur le<br>tableau, il est également possible de déterminer si<br>la commande les traite ou non tableau, il est également possible de déterminer si<br>la commande les traite ou non.

#### 2.5.1 Caractères traitables

La commande traite les caractères suivants :

- les chiffres de 0 à 9
- les adresses ou lettres, qui figurent sur le tableau
- les caractères spéciaux qui seront décrits ci-après.

#### 2.5.2 Caractères non traitables

Les caractères qui sont marqués <sup>+</sup> dans le tableau peuvent etre utilises lors de la realisation d'un support de données. Ces caractères seront cependant "sautés" par la commande et ne seront pas pris dans la mémoire du programme.

#### 2.5.3 Caractères interdits

Les caractères qui sont marqués <sup>++</sup> ne doivent être utilises qu'entre parenthese ouverte ( et parenthese fermée ) . Si un caractère interdit est reconnu pendant 1 1 ) . Si un caractère interdit est reconnu pen-<br>introduction des données, la faute est visuali-<br>l'écran sée sur l'écran.

### 2.6 Caractères spéciaux

#### 2.6.1 PROGRAMM START (%)

C Au caractère PROGRAMM START (%), il n'est possible<br>d'ajouter que des caractères qui soient "sautés" par la commande. Toutes les données autres doivent se trouver entre parenthese ouverte ( et parenthese fermée ).

#### 2.6.2 Debut de remarque ( et fin de remarque )

Toutes les informations, qui se trouvent entre parentheses, sont memorisees et visualisees sur I'ecran. L 1 éses, sont mémorisées et visualisées sur l'écran.<br>instruction doit arriver après le dernier mot de la séquence.

#### 2.6.3 Fin de sequence

Le caractère (LF) apparaît à la fin de chaque séquence. Au cas où l'équipement de sortie des données nécessite le caractère RETOUR CHARIOT (CR), il peut être utilisé avant le caractere FIN DE SEQUENCE (LF). Le caractere Au cas où l'équipement de sortie des données nécessite<br>le caractère RETOUR CHARIOT (CR), il peut être utilisé<br>avant le caractère FIN DE SEQUENCE (LF). Le caractère<br>(CR) n'est pas pris par la commande.

#### 2.6.4 Point décimal (.)

Les valeurs décimales sont représentées sur le support de donnees par un point decimal (.). La virgule sera traitee de fapon identique.

#### 2.6.5 Fin de transmission (EOT)

A la fin de la transmission de toutes les données apparaît le caractère (EOT). Lorsque ce caractère est apparaît le caractère (EOT). Lorsque ce car<br>lu, l'introduction des données est terminée.

# 2.6.6 Séquences masquables ( / )

L'adresse N précédée d'un "/" détermine une séquence L'adresse N précédée d'un "/" détermine une sequence<br>pouvant être sautée par la commande CNC. Il suffit pour cela d'actionner la touche "DELETE".

 $\cdot$ 

 $\sum^{\bullet}$ 

 $\begin{array}{c} \begin{array}{c} \begin{array}{c} \begin{array}{c} \end{array}\\ \begin{array}{c} \end{array} \end{array} \end{array}$ 

i<br>L

Codage<br>Selon ISO/R 840 (DIN 66024)

Codage<br>Selon EIA RS-244-A

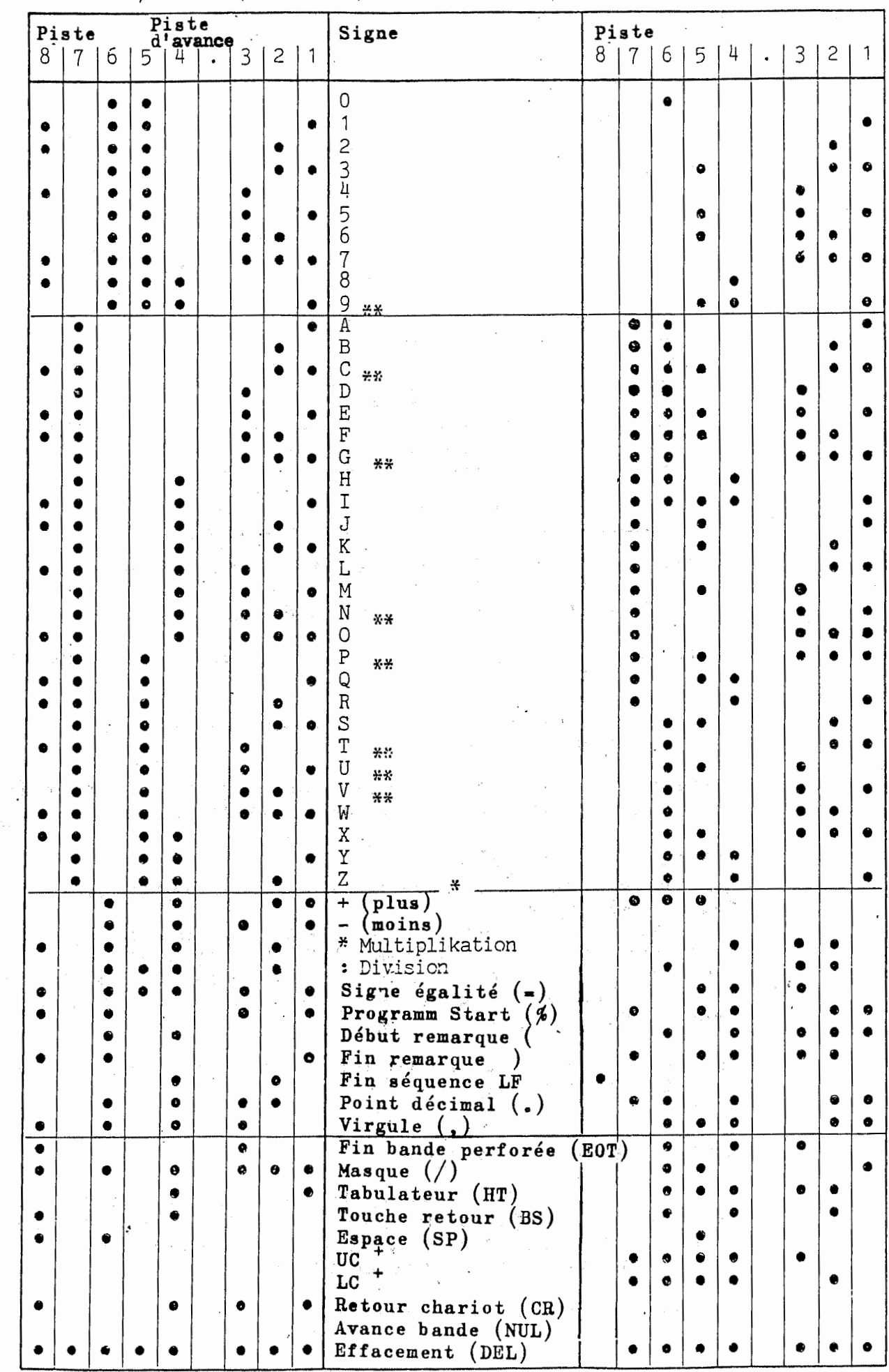

 $13$ 

 $\bar{\beta}$  $\cdot$   $\cdot$ 

#### 2.7 Interface -R.S.-2 32 -C/V24

La commande est prévue avec une interface RS-232-C/V24, qui permet d'entrer et de sortir les données.

#### 2.7.1 Ruban perfore comme support de donnees

Les rubans perforés standard à 8 pistes de largeur 25,4 mm (1 pouce) peuvent être utilisés. Les dimensions correspondent <sup>a</sup> DIN 66016.

Les notions suivantes sont utilisées pour la définition d'un ruban perfore selon DIN 66025, feuille I.

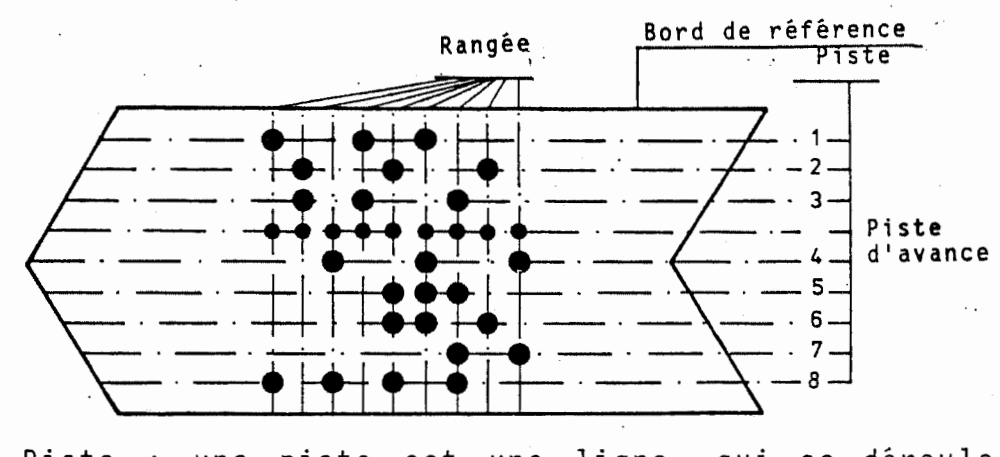

- Piste : une piste est une ligne, qui se deroule parallèlement au bord de référence. Les pistes<br>sont numérotées de I à 8.
- Rangée : une rangée est une ligne qui est perpendiculaire aux pistes.
- un bit est la presence ou 1'absence d'un trou dans une rangée. Bit :
- un signe ou un code consiste en une certaine disposition de bits dans une rangée. Signe :

#### 2.8 Codage de ruban perfore

 $\zeta$ 

 $\overline{\mathcal{C}}$ 

Les rubans perforés peuvent être codés selon ISO R/840 ou EIA RS-244-4.

 $\bigcirc$  /

Le code est reconnu automatiquement par la commande, des que le signe PROGRAMM START (%) apparait. Par les constantes machines, il est determine si le bit de parité (piste 8) doit être vérifié dans le cas du code ISO.

Le code pour la perforation du ruban dépend des constantes machine.

#### 2.9 Codage selon EIA RS-244-A

Dans le code EIA RS-244-A, le nombre de trous dans une rangée est toujours impair. La piste 5 est réservée pour le bit de parite et garantit qu'un nombre impair de trous est tou jours disponible (parite impaire).

Ce manuel utilise des symboles aux normes ISO.

#### 3. REALISATION DU SUPPORT DE DONNEES ( externe )

Un pré-serrage et un post-serrage doivent être écrits au début et à la fin du support de données ; ils consistent en un signe d'avance du ruban (NUL). La reconnaissance de la memoire concernee suit le pre-serrage.

Ce qui signifie :

Memoire de programme de piece % PM (LF) Mémoire de sous-programme Mémoire d'outi<mark>l</mark> Mémoire constantes machine<br>Mémoire décalage d'origine Memoire duree de vie de l'outil Mémoire bris d'outil  $\texttt{Memot}$ re outil de remplacement  $\ldots$  . The result of  $\begin{array}{c} \texttt{\#S} \end{array}$ **% MM (LF)** % TM (LF)  $%$  CM  $($  LF  $)$  $%$   $Z0$  (LF)  $\%$  TL (LF) % TB (LF) IV Chaque fin de sequence est suivie de : Fin de séquence (LF) Lorsque toutes les sequences, y compris le texte contenu entre les parentheses ronde ( et ) , sont ecrites, le signe fin de ruban (EOT) suit, puis le post-serrage.

4. Mots de programme

\  $\swarrow$ 

# 4.1 Remarques générales sur les mots de programme

Sur le CNC 432, le format <sup>d</sup> 1 <u>us de programme</u><br>introduction est utilisé<br>et <sup>à</sup> dine sue shaque met dans le mode d'adresses, c'est-a-dire que chaque mot d'une sequence consiste en une lettre d'adresse et un nombre <sup>a</sup> plusieurs chiffres.

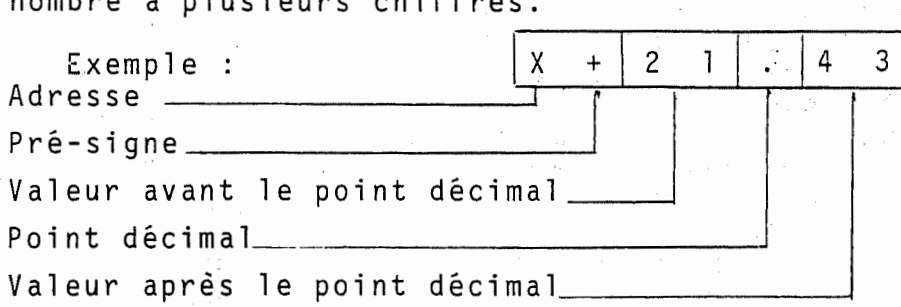

Les zéros préalables peuvent être omis pour tous les mots. Pour les mots qui sont ecrits avec le point decimal, les zeros suivants sont omis. Si l'un de ces mots est ecrit sans point decimal, on considere que le point decimal se trouve apres le dernier chiffre decimal introduit.

Les mots d'une séquence de programme doivent être introduites dans un certain ordre.

La commande traite des longueurs de séquence variables, ce qui signifie que le nombre de mots par séquence peut être variable. Toutes les adresses, <sup>a</sup> l'exception de N, <sup>P</sup> et E, ne peuvent apparaître qu'une fois dans une même séquence.

La plupart des mots sont modaux, c'est-a-dire que ces mots restent actifs aussi longtemps que le meme mot est programme avec une autre valeur ou un autre mot du meme groupe.

Les mots qui ne sont pas actifs sous forme modale, c'est-àdire seulement par séquence, doivent être à nouveau programmés dans chaque séquence dans laquelle ils sont nécessaires.

Les mots qui contiennent les informations de course, déterminent la trajectoire d'outil. Ces mots peuvent contenir un signe prealable (plus ou moins). Lorsqu'un signe prealable est programmé, une valeur positive est considérée.

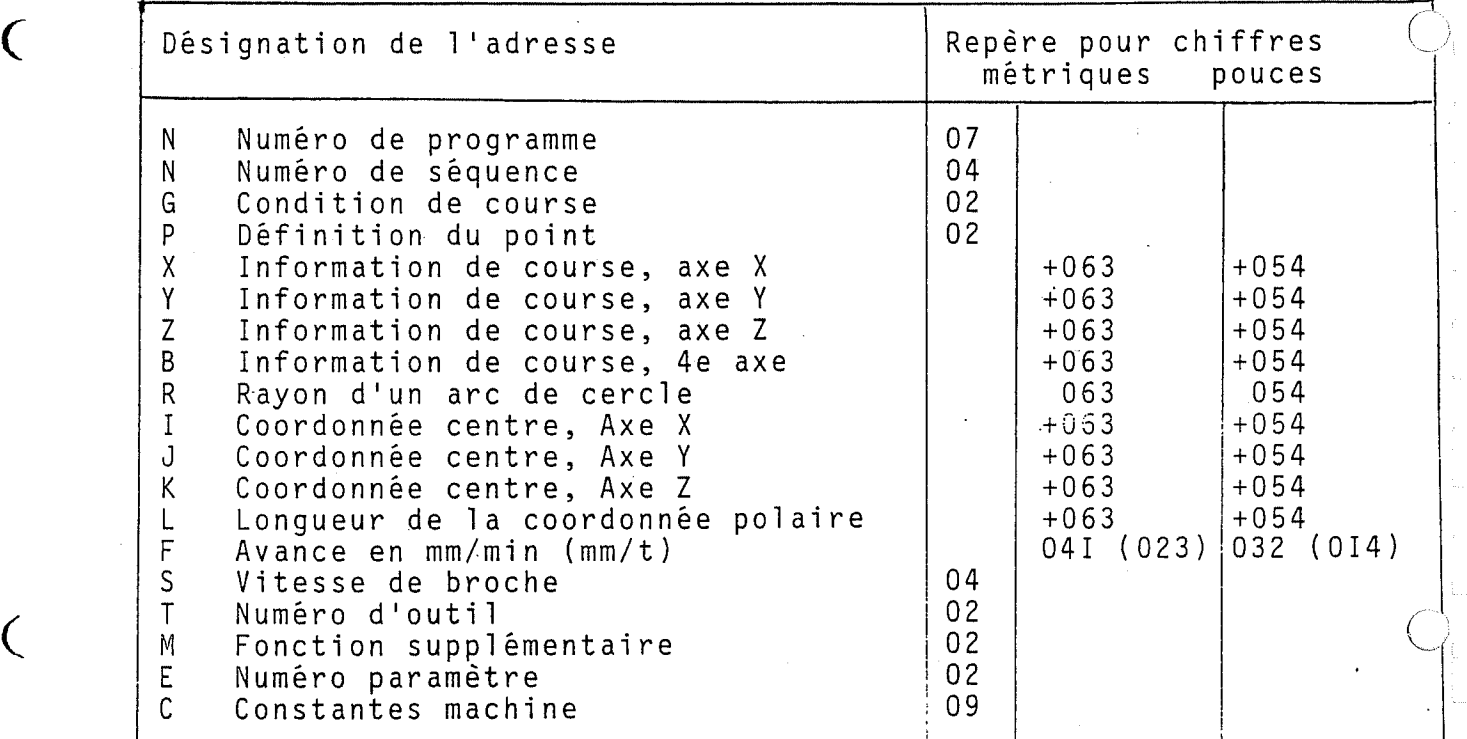

+: mot avec signe préalable  $+063$  signifie :

+: mot avec signe preatable<br>0: zéros préalable et (à cause de l'écriture avec point décimal)

- 6: six chiffres à gauche du point décimal
- 3: trois chiffres à droite du point décimal

04 signifie :

0: zéros préalables peuvent être omis nombre maximal de chiffres decimaux 4:

#### 4.2 Numéro de séquence N

Le premier mot d'une séquence est le numéro de séquence. Chaque séquence doit présenter son propre numéro de séquence. Il n'est pas permis d'utiliser le même numéro de séquence deux fois dans le même programme.

Des numéros de séquence peuvent être utilisés dans n'importe quel ordre. Le déroulement du programme s'effectue dans l'ordre d'introduction des séquences (orientation selon introduction).

Pour l'entrée des programmes dans le CNC 432, après introduction du premier numéro de séquence, le suivant est automatiquement produit par la commande; par exemple,<br>après introduction de N 10, suit automatiquement N 11. Le numéro de séquence le plus élevé, qui puisse être programmé, est N 8999.

#### Jeux masquables / N

Les éléments de programme ou certaines séquences de devant pas être exécutés au cours de chaque programme peuvent être programmés au moyen de séquences masquables. Le saut ou la prise en compte de ces séquences est déterminé au moyen de la touche DELETE du pupitre de commande  $(p.ex. /N43 X50)$ 

#### 4.3 Numéro de programme de pièce

Il est possible de mémoriser plus d'un programme de pièce. Chaque programme doit commencer par le numéro N9..., par<br>ex. N9001, N9010, N9205, ... etc. Ce numéro peut être<br>posé de sept chiffres, de 9001 jusqu'à 9999999, et il est utilisé pour le numérotage du programme.

Remarque: Un sous-programme ou makro est identifié de la même façon. Les séquences d'un sous-programme sont numérotées de la même façon que les séquences d'un programme de pièce.

Exemple d'une séquence :

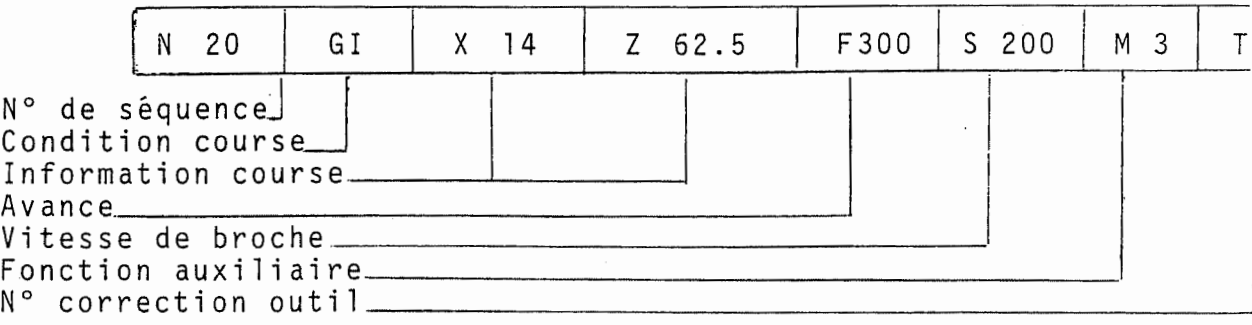

#### 4.4 Conditions de course (G)

 $\mathcal{C}_{\mathcal{C}}$ 

 $\epsilon$ 

Le deuxième mot d'une séquence est la condition de course. Des informations sur les déplacements d'outils, la définition du système de coordonnées, etc........sont données ici.

Les conditions de course appartiennent à des groupes de mots determines, qui n'empietent pas I'un sur l'autre. Chaque fonction dans un groupe determine se comporte modalement, c'est-a-dire qu'une fonction seulement de ce groupe peut-être active. Une fonction est effacée, lorsqu'une autre fonction du même groupe est programmée.

<sup>A</sup> chaque mise en marche de la commande, une condition de course de chaque groupe est automatiquement posée par la commande. Les fonctions concernees sont reperees dans la clé de programmation.

# Clé de programmation MAHO CNC 432

 $\frac{1}{\alpha}$ 

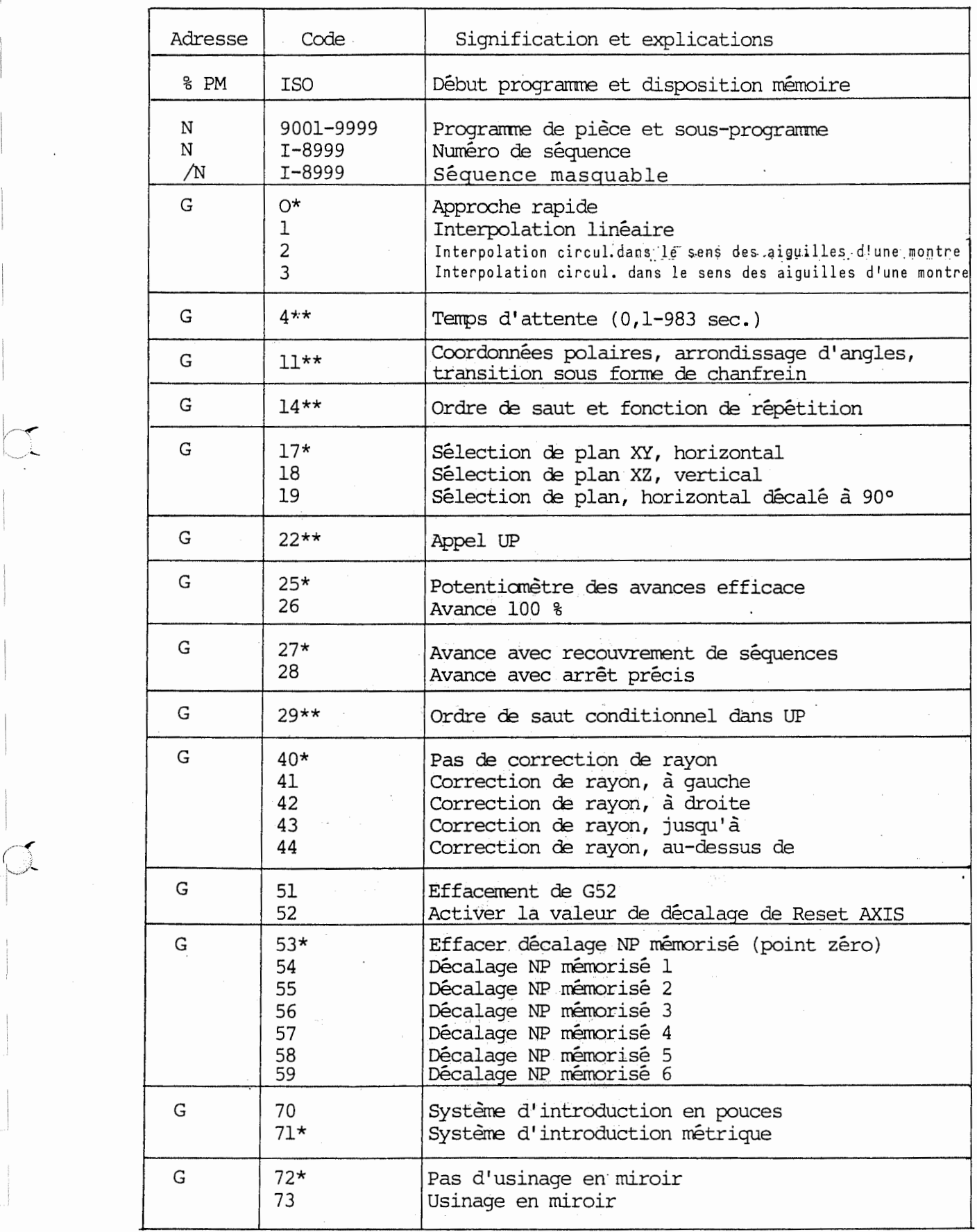

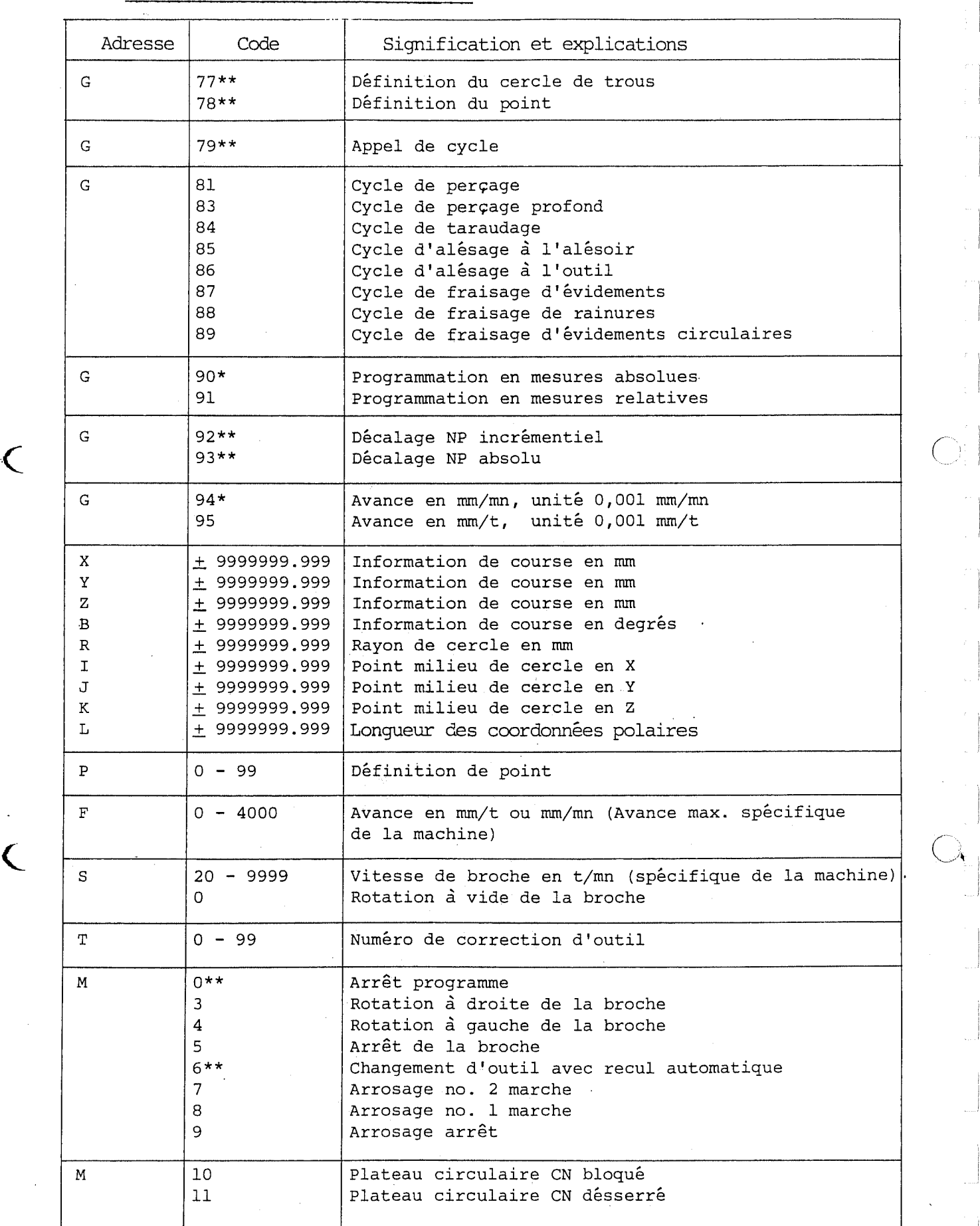

 $\overline{\bigcirc}_i$ 

 $\zeta$ 

### Clé de programmation MAHO CNC 432

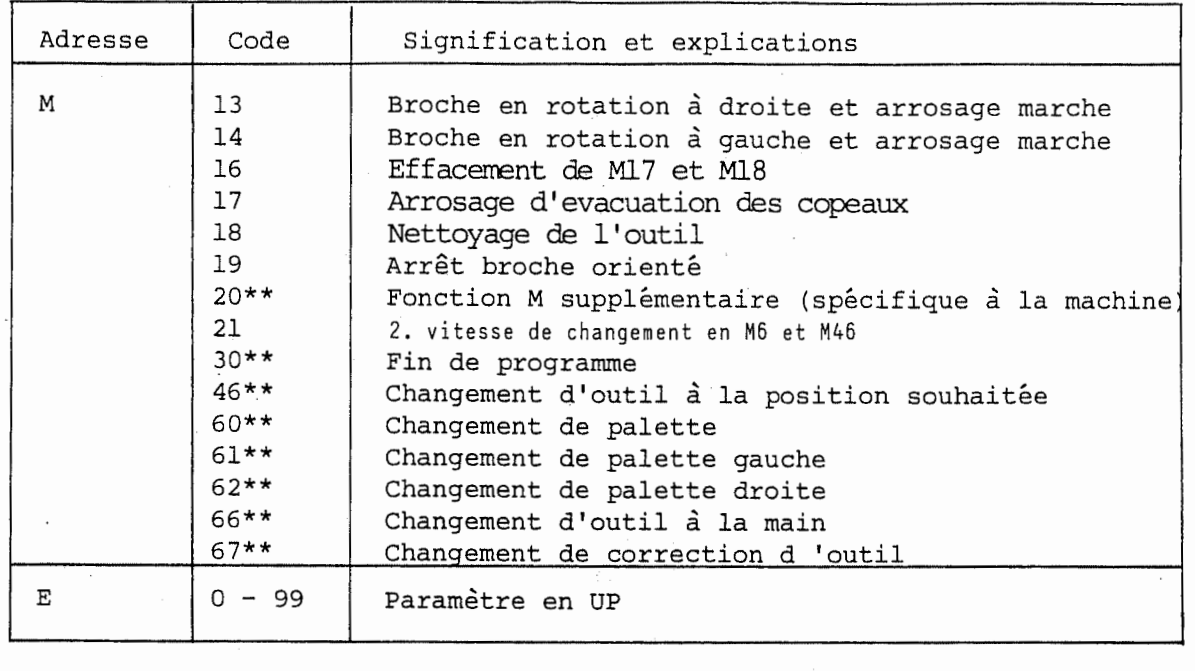

Explication des signes:

 $\mathcal{L}=\mathcal{L}$ 

 $\overline{\mathcal{L}}$ 

 $\overline{\mathcal{E}}$ 

\* = position marche

 $\hat{\mathcal{L}}$ 

\*\* = actif seulement par sequence

#### INFORMATIONS DE COURSES

#### 4.5 Système de coordonnées

 $\zeta$ 

 $\blacksquare$ 

Les definitions des directions d'axes correspondent aux <sup>f</sup> euilies de normes DIN 66217, ISO R/841 et EIA RS-267-A. Les axes principaux linéaires X, Y et Z du système de coordonnées sont disposés perpendiculairement les uns par rapport aux autres. Pour chaque axe, des unites identiques sont utilisees. De plus le systeme de co ordonnees est <sup>a</sup> droite, d'est-a-dire qu'un mouvement de rotation de +X vers +Y represente un axe de vissage avec torsion vers la droite dans le sens +Z-.

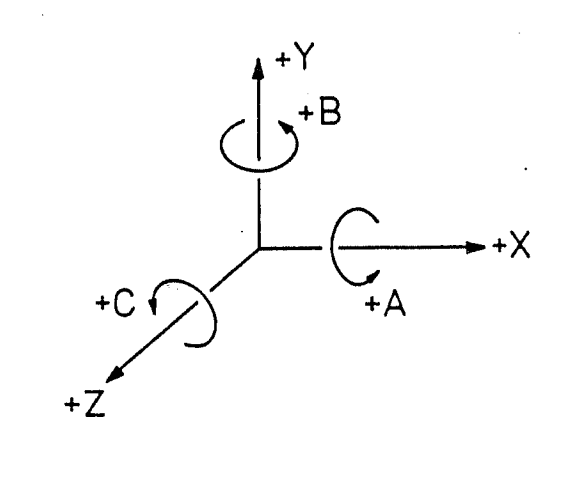

Figure : système de coordonnées perpendiculaire à rotation vers la droite,

وياسا

Pour les axes de rotation, le mouvement s'effectue toujours autour d'un axe principal.

La désignation de ces axes et de leur rotation est representee sur la figure.

Le point zéro du système de coordonnées (X=0, Y=0, Le point zero du systeme de coordonnées (x-0, 1-0,<br>Z=0) peut se trouver à n'importe quel endroit à<br>l'intérieur de l'espace de travail de la commande. l'intérieur de l'espace de travail de la commande.

22

وعادتها المرادي

#### 4.6 Directions des coordonnées et déplacements

Le système de coordonnées est conçu selon les directives VDI 3255.

L'axe Z se déplace toujours parallèlement à la broche principale de la machine. Le deplacement positif dans le sens Z s'effectue de la pièce à la pointe d'outil.

L'axe X se déplace horizontalement et parallèlement à la surface de serrage. Le deplacement positif dans le sens <sup>X</sup> s'effectue vers la droite en regardant la piece à partir de la broche.

L'axe Y se déplace perpendiculairement à l'axe X et Z. Le deplacement positif dans le sens <sup>Y</sup> est choisi de façon à engendrer un système de coordonnées à rotation <sup>a</sup> droite.

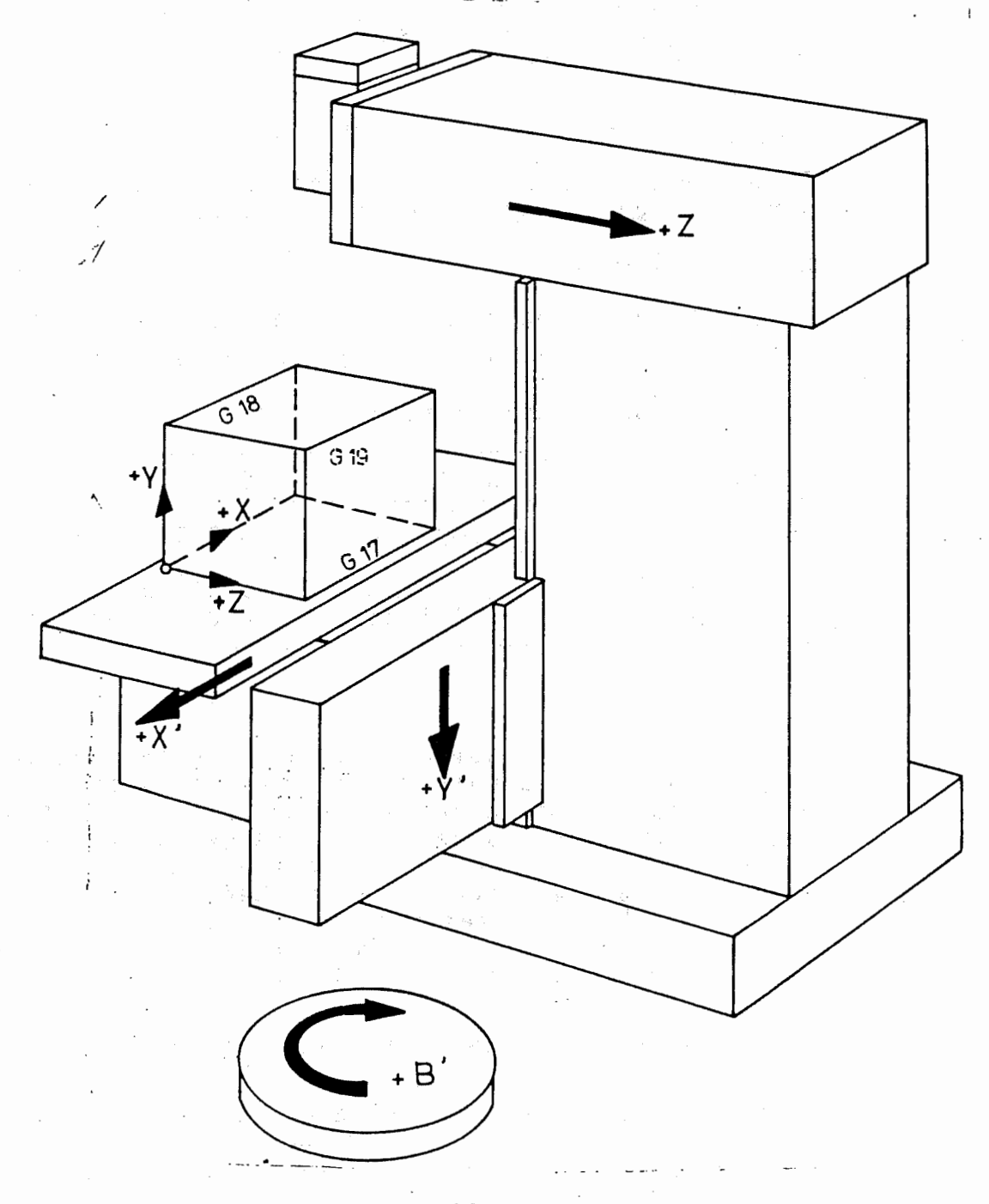

#### 4.6.1 Coordonnees

 $\epsilon$ 

Les déplacements d'outils doivent être ordonnés par rapport aux differents mouvements d'axes.

Pour le deplacement d'un axe, I'adresse X, Y, <sup>Z</sup> ou <sup>B</sup> doit être programmée avec une valeur. L' X, Y, Z ou B<br>introduction<br>c décimel s'effectue en mm ou en degrés, dans le mode décimal.

Ainsi, une valeur programmée X 1.23 signifie une course de coordonnees de 1,23 mm.

L'incrément le plus petit programmable est de 0.001 mm ou 0.0001 pouce. L'increment le plus grand programmable est de 9999.999 mm ou 999.999 pouces.

La course la plus faible pouvant être programmée pour les axes de rotation est de 0.001°. La valeur la plus importante est de 999999.999°. La valeur maximale correspond <sup>a</sup> environ 2778 tours. Un code d'erreur est automatiquement affiché sur l'écran dès qu'une valeur supérieure est programmée.

 $\overline{C}$ 

#### 4.7 Entrée en pouces/en unités métriques

II est possible d'entrer des donnees geometriques mesurées en pouces ou en unités métriques.

Les fonctions <sup>G</sup> signifient :

indication des coordonnées programmées en pouces <sup>G</sup> 70 :

indication des coordonnées programmées en mm. <sup>G</sup> <sup>71</sup> :

Les fonctions sont à action modale.

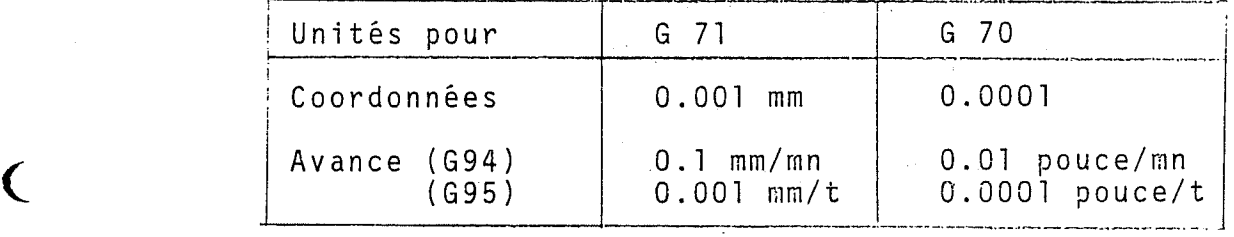

#### ATTENTION !

Conserver <sup>1</sup> 'unite choisie tout au long du programme. Aucun changement d'unités n'est permis au sein du programme. Toutes les coordonnées machine sont automatiquement reconverties des que 1'une des unites (pouces ou mm) a été choisie. Les autres mémoires restent toutes inchangées. Seul le point décimal de l'affichage est déplacé. La mémoire de données outils doit<br>être réentrée dans le système. On doit obligatoirement passer par l'origine (point de référence) après chaque<br>modification.

Une constante machine active automatiquement l'une des deux unités.

Il est important de veiller à ce que les fonctions G 70 ou G 71 selon le cas soient enregistrées avec le numéro de programme lors de l'élaboration d'un programme <sup>d</sup> ' usi nage .

L'unité de la commande subit une comparaison lors de la memorisation d'un support de donnees pour la CNC 432. Si des unités utilisées ne sont pas les mêmes, l'unité de la commande est convertie.

Par exemple, unité du programme G 71 (METRIC); la commande "INCH" (G70). unité de

Le programme est mémorisé en pouces (INCH)

Remarque :

Les paramètres E sont mémorisés comme les informations de course.

Une signalisation d'erreur est générée lorsque le contenu de la memoire ne correspond pas avec celui de <sup>1</sup> 'unite de programmation choisie.

# 4.8 Introduction en mesures absolues (G 90)

Dans 1 1 introduction en mesures absolues, le point final de la trajectoire de l'outil est déterminé par les coordonnées du système de coordonnées choisi. La valeur des coordonnees peut etre pour chaque axe dans la plage plus ou moins.

La valeur maximale programmable dépend de l'espace de travail de la machine et de la position du point zéro choisi pour les coordonnées.

L'introduction en mesures absolues est déterminée par la condition de course <sup>G</sup> 90. Cette fonction <sup>G</sup> est ra condition de course d 90. Cette fonction d'est<br>modale, ce qui signifie qu'elle reste active jusqu'à nouvelle soit enlevée par la condition de course<br>ce qu'elle soit enlevée par la condition de course<br>pour l'introduction en mesures relatives (G 91). pour 1 1

Au debut du programme, 1 1 solues est automatiquement sélectionné par la commande. introduction en mesures ab-

Cela signifie que la fonction G 90 ne doit être pro-<br>grammée que lorsque l'on veut passer de l'introduction<br>en mesures relatives en introduction en mesures ab grammee que lorsque l'on veut passer de <sup>1</sup> 1 en mesures relatives en introduction en mesures absolues.

I

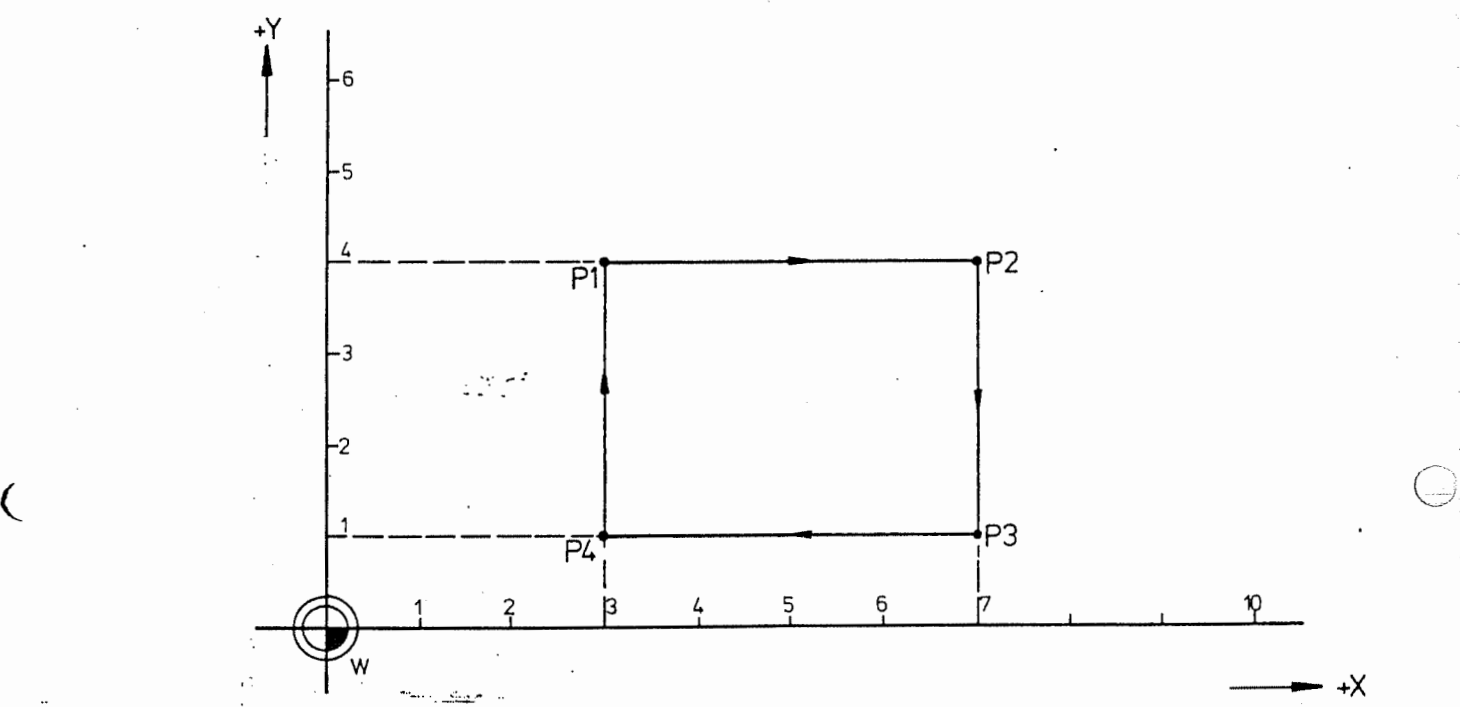

Exemple d 1 introduction en mesures absolues :

Si l'on veut effectuer un mouvement d'outil lineaire du point de depart PI au point d'arrivee PI en passant par les points P2, P3 et P4, il faudra etablir le programme, sui vant en mesures relatives :

N 1 G 90 X 0 Y 0<br>N 2 G 91 X 3 Y 4 N 2 G 9 1 X 3 Y 4 N3 G1<br>N4 Y-: N4 Y-3<br>N5 X-4  $X - 4$ X4

N 6 Y 3

 $\mathbf C$ 

La condition de course G90 n'est donnée que pour représenter plus clairement cet exemple de programma -<br>tion.

#### 4.9 Introduction en mesures relatives (G91)

<u>na de l'introduction en mesures relatives</u>, la position<br>Dans l'introduction en mesures relatives, la position finale du déplacement d'outil est déterminée à partir de la position d'outil momentanée. Le signe préalable donne le sens du déplacement.

La valeur maximale programmable depend de 1'espace de travail de la machine et de la position du point zéro choisi pour les coordonnées.

L'introduction en valeurs relatives est déterminée par la condition de course <sup>G</sup> 91. Cette fonction <sup>G</sup> est modale, ce qui signifie qu'elle reste active jusqu'a nouvelle soit enlevée par la condition de course<br>pour l'introduction en mesures absolues (G90). pour l'introduction en mesures absolues (G90).

La commande travaille d'une faqon interne en mesures absolues, qui se refèrent au point zéro déterminé dans le programme. Il y a donc possibilité, à l'intérieur d'un programme, de passer du systeme relatif absolu aussi souvent qu'on le souhaite.

Exemple d'introduction en mesures relatives :

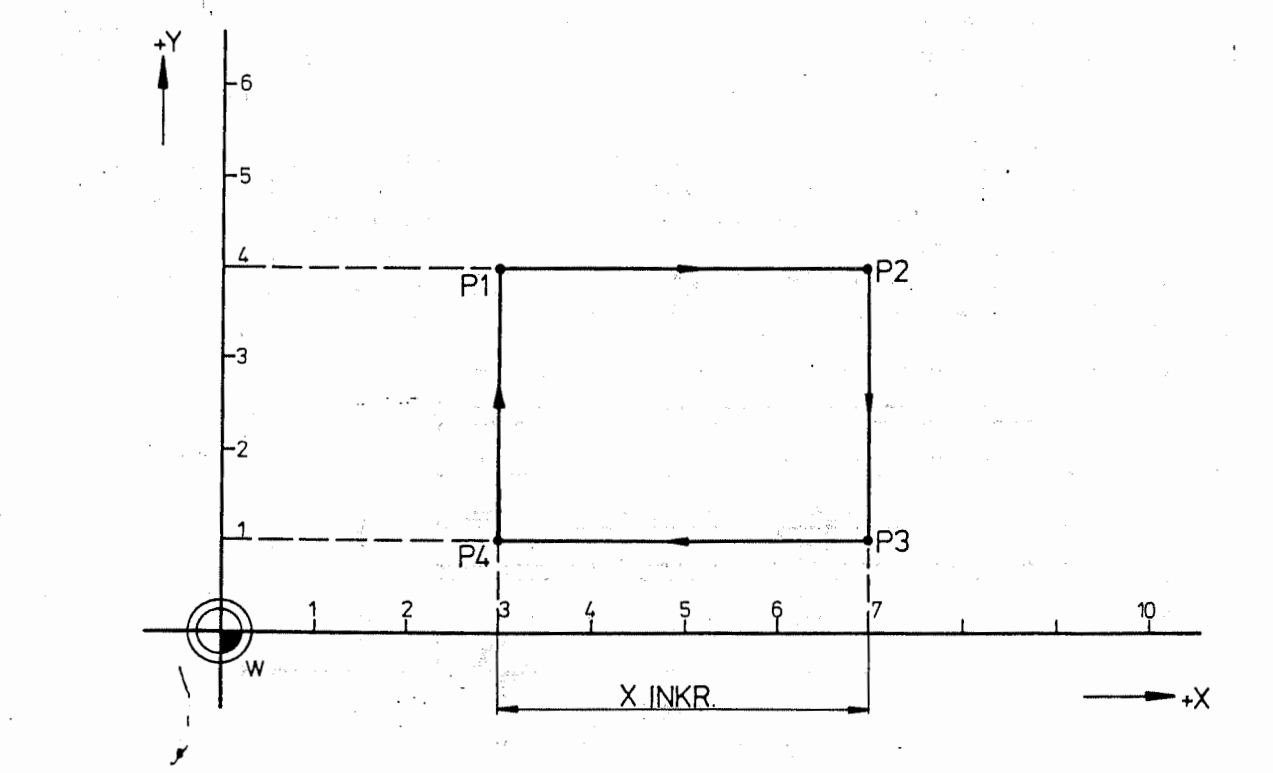

Si 1'on veut effectuer un mouvement d'outil lineaire du point de depart <sup>P</sup> <sup>1</sup> au-dessus des points P2 P3 jusqu'au point final P4, le programme suivant en mesures relatives est necessaire :

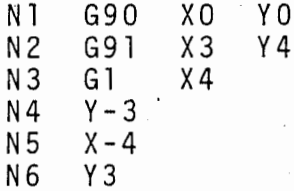

 $\leq$ 

En ce qui concerne le programmeur de pieces, trois points zéro sur la machine ont une signification :

1. Point de référence de la machine.

2. Point zéro de la machine.

3. Point zéro du programme.

Point de référence de la machine, symbole :

Chaque axe de deplacement de la machine possede un point de reference fixe, sur lequel l'axe est mis automatiquement à zéro et la position des micro--rupteurs Software determinee.

Point zéro de la machine, symbole :

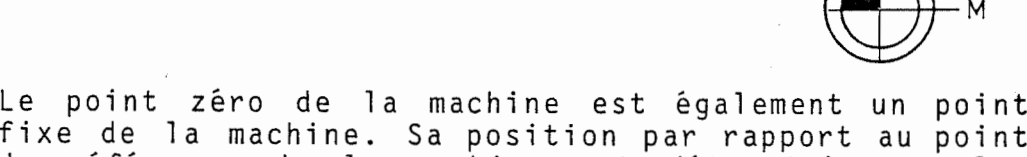

!

de reference de la machine est determinee par les valeurs dans la memoire des constantes machines.

<sup>A</sup> la livraison de la commande, les entr'axes du point de référence machine par rapport au point zéro machine seront déterminés et entrés dans la mémoire des constantes machines.

Ces valeurs doivent être contrôlées de temps à autre et le cas échéant corrigées.

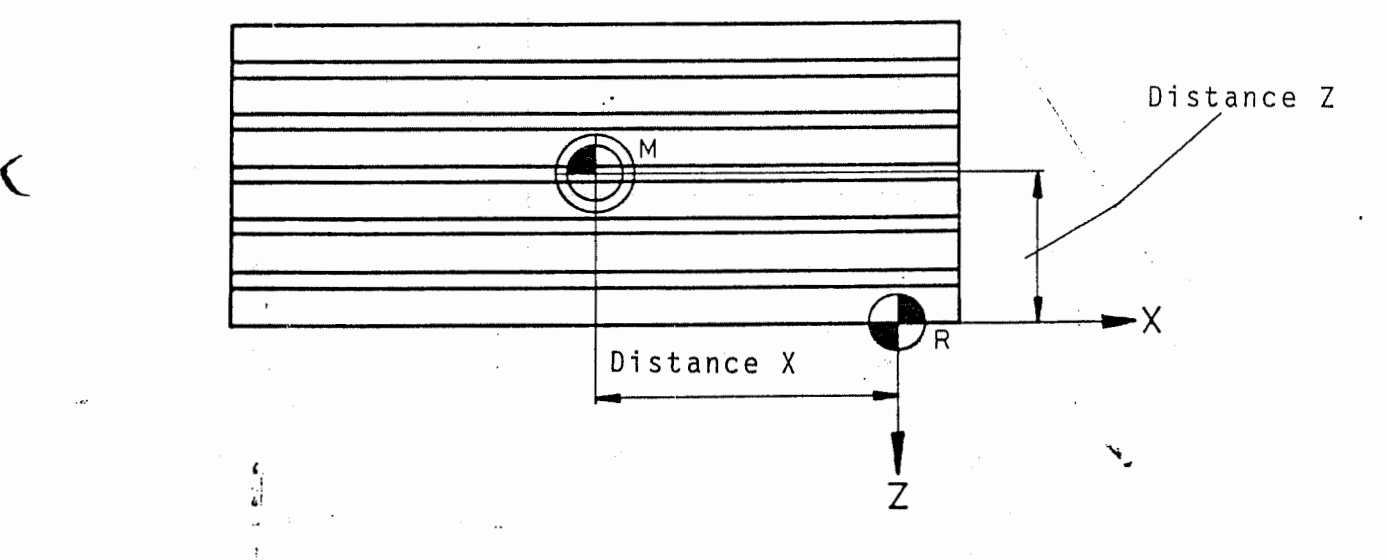

Rapport entre le point de reference machine et le point zéro machine.

Pendant la recherche du point de référence machine, la donnée de la même correspondante est calculée par la commande.

Après que chaque axe ait atteint son point de référence machine, le point zéro machine devient le point d'origine du systeme de coordonnees et les coordonnees par rapport à ce point zéro apparaissent sur l'écran.

Point zéro du programme, symbole :

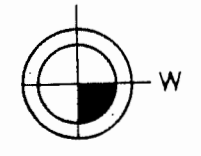

La position du point zéro du programme dépend de la piece. II est preferable de le choisir de sorte telle que, lors de la programmation, un minimum de calculs supplémentaires soit nécessaire.

Deux possibilités sont offertes pour la détermination du point zéro porgramme :

- 1. par le programme, <sup>a</sup> <sup>1</sup> 'aide d'un deplacement du point zéro.
- 2. manuellement, à l'aide du clavier à touches pour mi se <sup>a</sup> zero des axes .

## 5.1 Décalages du point zéro (G92/G93)

Le point zéro du programme ou de la pièce peut être determine <sup>a</sup> n'importe quel endroit <sup>a</sup> 1'interieur de l'espace de la commande. La position de ce point zéro r espace de la commande. La position de ce point zero<br>peut <sub>,</sub> être variée à la demande, pour faciliter les calculs pendant la programmation. De telles modifications du point zero sont appelees decalages du point zéro. Après un décalage du point zéro, toutes les coordonnées se référent au dernier point zéro.

La commande travaille alors en mesures absolues. Les valeurs apparaissent en mesures absolues sur l'ecran, meme quand des mesures relatives sont introduites.

Quand une séquence est traitée avec décalage du point zéro, les coordonnées se rapportent au nouveau point zéro calculé.

Deux conditions de course sont possibles pour le décalage du zéro.

G 92 : les coordonnées du nouveau zéro se rapportent / au zêro précédent.

 $\setminus$ 

 $\setminus$ 

(

<sup>G</sup> <sup>93</sup> : les coordonnees du nouveau zero se rapportent <sup>a</sup> un point fixe, (le point zero machine ou le point de remise à zéro des axes).

> Si au préalable un décalage mémorisé au point zéro G54-G59 était activé, G92/G93 est actif à partir de ce décalage.

Une séquence avec décalage du zéro contient :

- les conditions de course <sup>G</sup> 92 ou <sup>G</sup> <sup>93</sup>
- les coordonnées du nouveau zéro se rapportant au : point zéro précédent (G92) ou un point zéro fixe (G93)

Dans un programme de pièces, le décalage du zéro peut être effectué plusieurs fois et les deux possibilités de décalage peuvent être utilisées. Cependant, on préféra la fonction G 92 quand le programme contient des repetitions.

La fonction G 92 est utilisée :

 $\epsilon$ 

- pour le décalage du zéro du point zéro machine M au point zéro pièce W.
- pour l'effacement des différents décalages de zéros effectués l'un après l'autre, qui ont été programmés par <sup>G</sup> 92.
- pour, à la fin du programme, décaler le zéro au point zéro machine.

Exemple de décalages du zéro programmés par G 92 ou <sup>G</sup> 93.

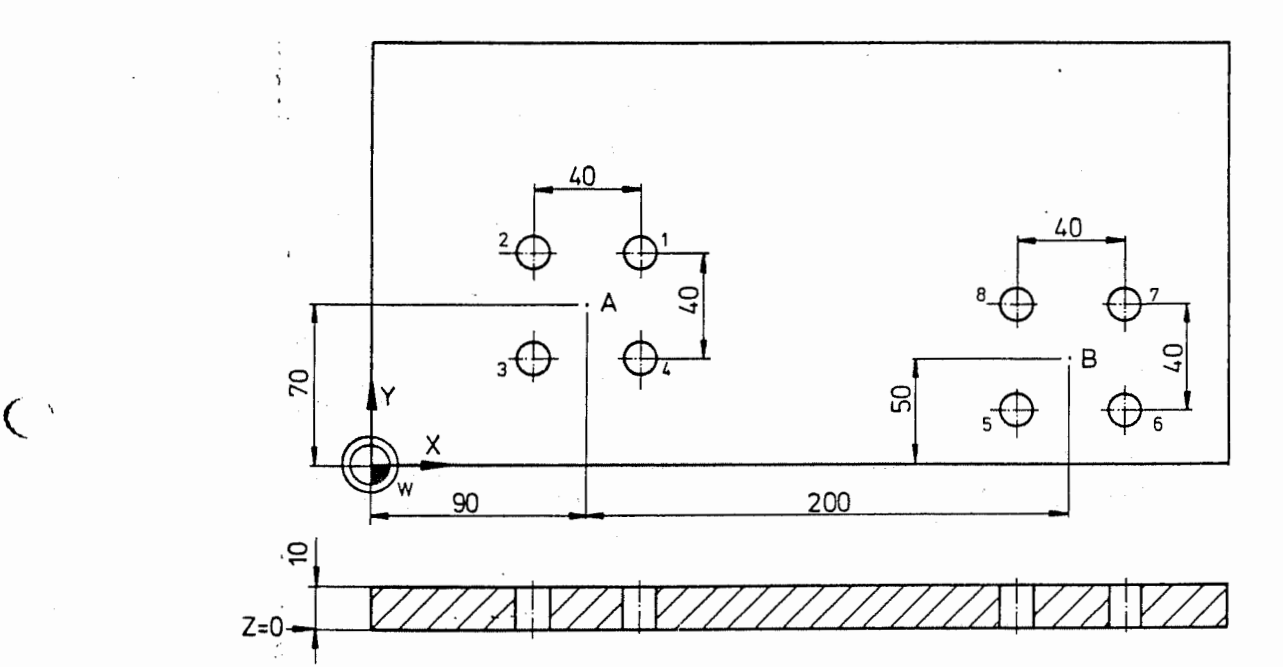

Les quatre trous autour du point <sup>A</sup> et les quatre trous autour du point B doivent être percés. Dans le programme, le point zéro doit d'abord être décalé de W er -A, puis au point B, ce qui permet de reduire les cal-. culs de programmation à un minimum.

<sup>1</sup> . Programme avec <sup>G</sup> <sup>92</sup> :

% PM N 9001<br>N1 G G17 TI M6 G8I Y2 Z-10 F200 S500 M3 G92 X90 <sup>Y</sup> 7 0 N 2 N 3

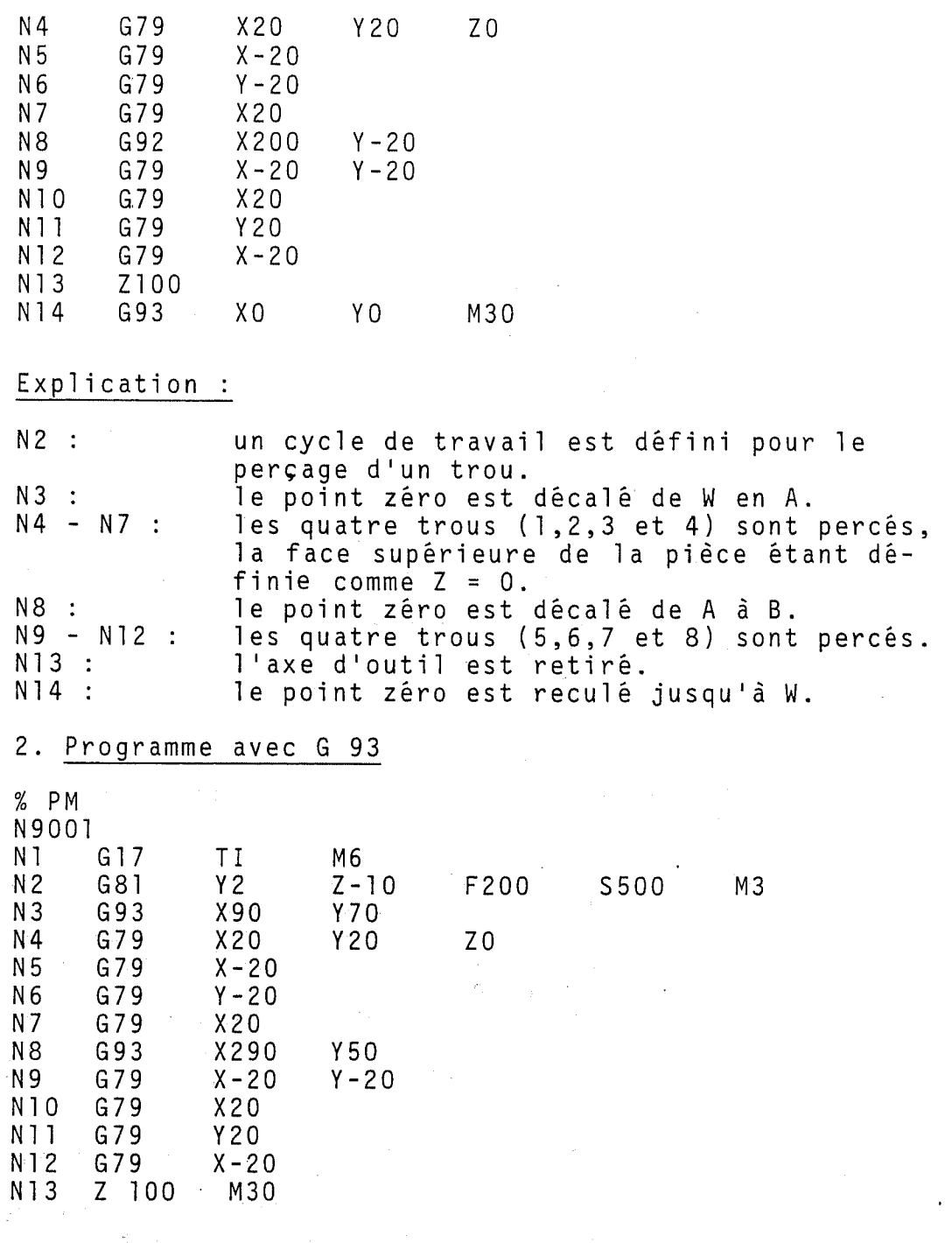

# Explication :

Le programme correspond à celui ci-dessus, avec les<br>exceptions suivantes :

N 3 : le point zéro est décalé de W à A N 8 : le point zéro est décalé de W à B

#### 5.2 Decalage de 1'origine memorisee

Les valeurs de décalage sont mémorisées dans une mémoire separee selon la fonction <sup>G</sup> choisie.

Les données peuvent être entrées manuellement ou entrées et sorties au moyen d'un ruban perforé ou d'un appareil à cassettes.

Les fonctions suivantes sont utilisées :

G51 Effacement de G52<br>G52 Activation de la G52 Activation de la valeur de décalage de RESET AXIS<br>G53 Effacement de G54-G59 G53 Effacement de G54-G59 G54 Activation du decalage de 1'origine No. <sup>1</sup> G55 Activation du décalage de l'origine No. 2<br>G56 Activation du décalage de l'origine No. 3 G56 Activation du decalage de 1'origine No. <sup>3</sup> G57 Activation du decalage de 1'origine No. <sup>4</sup> G58 Activation du decalage de 1'origine No. <sup>5</sup> Activation du décalage de l'origine No. 6

I

Le décalage de l'origine (point zéro) est automatiquement calcule apres que la fonction <sup>G</sup> correspondante a été sélectionnée :

p. ex. N17 G54

Les décalages de l'origine sont subdivisés en deux groupes :

G52

 $\mathcal{L}_{\mathcal{L}}$ 

La valeur de décalage est automatiquement memorisee sous G52 pour RESET AXIS. G52 permet de reactiver le dernier decalage actif après G51 pu après mise en route de la commande. G52 se refere <sup>a</sup> 1'origine machine. Si un decalage <sup>a</sup> ete active au moyen de G54-G59, G52 devient actif <sup>a</sup> partir de ce dernier decal age .

G54-G59 Les décalages mémorisés se réfèrent à l'ori-<br>Gine machine. gine machine. Si un decalage <sup>a</sup> ete auparavant active par G52, G54-G59 est actif <sup>a</sup> partir de ce dernier décalage.

> Les deux groupes peuvent être exécutées à volonté l'un apres <sup>1</sup> ' autre .

> Les valeurs sont entrées dans le système de référence (absolu) et traitées.

> Les décalages générés par G92 ou G93 sont inhibés lors de 1'activation de l'un des decalages G51/G52 ou G53/G59 .

6. Ordres de deplacement

### 6.1 Positionnement (GO)

Pour le déplacement rapide de la valeur réelle à la valeur <sup>a</sup> atteindre, les valeurs introduites peuvent être absolues (système de mesure absolues) ou incrémentales (systeme de mesures relatives).

La fonction GO est modale et reste active jusqu'à ce qu'elle soit enlevée par une autre fonction G du même groupe .

La fonction GO est automatiquement déclenchée par CLEAR CONTROL.

Les valeurs de coordonnées pour tous les axes dans une sequence peuvent etre ecrites. L'ordre, dans lequel les axes atteignent leur position, est déterminé. Avec<br>une fonction G 17, G18 ou G19, il est visualisé dans<br>quel axe l'outil se trouve. L'ordre fixe du positionune fonction G 17, G18 ou G19, il est visualisé dans<br>quel axe l'outil se trouve. L'ordre fixe du positionnement depend du deplacement de l'axe outil. Deux possibilités sont offertes :

a) L'axe d'outil doit se déplacer dans le sens négatif. L'ordre fixe (logique de positionnement) correspond à :

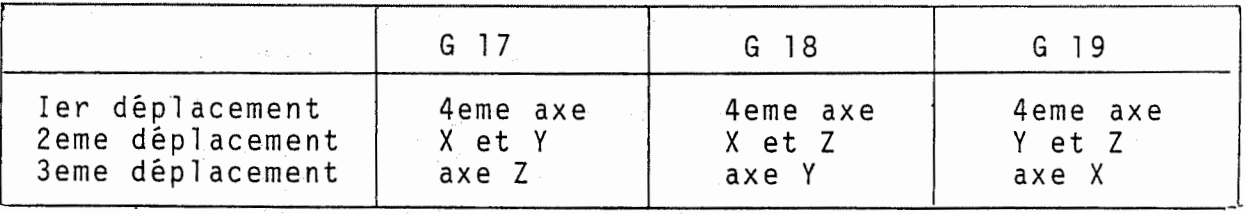

# b) L'axe d'outil doit se deplacer dans le sens positif. ordre de deplacement obligatoire :

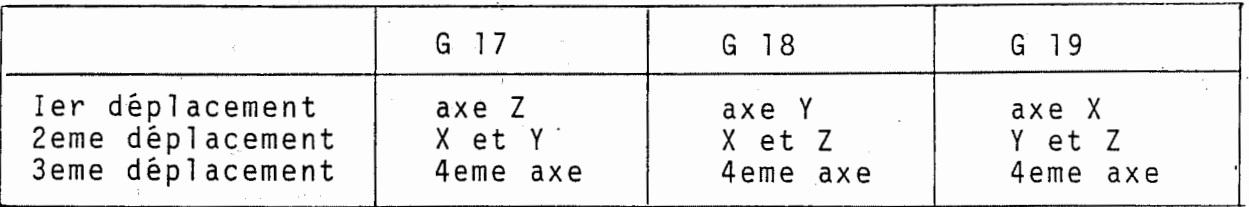

Dans les deux cas, il y a interpolation linéaire dans le plan principal en déplacement simultané de deux axes .

La séquence suivante arrive pour exécution quand tous les axes ont atteint leur position programmee.

ť

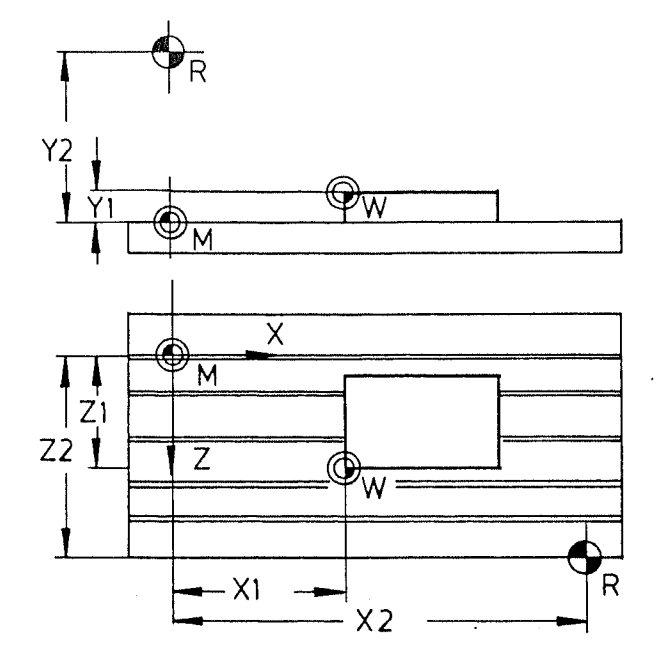

Les décalages X1 Y1 Z1 sont mémorisés sous G52 après avoir determine la valeur des axes (RESET AXIS) par rapport <sup>a</sup> l'origine outil (W).

Les valeurs déterminées X1 Y1 Z1 peuvent être égalenent mémorisées sous G54-G59 sous forme de décalages<br>d'origine mémorisés. d 1

Les valeurs X2 Y2 Z2 sont des constantes machine converties sous forme de décalages du point de référence après déplacement sur le point de référence.

Exemple : Un cube doit être usiné sur ses 4 faces. Un point zéro (origine) doit être déterminé sur chacune des faces. Les valeurs obtenues<br>doivent être ensuite mémorisées par la doivent être ensuite mémorisées commande CNC 432.

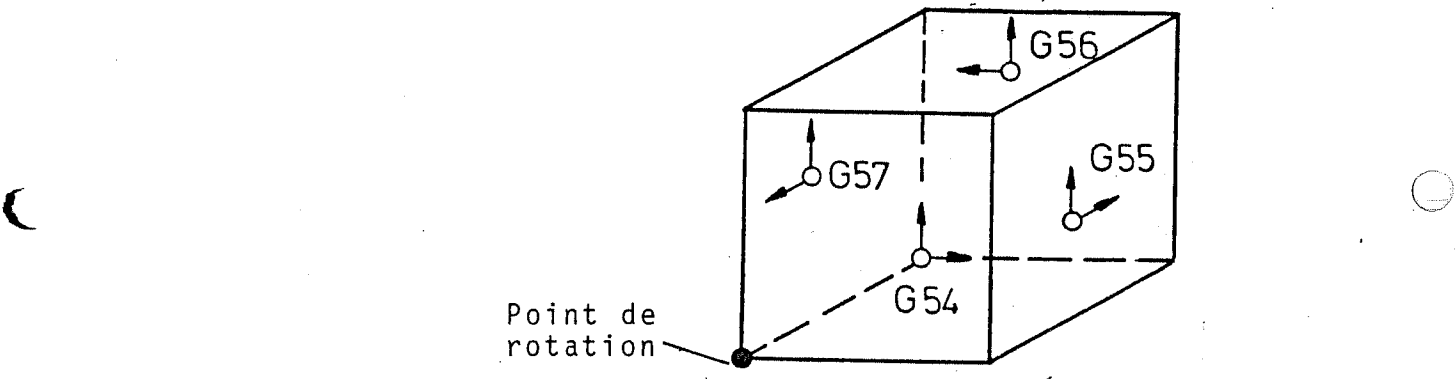

Il faut maintenant appeler la fonction G correspondante dans le programme.

# $\boldsymbol{\Lambda}$ Principe : N 5 G 54 (Usinage de la premiere face) N32 G55 (Usinage de la deuxième face) N 57 G 56 (Usinage de la troisieme face) N 88 G 57 (Usinage de la quatrieme face)

 $\mathbf C$
#### Exemple de positionnement

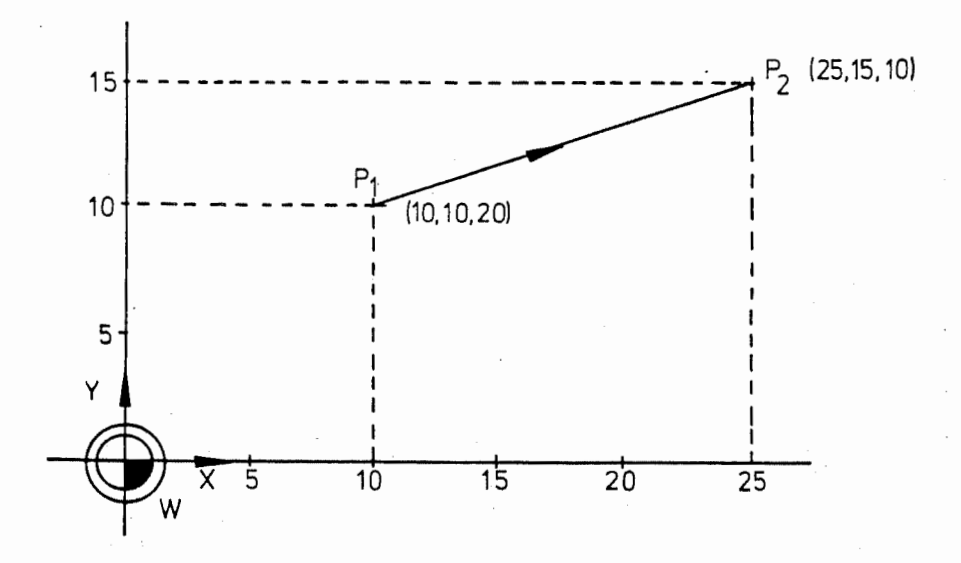

On considere que l'outil se trouve dans <sup>1</sup> 'axe Z, c'est-à-dire que G17 est actif.

L'outil est positionne du point <sup>P</sup> <sup>1</sup> au point <sup>P</sup> 2. En mesures absolues ce deplacement est programme comme suit :

N 40 G0 X25 Y15 Z10

K

s

Sur la machine-outil sont exécutés les mouvements suivants : (l'axe de l'outil se déplace dans le sens  $n$ égatif)

- un déplacement simultané des axes X et Y du point P l au point <sup>P</sup> <sup>2</sup>
- un deplacement vers le haut de l'axe <sup>Z</sup> (10)

Le positionnement de P 2 et P 1 est programmé comme . suit :

 $- - - - -$ N 140 GO X 10 Y 10 Z 20

Sur la machine-outil sont exécutés les mouvements suivants : (l'axe de l'outil se deplace dans le sens positif)

- un deplacement vers le haut de l'axe <sup>Z</sup> (20)

- un deplacement simultane des axes <sup>X</sup> et <sup>Y</sup> du point <sup>P</sup> <sup>2</sup> au point <sup>P</sup> 1.

#### 6.2 Interpolation lineaire (G 1)

Dans le cas de l'interpolation linéaire, programmée par la fonction G 1, l'outil se déplace selon une trajectoire linéaire de la position momentanée jusqu'à la position finale programmée.<br>Les valeurs peuvent être être introduites en mesures es valeurs peuvent être introduites en mesures<br>absolues ou incrémentales. L'avance nécessaire sur la<br>traiecteire linéaire est presuprrée par le met

trajectoire lineaire est programmee par le mot d'adresse F.

La fonction G 1 est modale et reste active jusqu'à ce qu'elle soit enlevée par une autre fonction du même groupe.

Jusqu'à trois coordonnées peuvent être programmées dans une séquence G 1. Lorsque les trois axes principaux (X,Y,Z) sont programmés, une trajectoire linéaire dans l'espace est interpolée (interpolation tri-dimensionnellle). L'avance programmée est égale à la vitessse de la trajectoire. Pour un axe rotatif, la commande calcule l'avance en degres/mn.

Exemples d 1 <u>interpolation linéaire.</u>

1. Interpolation 3 D

 $\frac{1}{2}$ 

 $\zeta$ 

 $\overline{C}$ 

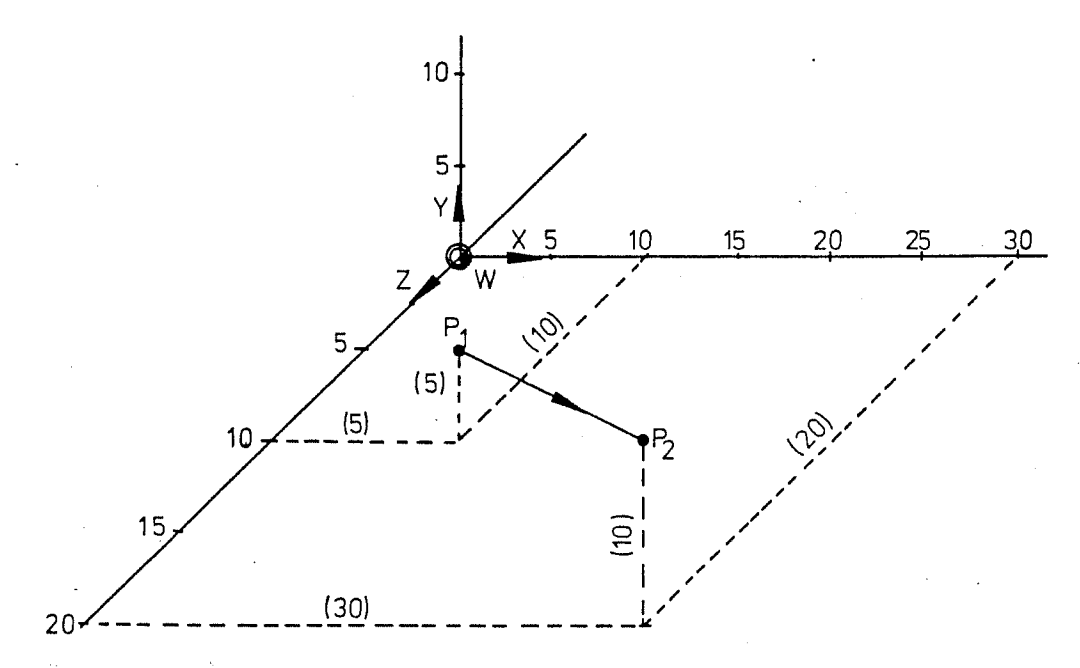

 $\bigoplus_{i=1}^n$ 

L'outil se deplace avec une avance de <sup>100</sup> mm/mn du point <sup>P</sup> <sup>1</sup> (5,5,10) au point <sup>P</sup> <sup>2</sup> (30,10,20). En mesures absolues, ce déplacement est programmé comme suit :

<sup>N</sup> 1 5 <sup>G</sup> 1 X30 <sup>Y</sup> 1 0 <sup>Z</sup> 20 F100

Les trois axes se déplacent simultanément et atteignent leur point final programmé en même temps.

Fraisage de surfaces planes

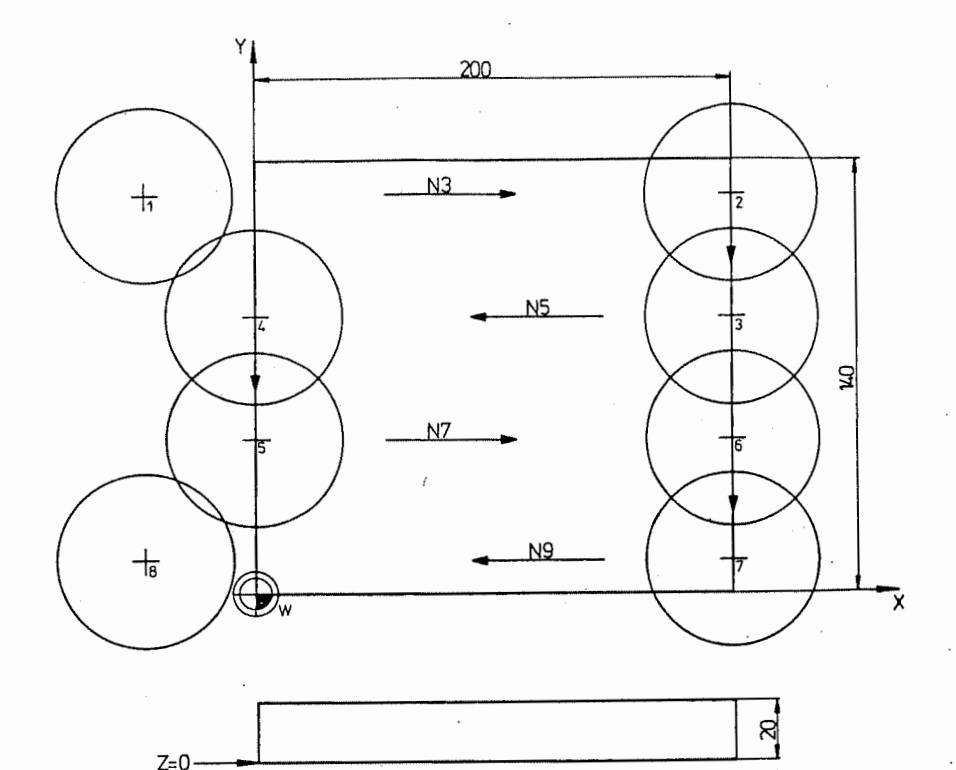

La surface de la pièce représentée sur la figure doit<br>être usinée. Les positions du centre de la fraise sont être usinée. Les positions du centre de la fraise sont<br>calculées et programmées dans ce but.

Le programme de pièce correspond à :

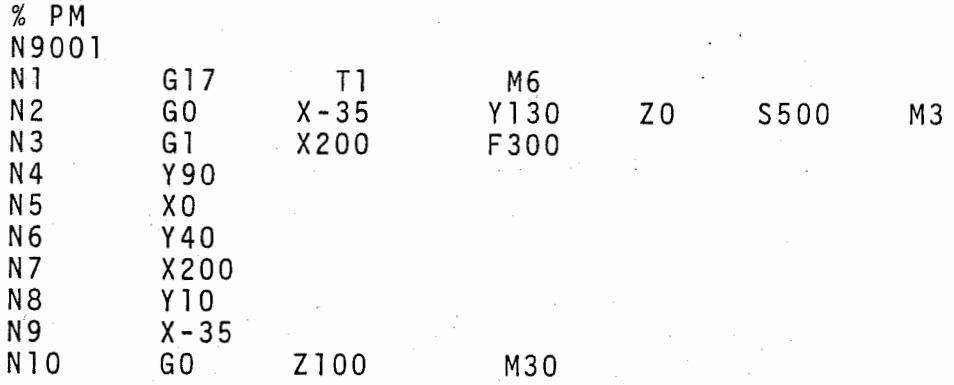

### Explication

- N1 : 1'outil T1 (une fraise Ø 60 mm) est serré. Sa longueur doit d'abord etre mise dans la memoire de correction d'outil.
- : le premier déplacement est effectué sur le plan XY. L'outil s'arrête 5 mm avant la pièce, puis 1'outil se deplace <sup>a</sup> la profondeur.  $N2$
- N 3 à N 9: le point lest atteint.

Déplacement en avance du point l par 2,3,4,5, 6,7 et <sup>8</sup> . L'outil est de nouveau libre après ce déplacement .

#### 6.3 Mouvements comprenant un axe rotatif

Ceci ne concerne que les machines-outils, qui comportent un axe rotatif commandé numériquement (plateau circulaire NC)

Valeur <sup>a</sup> atteindre :

La commande considere qu'un axe de rotation est lineaire de sorte que chaque angle peut être programmé de -999999.999° <sup>a</sup> 999999.999°, ce qui correspond <sup>a</sup> en viron 5556 tours.

Pour la programmation, la position absolue (mesure absolue) est calculée en additionnant l'angle de rotation dans le sens de rotation positif ou en soustrayant I'angle de rotation dans le sens negatif.

Pour la programmation d'une valeur incrémentale (mesure relative), I'angle de rotation est introduit avec le signe prealable, <sup>a</sup> savoir le signe "+" ou pas de signe dans le sens de rotation positif ou un signe "-" dans le sens négatif.

 $\overline{C}$ 

#### Exemple :

r

La valeur réelle d'un axe rotatif est 270°. L'axe doit tourner de 180°. Une rotation dans le sens positif est programmee comme suit :

Mesure absolue <sup>B</sup> 450 (=270°+180°)  $\mathcal{L}^{\text{max}}$ Mesure relative  $\sim 10^{-1}$ <sup>B</sup> 180

Une rotation dans le sens négatif est programmée comme suit :

Mesure absolue B 90  $( = 270^{\circ} - 180^{\circ})$  $\mathcal{L}$ Mesure relative  $\mathcal{L}$ <sup>B</sup> 180

Vitesse de rotation :

Le positionnement d'un axe rotatif en déplacement rapide est programme avec la fonction GO.

Si l'axe de rotation doit tourner à une vitesse inferieure, la condition de course <sup>G</sup> 1, 1'avance en mm/mn et le rayon de la piece doivent etre programmes. mm/mn et le rayon de la pièce doivent être programmés.<br>La commande transforme l'avance programmée en une vitesse de rotation en degres/mn. Si le rayon n'est pas programmé, l'avance est prise en degrés/mn. Le mot R a pour l'axe B un effet modal. Effacement du mot B à l'aide de RO. Si le rayon n'est pas programmé, l'avance est prise en degrés/mn.

#### Exemple :

on considère que l'axe de rotation tourne dans le ens constante que l'axe de l'ocacion courne dans le d'avance de 500 mm/mn et que le rayon entre le centre de l'axe et la pièce est de 200 mm. Pour l'introduction en mesures absolues, ce mouvement est programmé comme suit :

-----<sup>N</sup> 10 <sup>G</sup> <sup>1</sup> <sup>B</sup> 270 <sup>R</sup> 200 F 500

# 6.4 Un ou deux axes linéaires et l'axe rotatif

Une interpolation linéaire entre un ou deux axes linéaires et un axe rotatif est possible. Une interpolation lineaire signifie que des eloignements identiques par rapport aux axes sont parcourus dans des intervalles égaux.

#### Exemple :

 $\mathcal{L}^{\prime}$ 

L'axe Y doit être parcouru de 0 à 100 mm; simultanément l'axe <sup>B</sup> doit tourner de 90° <sup>a</sup> -90° dans le sens negatif. La vitesse d'avance est de <sup>500</sup> mm/mn et le rayon entre le centre de l'axe et la piece est de 200 mm. Pour 1' introduction en mesures absolues, ce mouvement est programmé comme suit :

 $\frac{1}{2}$ N 10 G 1 Y 100 B-90 R 200 F 500

Exemple : Alésages sur un anneau

Les alésages de la pièce représentée ci-dessous doivent être centrés et percés. La pièce est centrée et bridée sur la table d'indexage a CN.

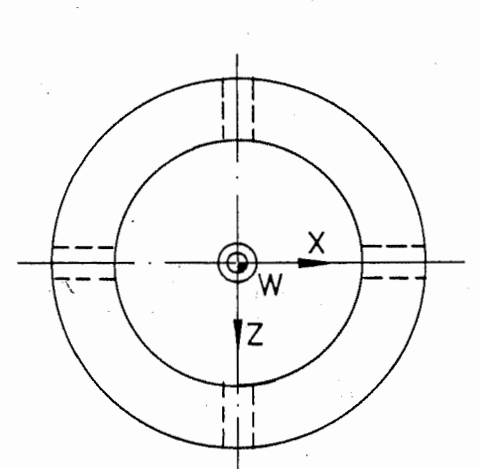

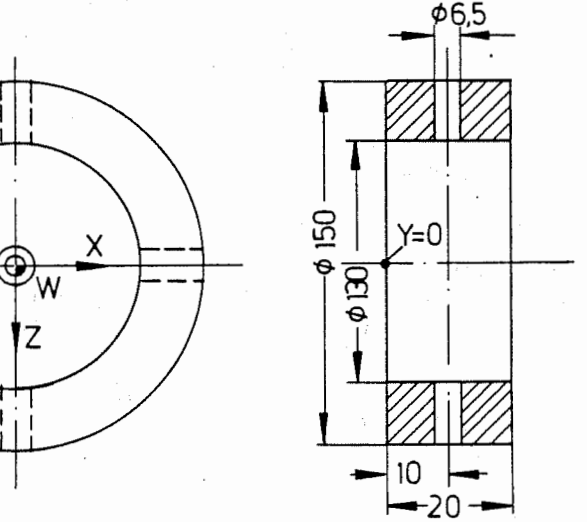

Programme :

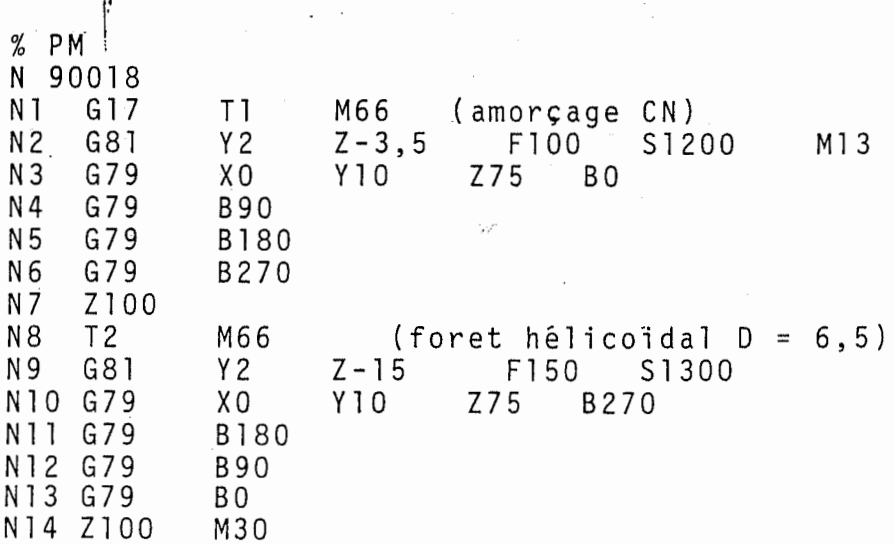

```
Explications :
```
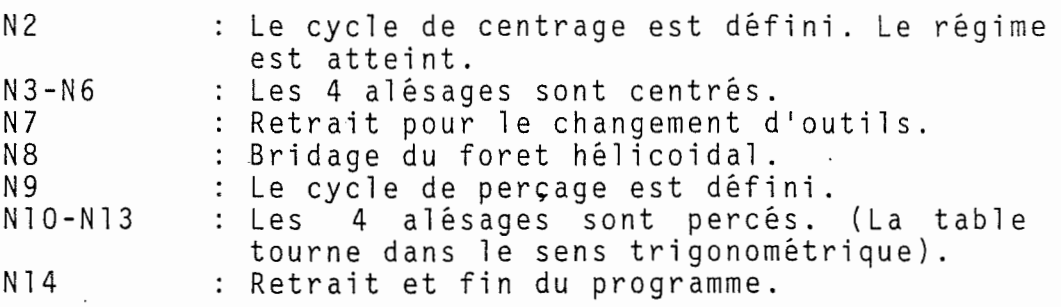

Exemple : Spirale plane

Génération d'une spirale sur table d'indexage CN.

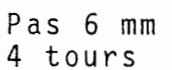

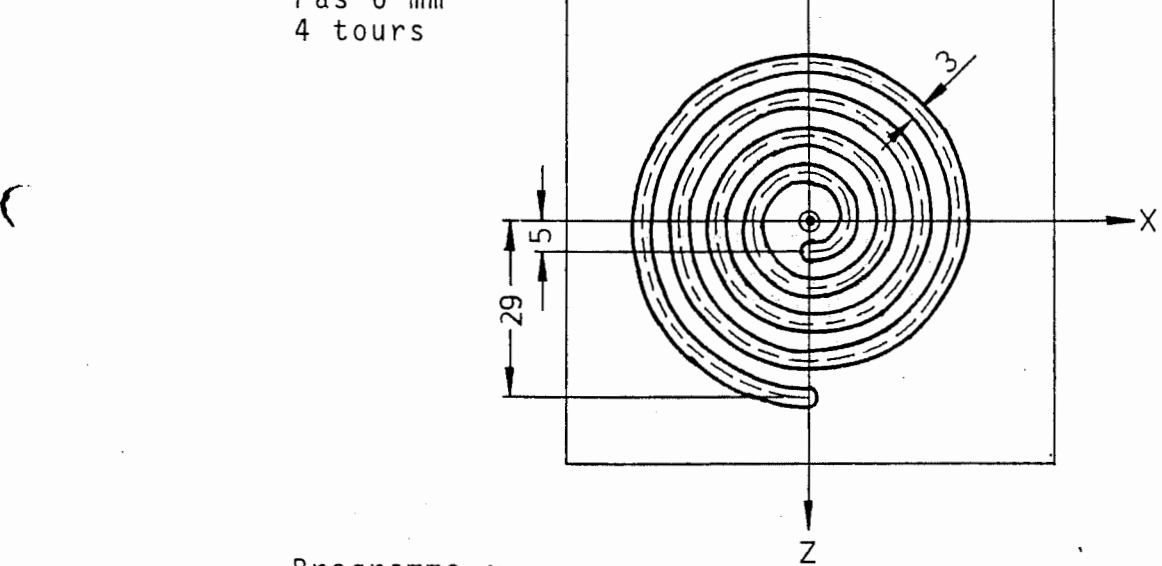

Programme :

```
% PM
                     N 10017
                     N 1 G 18 T 1 M 66 (fraise à rainurer D = 3)<br>N 2 X 0 Y 2 Z 5 B 0 S 2000 M 13
                     N 2 X 0 Y 2 Z 5 BO S 2000<br>N 3 G 1 Y - 2 F 100
                     N 3 G 1 Y - 2 F 100<br>N 4 Z 29 B 1440 F 200
                     N4 Z29 B1440<br>N5 GO Y100 M
N 5 GO Y 1 00 M30
F200 C
```
## Explications :

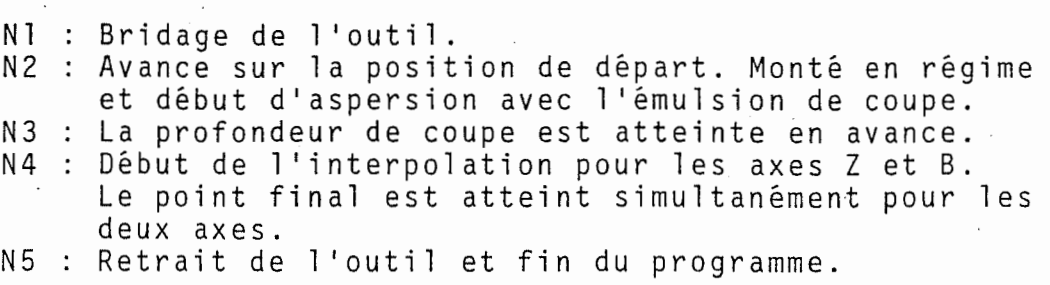

#### 6.5 Interpolation circulaire

Dans 1 1 interpolation circulaire, déterminée par la<br>162 eu 63 leutil es déterminée par la fonction G2 ou G3, 1'outil se deplace sur un arc de cercle entre la valeur réelle (position momentanée) et la position <sup>a</sup> atteindre (position finale). L'avance necessaire est programmee avec le mot d'adresse F.

La fonction G2 (G3) est modale et reste active jusqu'à ce qu'elle soit enlevee par une autre fonction du même groupe.

Une séquence pour l'interpolation circulaire doit contenir :

- le sens du mouvement (G2/G3)
- le point final de 1'arc de cercle
- le rayon du cercle ou
- le centre du cercle.

Dans le dernier cas, le rayon du cercle est calculé à partir des positions du centre et du point de depart.

Les rayons maximaux sont de 1000 <sup>m</sup> ou 100 000 pouces.

#### 6.5.1 Sens des mouvements (G2/G3 )

L 1 interpolation circulaire est toujours effectuée dans le plan parallèle à l'un des plans principaux, c'est--a-dire dans le plan XY, le plan XZ ou le plan YZ.

Si 1'outil se trouve etre vertical par rapport au plan du cercle, la direction du regard de 1'outil <sup>a</sup> la piece determine le sens de rotation.

Si l'outil se trouve être parallèle au plan du cercle, c'est-a-dire qu'un cercle doit être décrit dans le plan XZ (fraise spherique dans <sup>1</sup> 'axe Z), la direction du regard doit être négative sur le plan. Le mouvement d'outil est dans le sens des aiguilles d'une montre, quand 1 1 arc de cercle est programme dans ce sens.

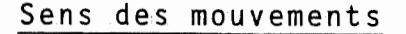

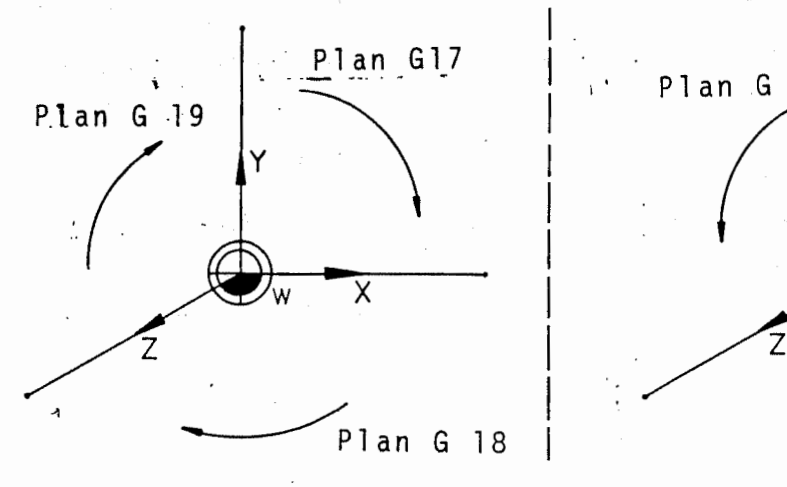

Sens des aiguilles d'une montre G02

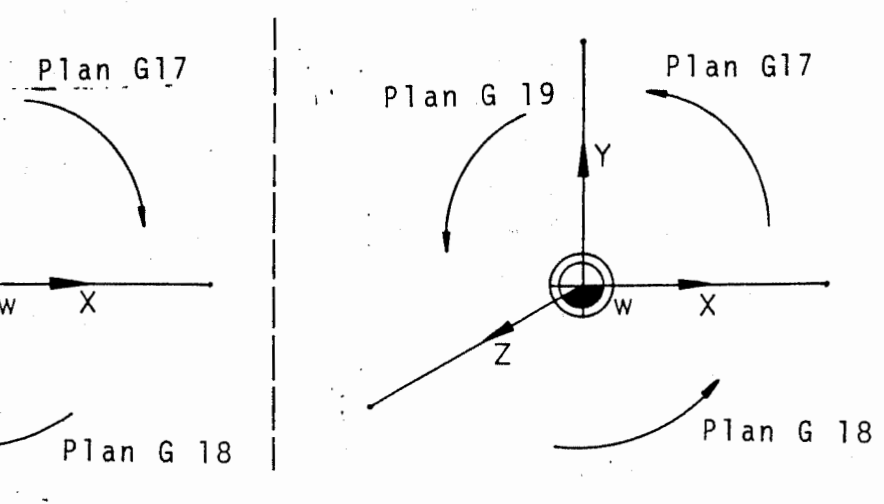

Sens contraire aux aiguilles d'une montre G03

41

#### 6.5.2 Rayon de cercle (R)

Le rayon d'un arc de cercle plus petit que 180° peut être directement programmé sans signe préalable avec le mot d'adresse R. Lorsque l'arc dépasse 180°, les coordonnees du centre du cercle doivent etre programmées.

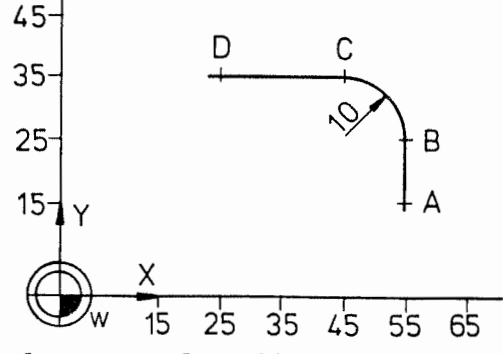

L'arc de cercle sur la figure peut être programmé comme suit :

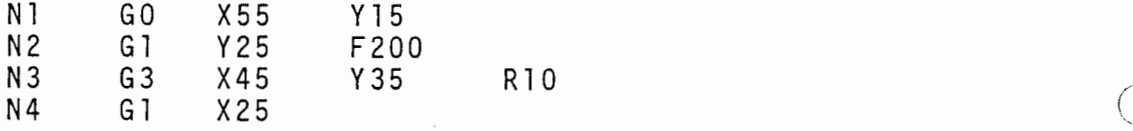

#### Explication :

 $\epsilon$ 

N1 : le point A est le point de départ.<br>N2 : point final de la droite et du poi point final de la droite et du point de départ de l'arc de cercle, point <sup>B</sup> N3 : arc de cercle dans le sens contraire des aiguilles d'une montre (GO3) avec le point final <sup>C</sup> et le rayon <sup>10</sup> N4 : point final <sup>D</sup> de la droite.

#### 6.5.3 Coordonnees du centre du cercle (I,J,K)

Les coordonnées du centre du cercle sont programmées avec les mots I, J ou K. I est la coordonnée de l'axe X, <sup>J</sup> celle de l'axe <sup>Y</sup> et <sup>K</sup> celle de 1'axe Z.

en de la de la de la de la della de la de 2.<br>Pour l'introduction en mesures absolues, les coordon- $\zeta$  and the controllection of mesures absolues, les coordon-<br> $\zeta$  and the centre du cercle sont programmées à partir du  $\bigcirc_{\omega_1}$ nées du centre du cercle sont programmées à partir du<br>point zéro (W) programmé. Pour l'introduction en<br>mesures relatives les éleiers proteteur de décent mesures relatives, les eloignements du point de depart de l'arc de cercle au centre du cercle sont programmés.

> Deux coordonnées de centre de cercle peuvent être programmées :

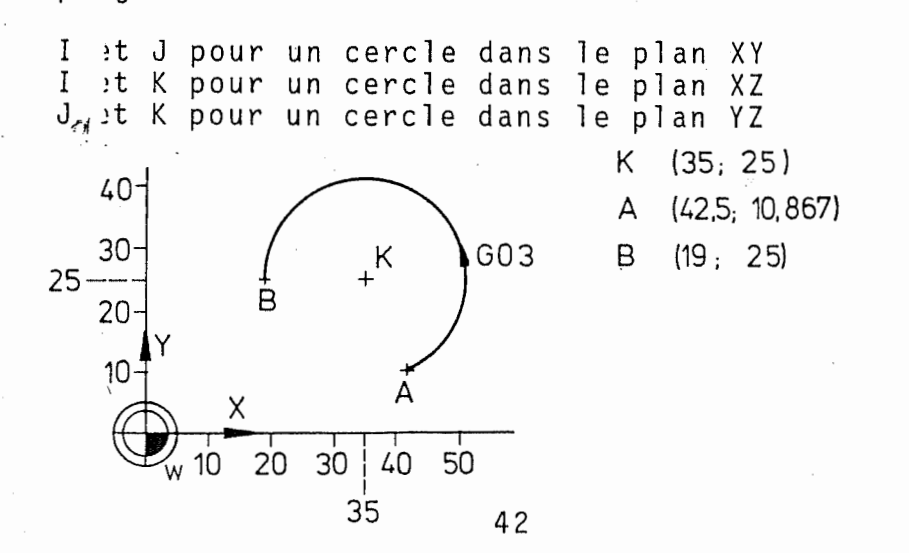

Pour l'introduction en mesures absolues, l'arc de cercle est programmé comme suit :

N 10 G 1 X 42.5 Y 10.867 F 200 X 1 9 Y 2 5 1 3 5

Explication :

- N10 : le point A est le point de départ de l'arc de cercle
- Nil : arc de cercle plus grand que 180° dans le sens contraire des aiguilles d'une montre, avec point final (B) et centre du cercle (K)

Pour 1 1 .<br>introduction en mesures relatives, l'arc-de<br>ust-programmé comme suit : cercle est programme comme suit :

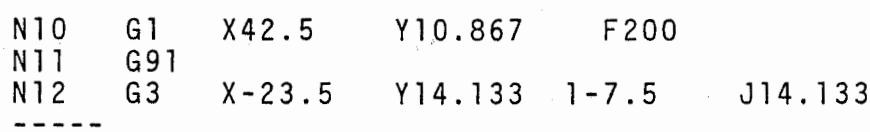

#### Explication :

 $\sim$   $\sim$   $\sim$   $\sim$ 

l(

r

- N10 : le point A (point de départ de l'arc) est programmé en mesures absolues, pour éclairer<br>l'utilisation de mesures relatives à la sé-<br>quence NI2 l'utilisation de mesures relatives à la sé-<br>quence N 12.
- début de la programmation en mesures relatives. Nil
- N 1 2 arc de cercle plus grand que 180° dans le sens  $\sim$  10  $\pm$ contraire aux aiguilles d'une montre avec point final (X et <sup>Y</sup> sont des increments par rapport au point A) et le centre du cercle <sup>K</sup> (I et <sup>J</sup> sont des increments par rapport au point A), c'est-à-dire :

 $I - 7.5 = (35-42.5)$  $J$  14.133 = (25-10.867)

#### 6.5.4 Point final de l'arc (X,Y,Z)

L 1 interpolation circulaire n'est possible que dans 4'un des trois plans principaux. Le plan pour <sup>1</sup> 'inter polation circulaire est determine par les coordonnees du point final ; il est dependant de la fonction pro-grammee <sup>G</sup> pour le choix du plan.

Au moins deux coordonnées sont nécessaires pour déterminer le point final, <sup>a</sup> 1'exception de la formation du cercle complet. Si une seule coordonnée est programmée, un code erreur est visualise. L'axe de rotation ne un code erreur est visualisé. L'axe de rotation ne<br>peut pas être interpolé circulairement ; l'utilisation de ce mot provoque une erreur.

Les coordonnées du point final sont introduites soit en absolu, soit en incrémental. Si le rayon de l'arc est programmé, le point final se trouve sur le cercle et la commande calcule les coordonnées correspondantes du centre du cercle. Si les coordonnées du centre du cercle sont programmes, le rayon de 1'arc est calcule <sup>a</sup> partir des valeurs du centre du cercle et du point de depart.

#### Cercle complet 6.5.5

 $\overline{\mathbf{C}}$ 

Un cercle complet est réalisé en programmant les coordonnees du centre. Le point de depart, c'est-a adire le point ou se trouve l'outil, est en même temps le point final. Le rayon est calculé automatiquement par la commande <sup>a</sup> partir du point de depart et du centre du cercle.

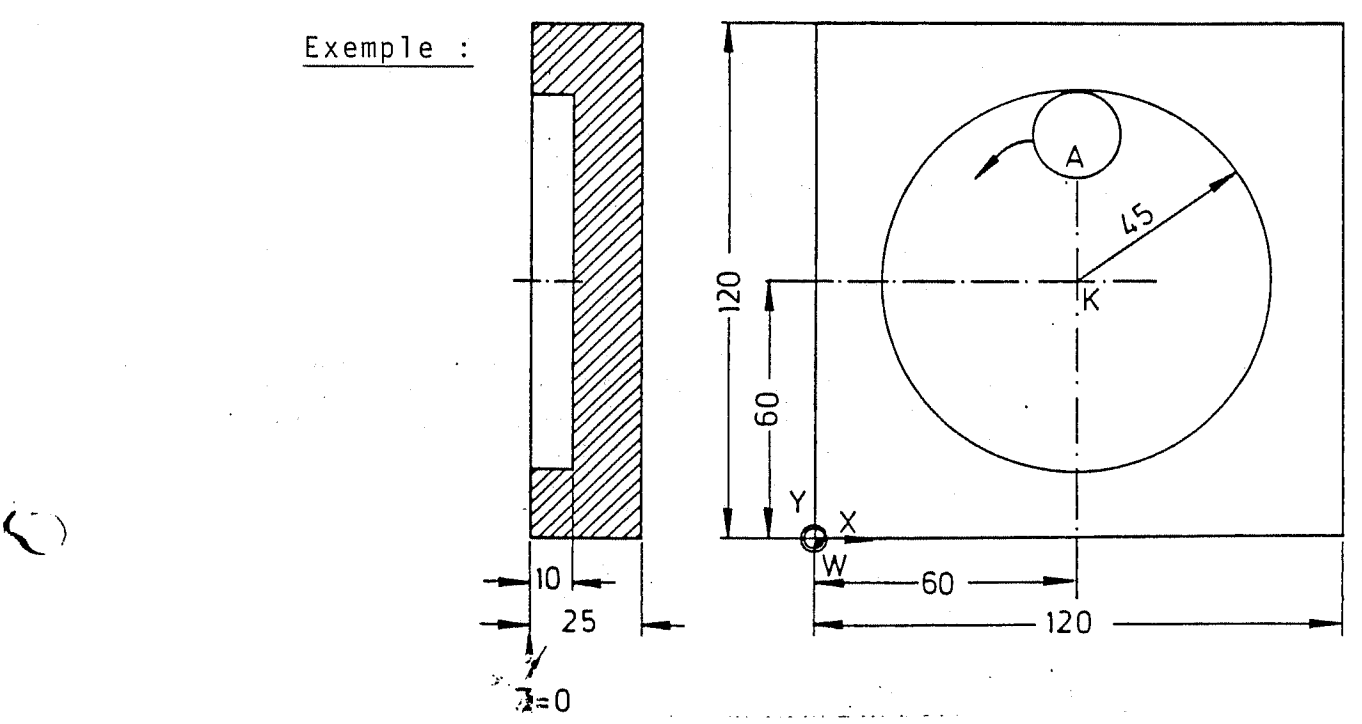

 $\bigodot$ 

•

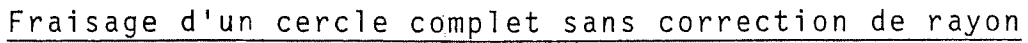

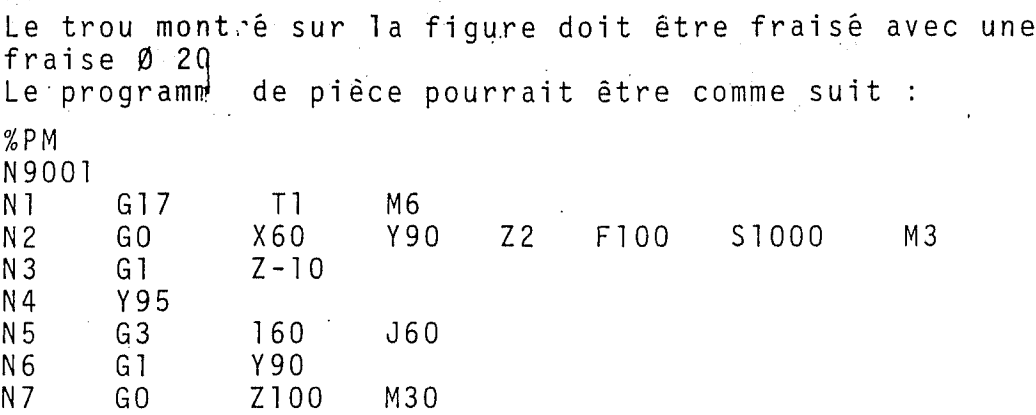

#### Explication :

N2 : au point A, l'outil entre dans le trou<br>N3 : la profondeur est atteinte en avance la profondeur est atteinte en avance N 3 N4 1'outil s'approche du contour. Veiller <sup>a</sup> ce que  $\ddot{\phantom{a}}$ le centre de la fraise soit calculé et programmé. N 5 le cercle entier est fraisé  $\ddot{\cdot}$ 1'outil s'eloigne de la piece N 6  $\ddot{\phantom{1}}$ : N 7 l'outil sort de l'alésage.  $\cdot$  :

#### Remarque :

La même opération de travail peut être également effectuee sans calcul du centre de la fraise pour la correction du rayon.

\*

6.6 Interpolation helicoidale

Dans l'interpolation hélicoidale, un mouvement circulaire dans le plan et un déplacement linéaire dans l'axe de l'outil sont effectués simultanément.

L'interpolation hélicoidale est programmée par une séquence qui contient :

- pour le cercle : - le sens de rotation, c'est-à-dire  $G2$  ou  $G3$ - les coordonnées du centre du cercle - le point final du cercle

- pour le déplacement linéaire : - la position finale du deplacement de <sup>1</sup> ' axe de 1'outil

> - le pas de l'hélice, <sup>c</sup> ' est-a-dire <sup>1</sup> <sup>a</sup> distance parcourue<br>dans l'axe de l'axe de l'outil à chaque cercle comp let.

Les mots à utiliser dépendent du choix des plans.

Le point final du cercle doit toujours être programmé.  $\theta$ 

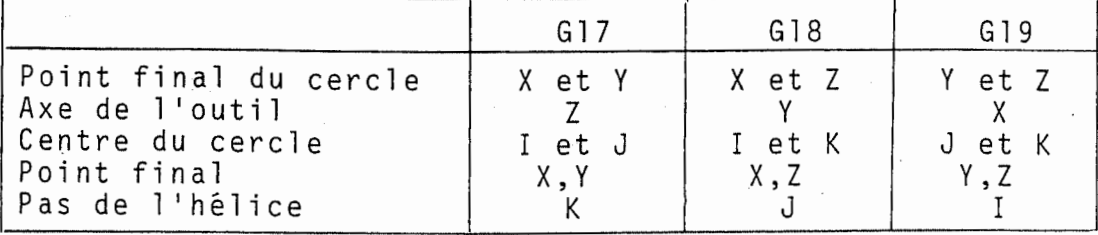

L'avance sur le cercle est programmée avec le mot d ' adresse <sup>F</sup> .

La correction du rayon peut être active lors du mouvement circulaire.

Un filetage M42 x 1,5 doit être généré au moyen d'une fraise.

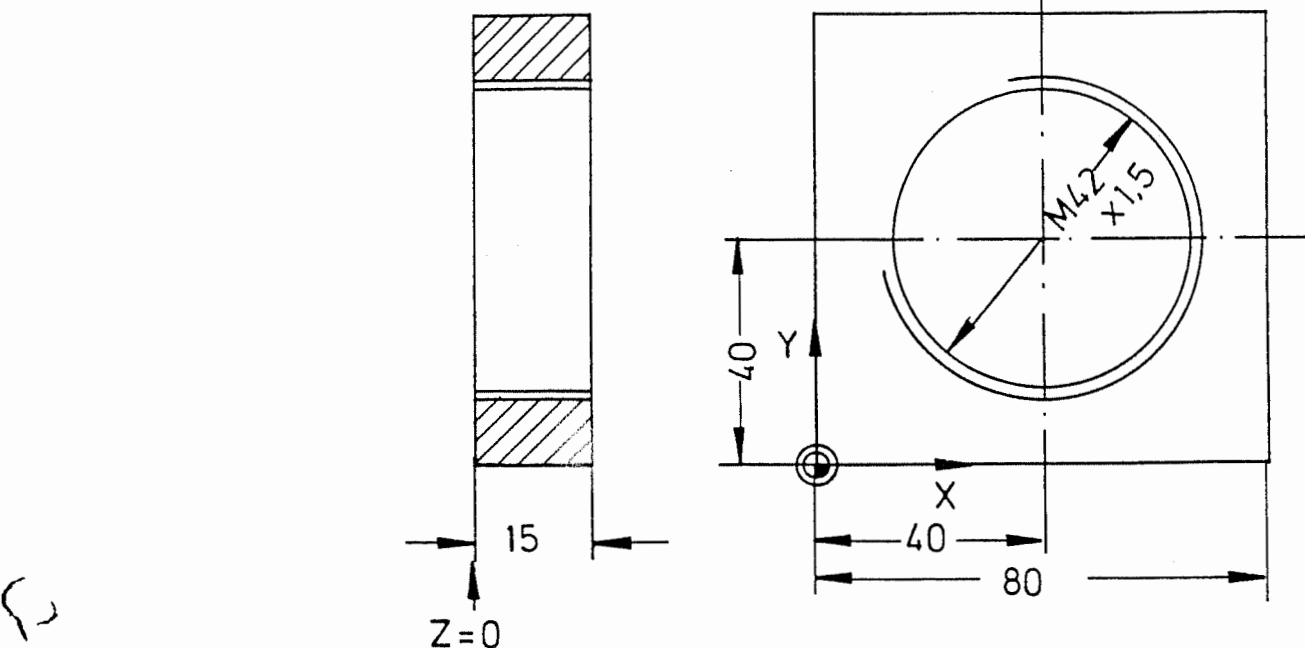

Programme

 $\zeta$ 

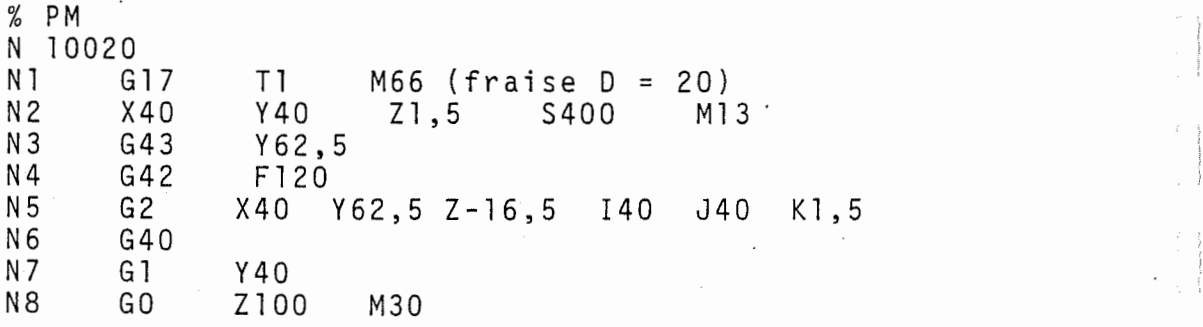

#### Explication :

 $\begin{matrix} \zeta \end{matrix}$   $\begin{matrix} \zeta \end{matrix}$   $\begin{matrix} \zeta \end{matrix}$   $\begin{matrix} \zeta \end{matrix}$   $\begin{matrix} \zeta \end{matrix}$   $\begin{matrix} \zeta \end{matrix}$   $\begin{matrix} \zeta \end{matrix}$   $\begin{matrix} \zeta \end{matrix}$   $\begin{matrix} \zeta \end{matrix}$   $\begin{matrix} \zeta \end{matrix}$   $\begin{matrix} \zeta \end{matrix}$   $\begin{matrix} \zeta \end{matrix}$   $\begin{matrix} \zeta \end{matrix}$   $\begin{matrix} \zeta \end{matrix$ avance sul<br>1'alésage).

 avance jusqu'au cercle avec la correction du ' rayon de la fraise. N 3

la correction du rayon de la fraise est activée <sup>a</sup> droite du contour. N4 :

realisation de 1'helice avec le point final du cercle (X,Y), profondeur (Z), centre du cercle<br>(I,J) et pas (K).<br>offecement de la connection du naver. effacement de la correction du rayon.  $N5$ :

1

- N6  $\sim$  10  $\,$
- N 7 retrait sur le centre de l'alésage.  $\ddot{\cdot}$

retrait de 1'outil et fin du programme.  $N8$  :

#### 7. Temps <sup>d</sup> ' arret G4

Un temps d'arrêt peut être programmé par la fonction La commande maintient alors 1e programme arrete pendant une durée pré-déterminée. Cette durée est programmee sous l'adresse X. Le temps maximal d'arret est de 983 <sup>s</sup> en pas de 0,1 s.

Cette fonction n'est efficace que dans la sequence dans laquelle elle se trouve programmée. Chaque fonction, valable auparavant, relative aux conditions de courses, aux fonctions supplémentaires etc......, reste egalement active pour les sequences suivantes. II est de meme possible de programmer les fonctions F, S, T et M dans une séquence de temps d'arrêt.

Exemple de programmation :

Un temps d'arrêt de 2,5 s est programmé comme suit :

-----<br>N 10 G 4 X 2 . 5

#### 8. CORRECTION D'OUTIL

#### Généralités

Afin de simplifier la programmation des pièces et permettre la programmation indépendamment des cotes d'outils, la commande est equipee d'une memoire de correction d'outil, dans laquelle sont mémorisés la longueur d'outil et le rayon d'outil.

Pour la programmation, les cotes réelles des pièces sont introduites, sans se soucier des cotes de 1'outil. Les valeurs de correction seront calculées d'une façon interne par la commande à l'usinage.

Si les cotes de l'outil sont déjà calculées et programmées, les différences entre la valeur programmée et la valeur mesurée doivent être introduites dans la memoire de correction des outils. Une correction de la trajectoire programmée s'effectue à l'usinage.

'

 $\bigcirc$ 

8.1 Correction de longueur d'outil

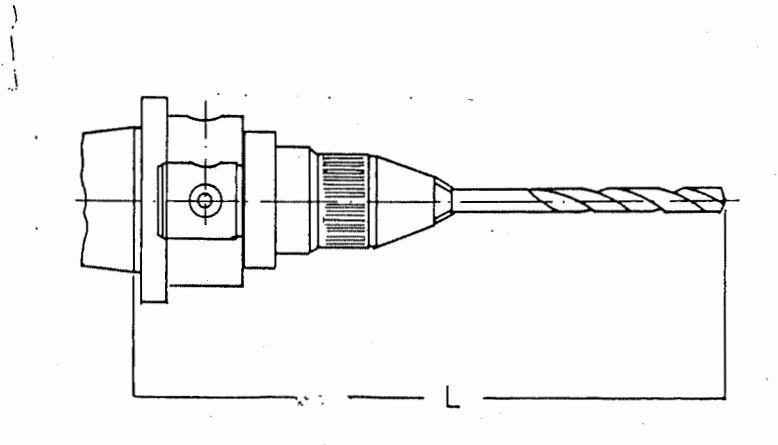

47

La distance entre le nez de la broche et la pointe de l'outil constitue la longueur de l'outil.

Pour la commande, il est absolument nécessaire que tous les mouvements se rapportent au nez de broche.

Avant le deroulement du programme, chaque longueur d'outil doit etre saisie pour chaque outil et la valeur correspondante mémorisée avec le numéro d'outil lui appartenant.

Le programmeur de piece peut ainsi prendre les positions du dessin d'outil. Dans le cas d'un ordre de changement d'outil (M06, M46, M66 ou M67), l'outil correspondant est appelé et la longueur d'outil mémorisee calculee avec les valeurs des positions.

#### 8.1.1 Choix des plans

Dans le cas des machines MAHO, il est possible, en utilisant une tete de fraisage verticale, que l'outil se trouve dans un autre axe de déplacement.  $\zeta$  is antitude tete de fraisage verticale, que l'outil de la conseile de traisage verticale, que l'outil de la comme<br> $\zeta$  is the convention subset axe de déplacement.

> Pour le programmeur, la configuration des axes reste<br>inchangé puisque par les fonctions G17, G18, G19, il<br>sona indiqué dans quel axe l'eutil se treuve la sem sera indiqué dans quel axe l'outil se trouve. La commande utilise cette fonction pour le calcul de la correction des longueurs et des cycles de travail. Le plan de la correction de rayon se trouve perpendiculaire <sup>a</sup> <sup>1</sup> 'axe de <sup>1</sup> 'outil.

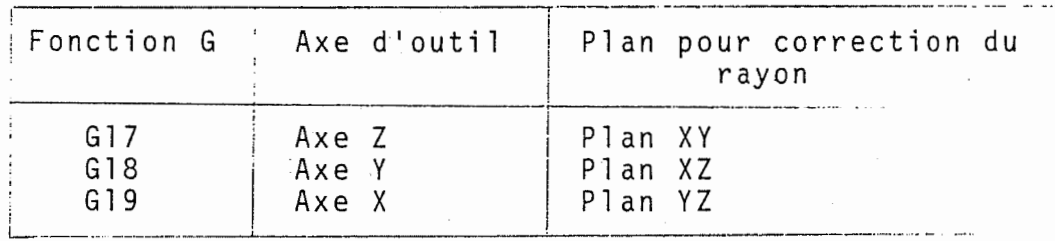

 $\mathsf{C}$  ) external Les fonctions G17, G18, G19 forment un groupe, dans lequel une seule fonction peut être active.

> <sup>A</sup> la mise en marche de la commande, G17 est automatiquement provoquee. Apres appel d'une autre fonction G, la correction des longueurs dans l'axe précédent est automatiquement effacée et effectuée dans l'axe nouvellement defini. Dans aucun des deux axes n'a lieu un déplacement.

Pour placer l'outil dans les positions désirées, les dimensions de la tete de fraisage verticale doivent être considérées. Procéder comme suit :

- Par décalage du zéro (G92 ou G93)

- Par décalage mémorisé du zéro (G54 à G57)

Cette dernière possibilité est préférable, car dans ce cas, le programme de pièce n'est pas influencé par les dimensions de la tete verticale.

Exemple : 2 alésages dans des plans différents

Les trous PI dans le plan XY et P2 dans le plan XZ doivent etre usines (sans utilisation des cycles de travail). Une tête de fraisage verticale est utilisée, dont l'outil peut se deplacer soit sur 1'axe Z, soit sur 1 1 axe <sup>Y</sup> .

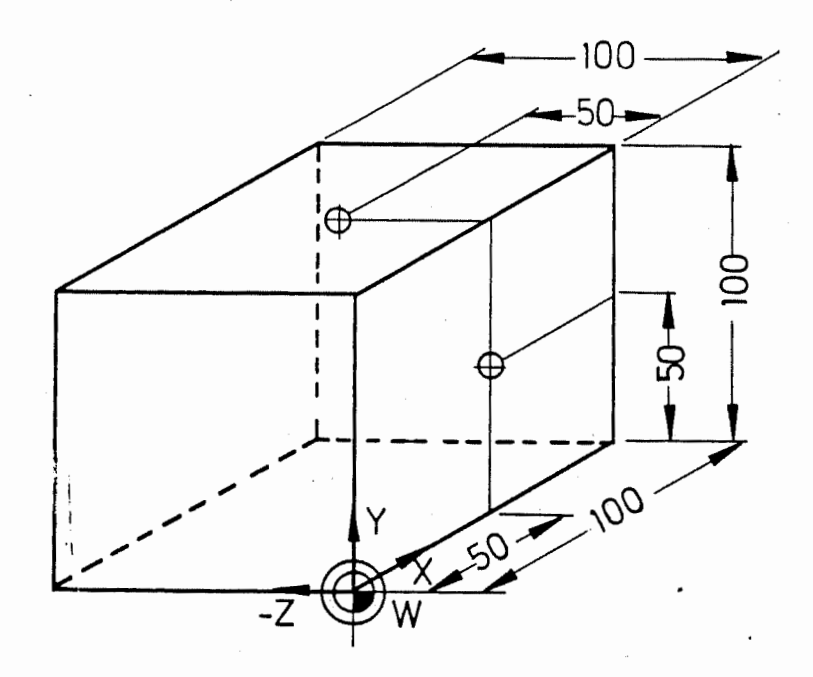

Figure : deux points sur des plans differents.

Le programme de piece pourrait etre le suivant :

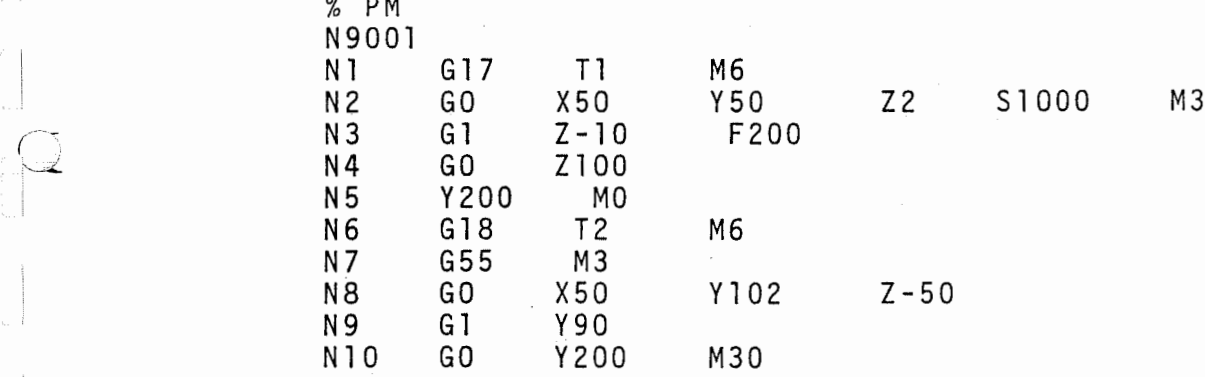

#### Explication :

(

÷.

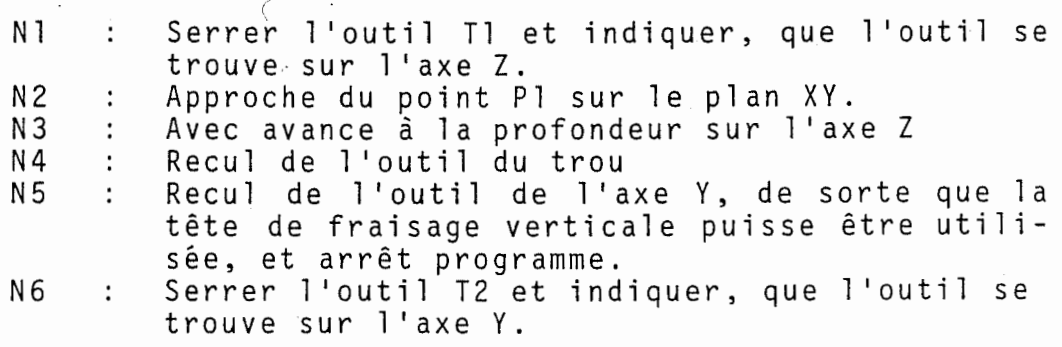

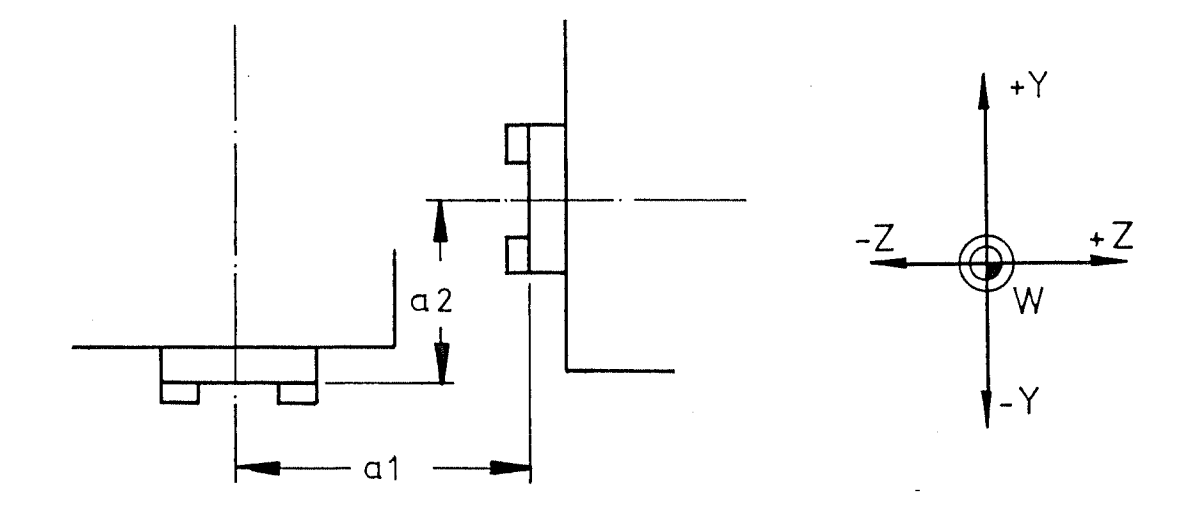

- Figure : Tete de fraisage verticale avec outil sur 1'axe Y (G18).
- Décalage mémorisé du zéro, pour tenir compte des cotes de difference al et a2 de la tete de fraisage verticale. Les valeurs correspondantes sont mises en mémoire dans la commande avant le début du programme et y restent, jusqu'à ce qu'elles soient effacées par l'opérateur.  $N7$  :
- Déplacement au point P2 sur le plan XZ. N8 :
- L'outil se déplace en avance à la profondeur sur <sup>1</sup> ' axe <sup>Y</sup> . <sup>N</sup> <sup>9</sup> :
- N10 : L'outil recule du trou.

#### 8.2 Correction de rayon d'outil

 $\epsilon$ 

 $\leq$ 

Pour le fraisage, la trajectoire d'outil doit etre definie. Pour les deplacements au-dessus 'd ' une surface, le programmeur de piece doit calculer la trajectoire d'outil et 1'ecrire dans le programme de la piece.

Par la correction du rayon d'outil de la commande, il est possible de ne programmer que le bord de la piece et faire effectuer les calculs de trajectoires par la commande. Ces calculs sont bases sur le rayon de l'outil mis dans la mémoire d'outil. La valeur réelle du rayon d'outil n'est pas exécutée dans le programme, de sorte que chaque rayon choisi puisse etre utilise.

Cinq fonctions de conditions de course (G40, G41, G42, G43 et G44 ) sont disponibles pour la correction du rayon et forment un groupe d'ensemble.

Chaque fonction active est modale et rest active jusqu'a ce qu'elle soit enlevee par une fonction du même groupe.

G40 : Pas de correction d'outil Toutes les positions programmées sont des positions du centre de l'outil. La fonction G40 est automatiquement active après :

- mise en marche de la commande - action de la touche CLEAR CONTROL
	- dès qu'un cycle de travail est programmé.
	- fin de programme M30.
		- 50

G41 : Correction de rayon, <sup>a</sup> gauche de la piece Direction du regard <sup>=</sup> direction du mouvement de la pièce

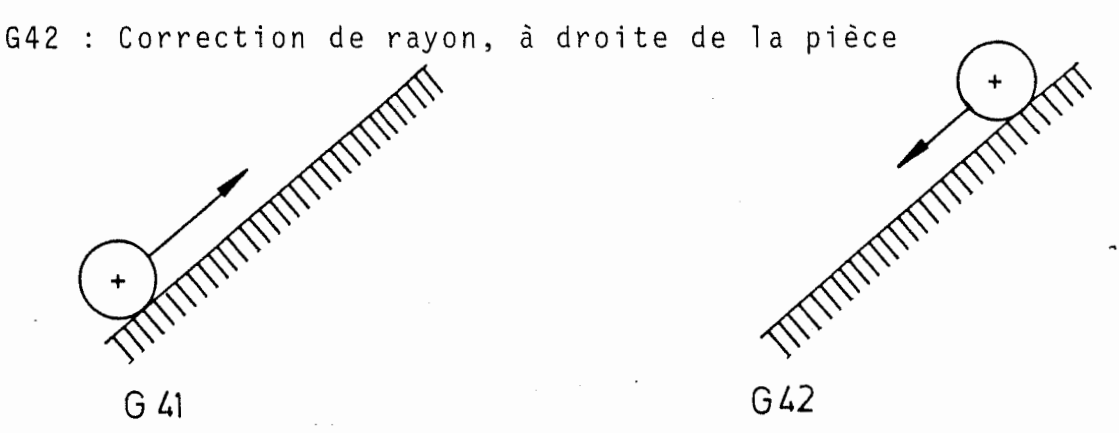

- G43 : Correction de rayon "jusqu'a". L'outil se déplace sur une trajectoire linéaire de la position réelle au point final programmé. de la position reeffe au point linai programme.<br>L'arête de l'outil se trouve sur le point final et le centre d'outil <sup>a</sup> la distance du rayon avant le point final programme.
- G44 : Correction de rayon "au-dessus"
	- L'outil se déplace sur une trajectoire linéaire de la position réelle au point final programmé. L'arete de l'outil se trouve sur le point final et le centre d'outil <sup>a</sup> la distance du rayon après le point final programmé.

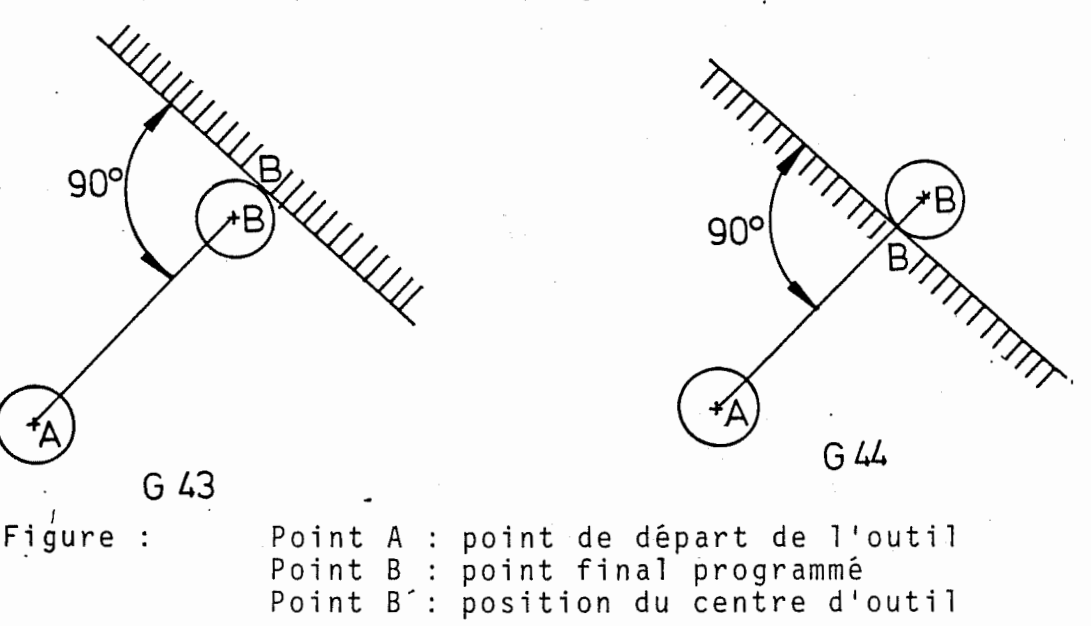

#### Remarques :

 $\sim$ 

 $\bar{r}$ 

 $\overline{\beta}$ 

- 1. Par les fonctions G17, G18, G19, est déterminé le plan sur lequel la correction du rayon de la fraise doit etre active.
- 2. Le rayon d'outil doit toujours etre introduit positivement .
- 3. Quand la trajectoire d'outil <sup>a</sup> ete calculee en tenant compte d'un rayon d'outil determine, une valeur de correction peut être mémorisée pour le rayon. Cette valeur de correction possede le signe prealable "+" (plus) pour un outil avec une cote trop forte et "-" (moins) pour un outil avec une cote trop faible.
- 4. G43/G44 se rapporte aux axes. En clair, cela signifie que la correction du rayon n'est valable que pour l'axe pour lequel elle a été programmée.

#### 8.3 Debut de la correction du rayon

Les deux autres fonctions G, à savoir G43 et G44, sont utilisees pour permettre de commencer sur le profil <sup>a</sup> n'importe quel point. L'outil est dans ce cas deplace au point de depart, <sup>a</sup> partir duquel le profil peut etre deplace avec "jusqu'a" ou "au-dessus". Puis le profil est fraise sur la partie gauche (G41) ou droite ( G42 ) de la piece.

(

L'angle entre le sens de deplacement de 1'avance et le premier élément du contour doit autant que peut se faire etre tou jours de 90° sous peine de perturber le debut du contour.

Exemple :

 $\zeta$ 

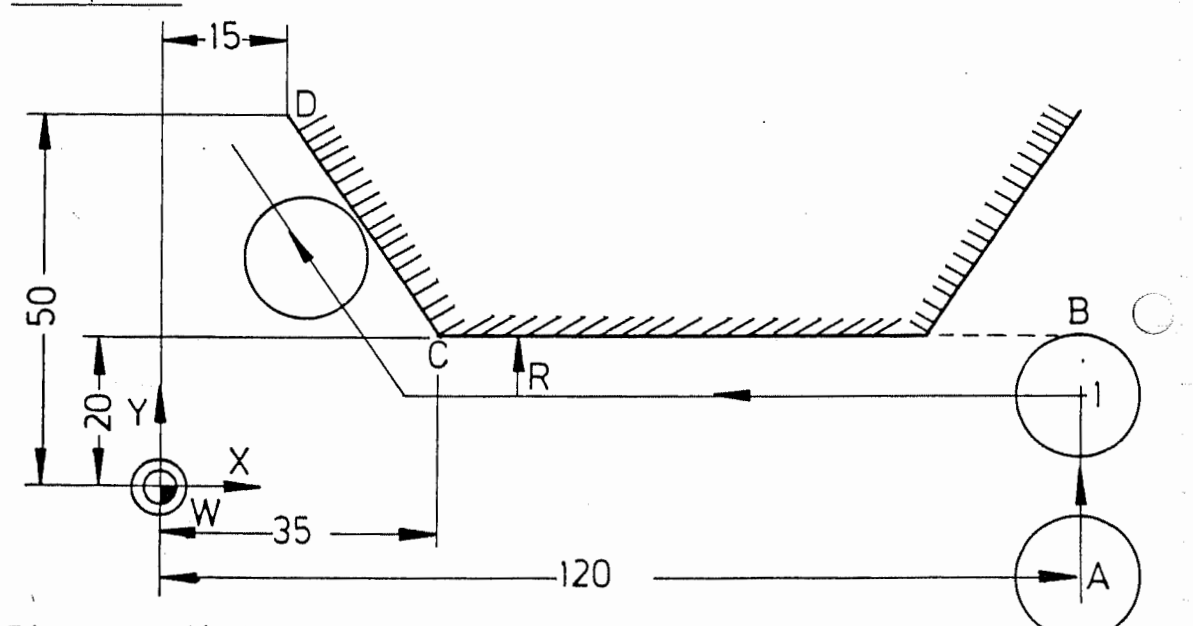

Figure : deplacement au profil avec G43.

Le programme pour le déplacement au profil au point B pourrait etre le suivant :

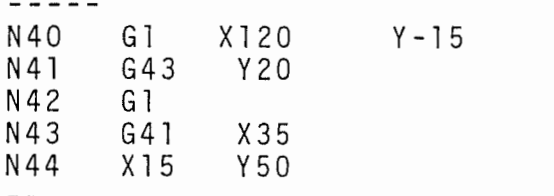

Explication :

- N40 : L'outil se deplace au point de depart A.
- <sup>N</sup> <sup>41</sup> : L'outil se deplace "jusqu'a" la piece;
	- le centre de l'outil se trouve avant le point <sup>B</sup> <sup>a</sup> la distance du rayon d'outil.
- N43 : Les déplacements de la fraise s'effectuent à gauche du profil.

Correction de déplacement-jonctions

#### Jonction G40 - G41 , G42

Un déplacement est effectué du point de départ non corrigé au point final corrigé. Le déplacement linéaire est le suivant :

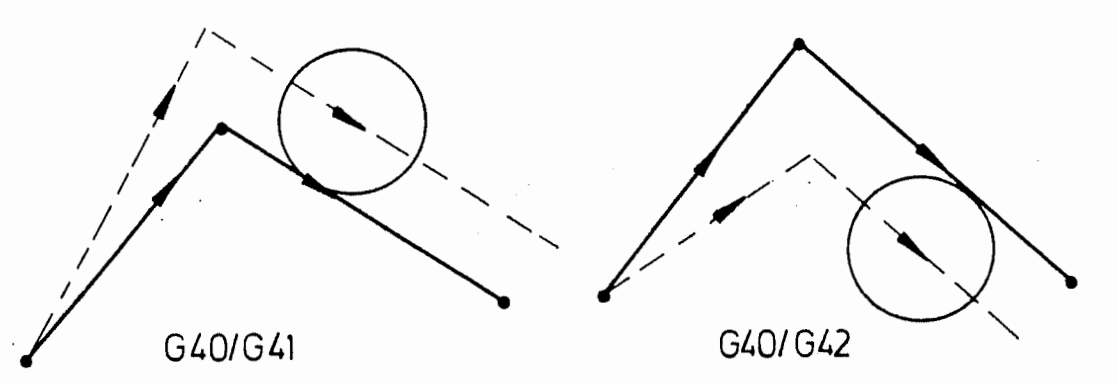

Le centre du cercle est adapté pour un déplacement circul aire. Deplacement circulaire :

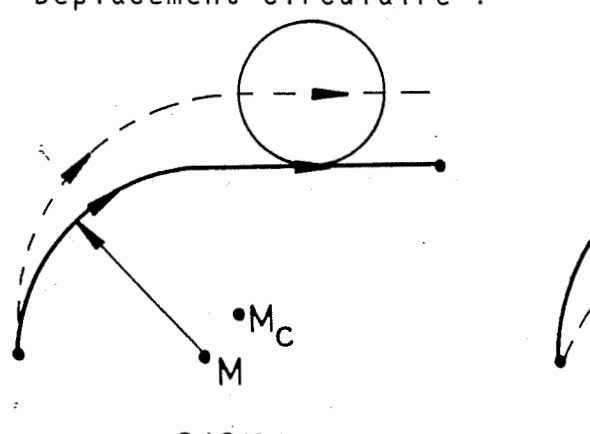

 $640/641$ 

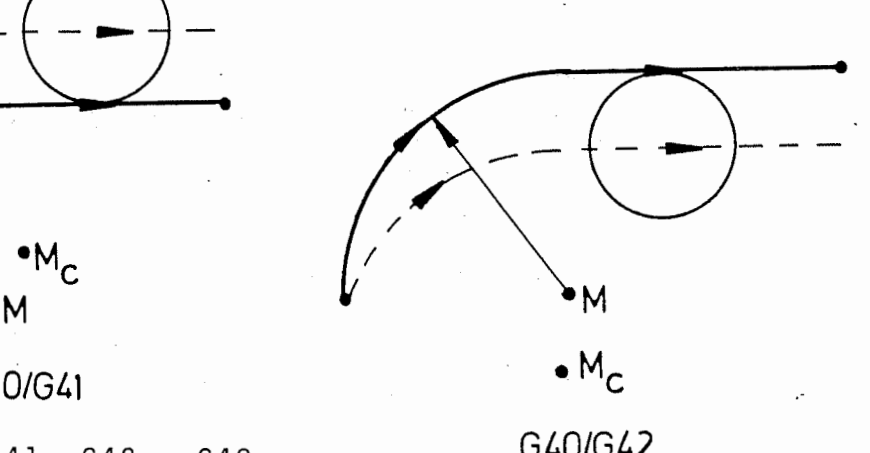

Jonction G41, G42 - G40 G40/G42

Un déplacement est effectué du point de départ corrigé au point final non corrigé. Déplacement linéaire :

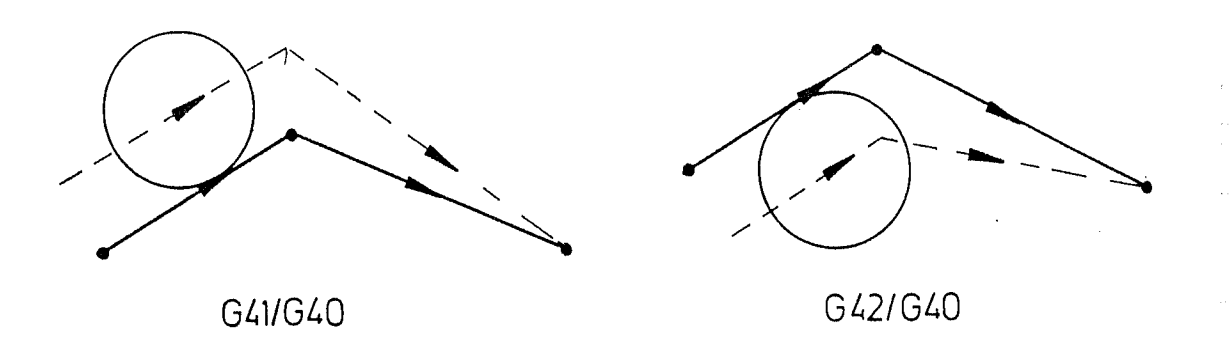

Le centre du cercle est adapté pour un déplacement circul aire. Déplacement circulaire :

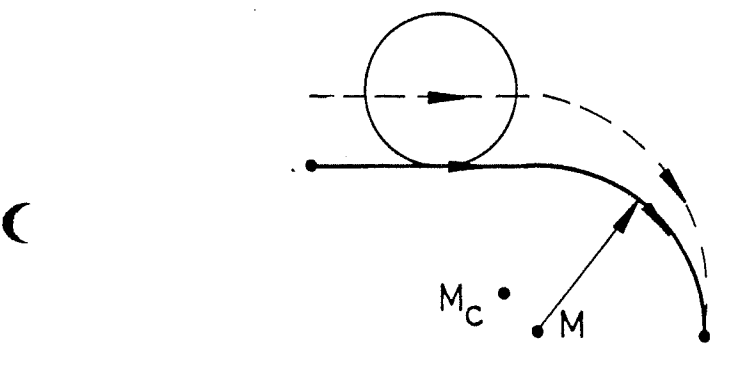

M

 $\epsilon$ 

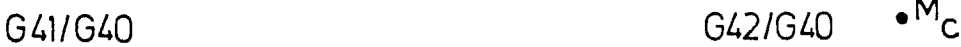

#### 8.4 Calcul de la trajectoire d'outil

La trajectoire de l'outil est automatiquement calculée comme une trajectoire, qui se déroule parallèlement à la trajectoire programmée.

Les figures donnnent des eclaircissements sur les calculs de la trajectoire. Sur ces dessins, la trajectoire programmee se deroule de <sup>A</sup> <sup>a</sup> <sup>C</sup> par B. Le point <sup>E</sup> constitue le point de coupe des trajectoires , qui se déroulent parallèlement à AB ou BC. R est le rayon d'outil en cas de correction d'outil ou une valeur de correction lorsque la trajectoire de A à C a  $\cdot$ été programmée comme trajectoire d'outil.

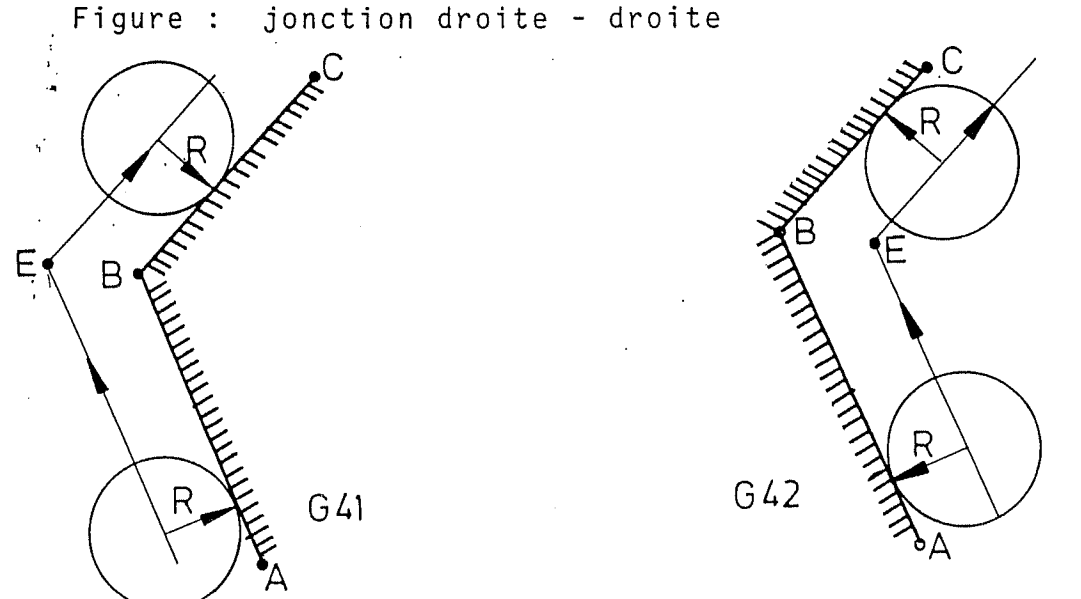

54

si, dans le profil extérieur, l'angle entre les deux<br>nanties linéaires eu sineulaires est plus potit eus parties linéaires ou circulaires est plus petit que<br>44°, il se produit un rayon. L'angle est mémorisé sous forme de constante machine.

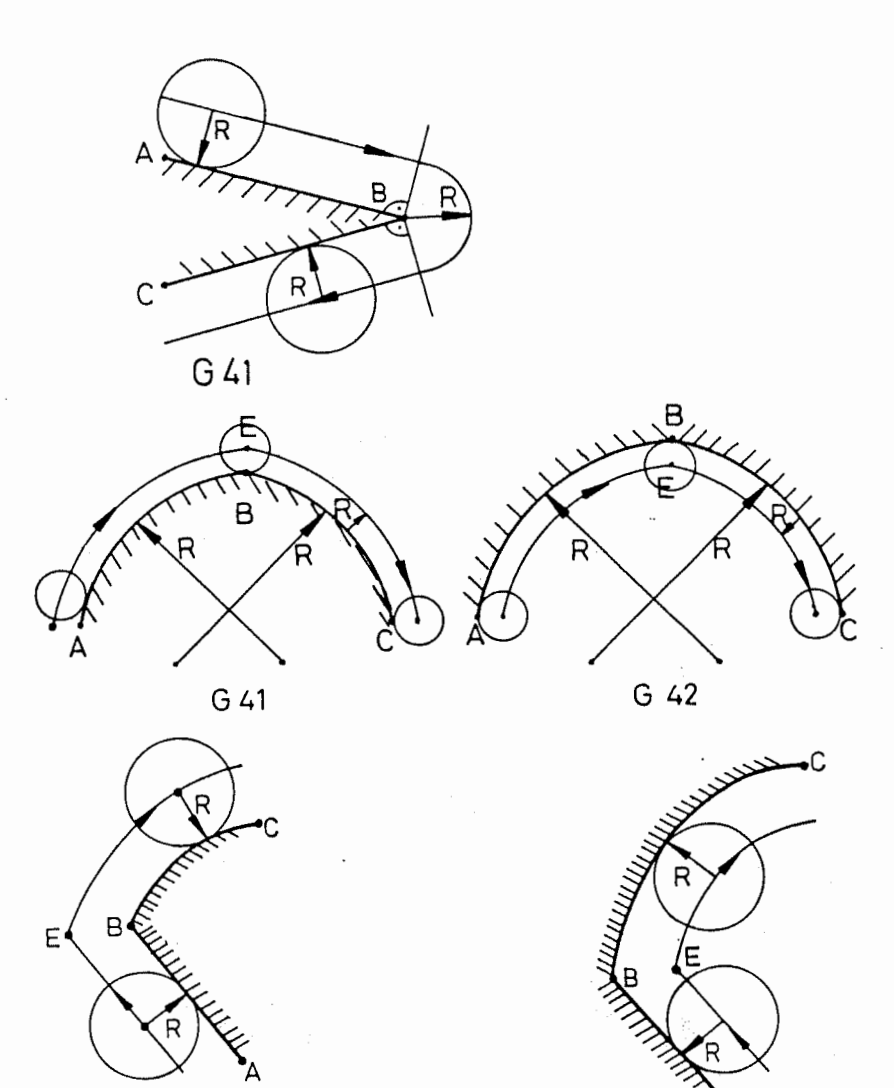

GA2 G41

r

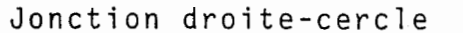

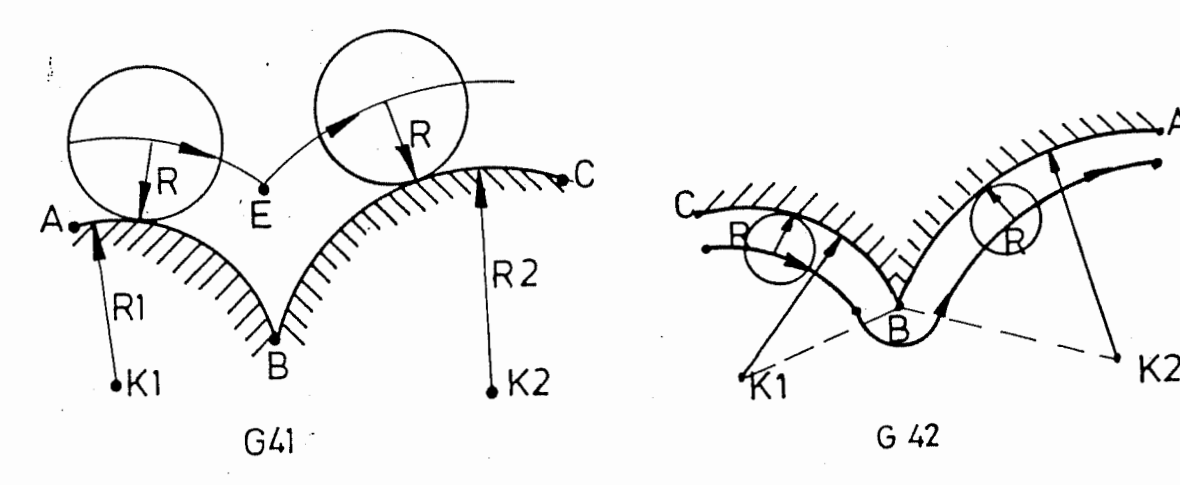

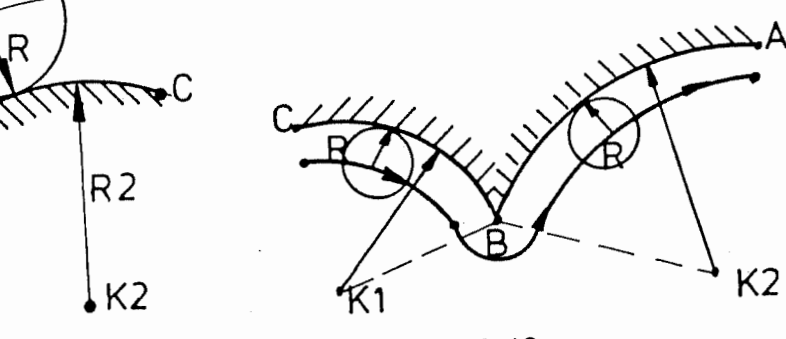

A

Jonction .cercle-cercle

#### 8.5 Effacement de la correction de rayon

Le calcul automatique de la trajectoire d'outil est enlevé par la fonction G, à savoir G40. Dès que cette enteve par la ronccion d, à savoir d40. Des que cecce<br>fonction est active, la position du centre de l'outil doit etre programmee. La fonction G40 n'engendre aucun mouvement. L'outil se déplace du point calculé,  $e$ sta-dire du point de coupe sur lequel se trouve le centre de l'outil, directement au point final programme.

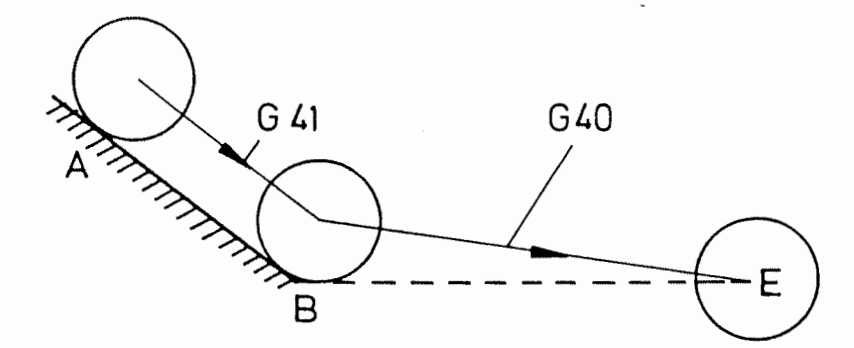

c Pendant les deplacements de l'outil, la correction de rayon G41 (a gauche) est active. La commande calcule le point de coupe des trajectoires AB et BE et l'outil se deplace sur ce point. Au point B, la correction est se deprace sur ce point. Au point b, la corrección es<br>effacée et l'outil se déplace directement au point E.

> Trois solutions sont possibles pour 1'effacement de la correction du ra $x \cdot x$

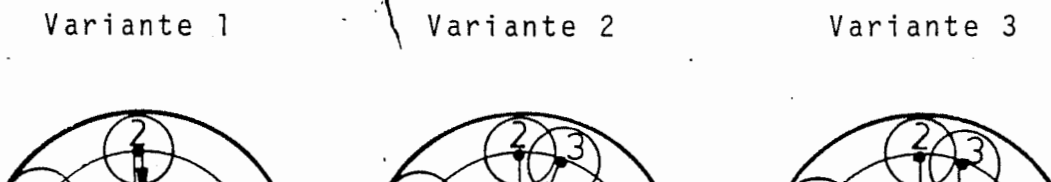

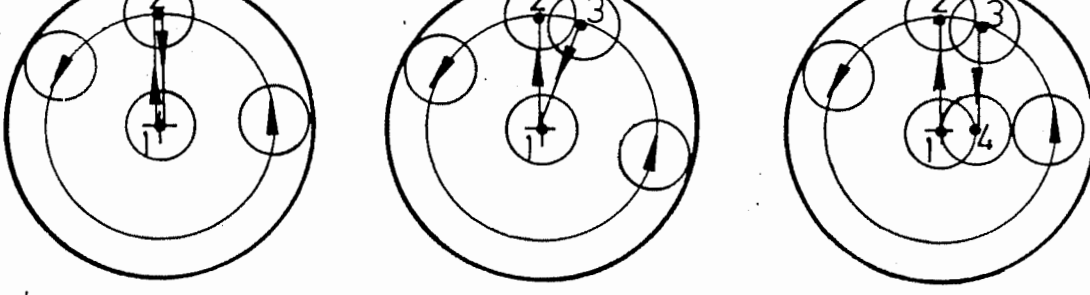

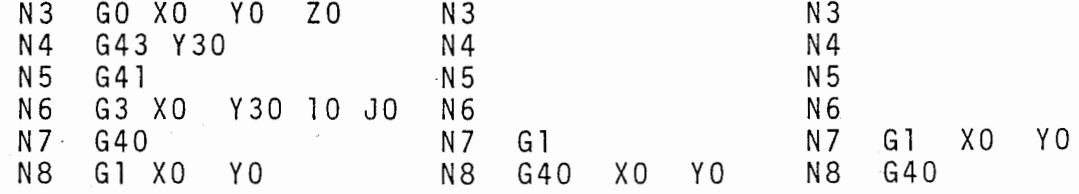

#### Explications :

#### Variante <sup>1</sup>

 $\mathcal{C}^{\lambda}$ 

La correction du rayon est rendue inactive apres le déplacement circulaire. La CNC n'exécute donc aucun calcul de points d'intersection au point 2 et assure le déplacement du centre de la fraise sur ce point.

#### <sup>V</sup> ariante <sup>2</sup>

Un point d'intersection est calculé au point 2 après le deplacement circulaire. La correction du rayon est effacée en N8 et l'outil est ramené au centre du cercle.

#### Variante <sup>3</sup>

G41 est maintenue apres le deplacement circulaire et la CNC assure le déplacement à gauche des points 2, l'au point <sup>4</sup> .

Exemples pour correction de rayon

Exemple <sup>1</sup> : fraisage en contournage

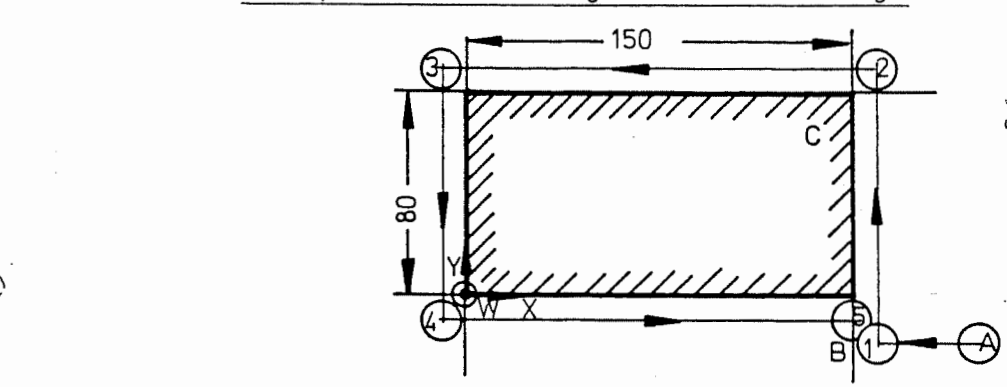

La pièce représentée doit être fraisée en contournage et programme de piece est le suivant :

% PM N9001<br>N1 N 1 G 17 T 1 M 6<br>N 2 G 0 X 200 Y N 3 N 4

N 5<br>N 6

N 2 G 0 X 200 Y - 20 Z - 5 S 500 M 3 G43 X150<br>G1 F150 G1 F150<br>G42 Y80 Y80 N 6 X 0<br>N 7 Y 0 Y<sub>0</sub> N8 X150<br>N9 G40 N 9 G 40<br>N 10 G 0 GO Z200 M30

#### Explication :

N1 : L'outil est serre. Determination du plan de travail. N2 : La position de depart (point A) est atteinte en rapi de .

N3 : Déplacement sur le contour (point 1) avec la valeur de correction d'outil.

N4 : Le déplacement d'avance est déterminée. Avance: 150 mm/mn N5-N8: Déplacement de l'outil à droite du contour sur<br>les points 2, 3, 4 et 5. les points 2, 3, 4 et 5.

N9 : Etant donné que G40 seule est utilisée dans la sequence (effacement de la correction du rayon), le centre de la frajse est déplacé en N8 sur X150

N10: Retrait en rapide et fin du programme.

#### Exemple <sup>2</sup> : fraisage d'un cercle complet

Le cercle complet doit être fraisé avec correction du rayon .

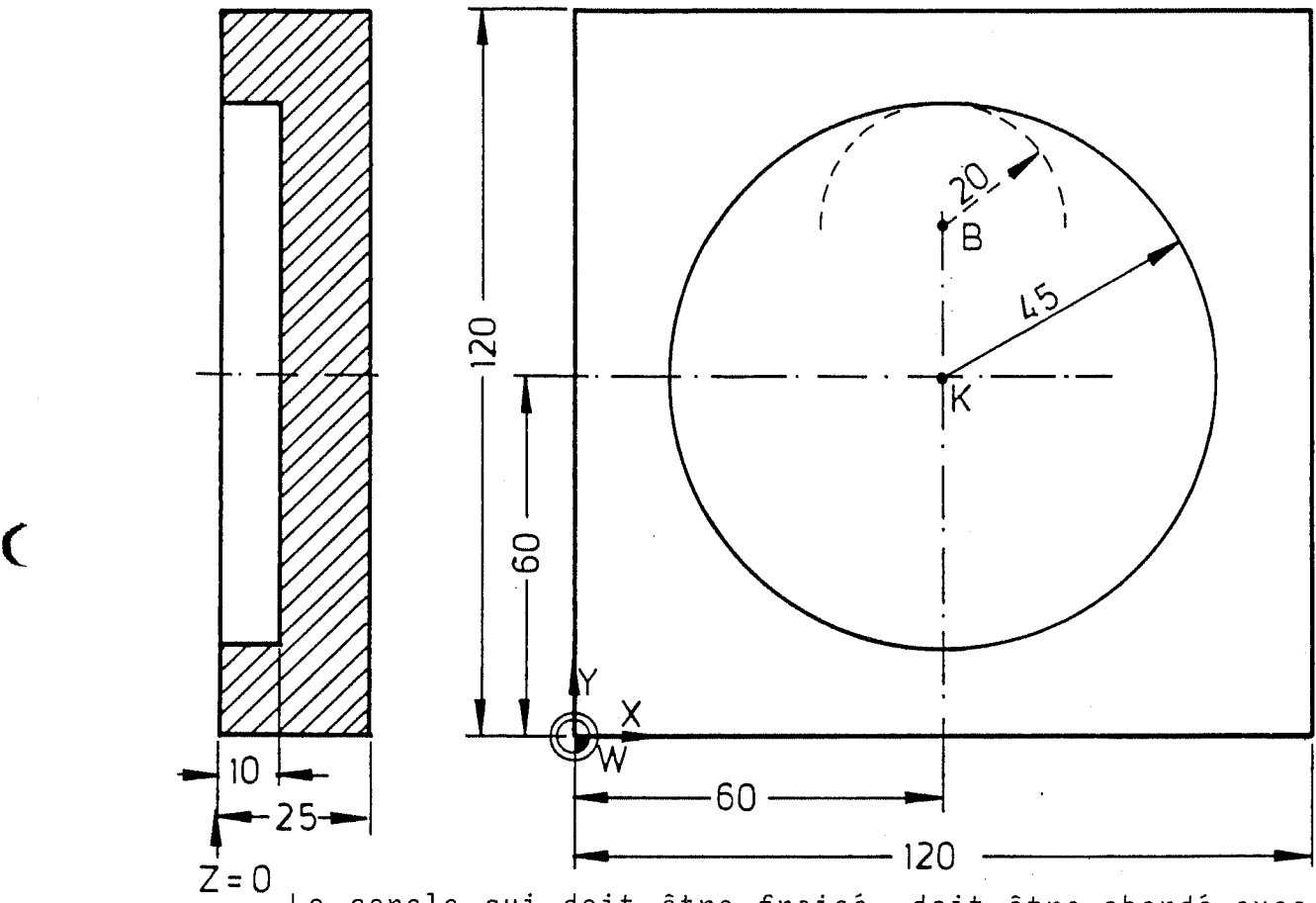

Le cercle qui doit être fraisé, doit être abordé avec et concre qui donc eche indice, donc eche doorde avec<br>un petit rayon et dès que le cercle souhaité est ter-<br>miné, il doit être quitté avec un petit rayon. Le miné, il doit être quitté avec un petit rayon. Le<br>programme de pièce pourrait être le suivant.

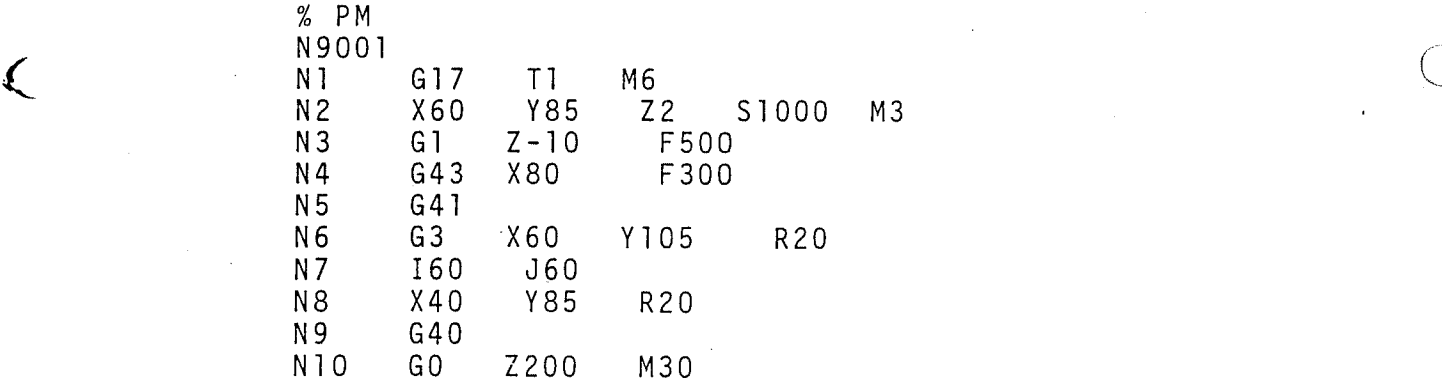

#### Explication :

N1 : L'outil est serré. Le point de départ B est atteint en rapide. La profondeur est atteinte en avance de travail. L'outil se deplace "jusqu'au" point de depart du petit cercle. La correction du rayon est enclenchée. L'outil se trouve du côté gauche du profil.  $N2$ :  $N3$  :  $N4$  :  $N5$ :

Le cercle d'entrée est parcouru. Le cercle complet est exécuté. N8 : Le cercle de sortie est parcouru. no : La correction d'outil est effacée. N10 : L'outil est retire du trou.  $N6$  :  $N7$  :

#### Exemple 3 : Fraisage à la forme

La poche représentée est déjà fraisée en ébauche et maintenant l'usinage en finition doit etre programme.

Avant le deroulement du programme, le rayon de l'outil <sup>1</sup> (10 mm) doit etre introduit dans la memoire d'outil.

Dans le programme l'outil est serré dans la séquence l (M6) et positionné sur le point de départ B. La rotation de broche commence <sup>a</sup> la sequence <sup>2</sup> (M3). Un rayon est utilise pour l'entree dans le profil au debut et pour quitter le profil à la fin de l'usinage. Dans la sequence 3, l'outil se deplace au point de depart du cercle de penetration. L'outil se deplace vers la droite au profil de la sequence <sup>6</sup> <sup>a</sup> la sequence 13. La correction de la fraise est effacée dans la séquence <sup>20</sup> et l'outil est ensuite sorti de la poche.

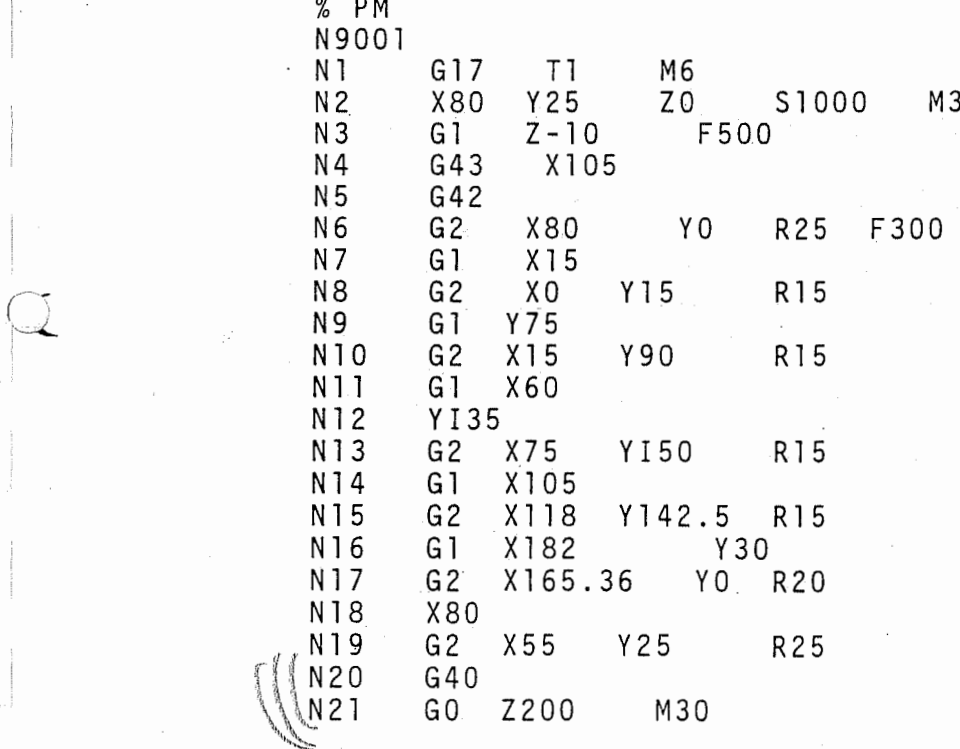

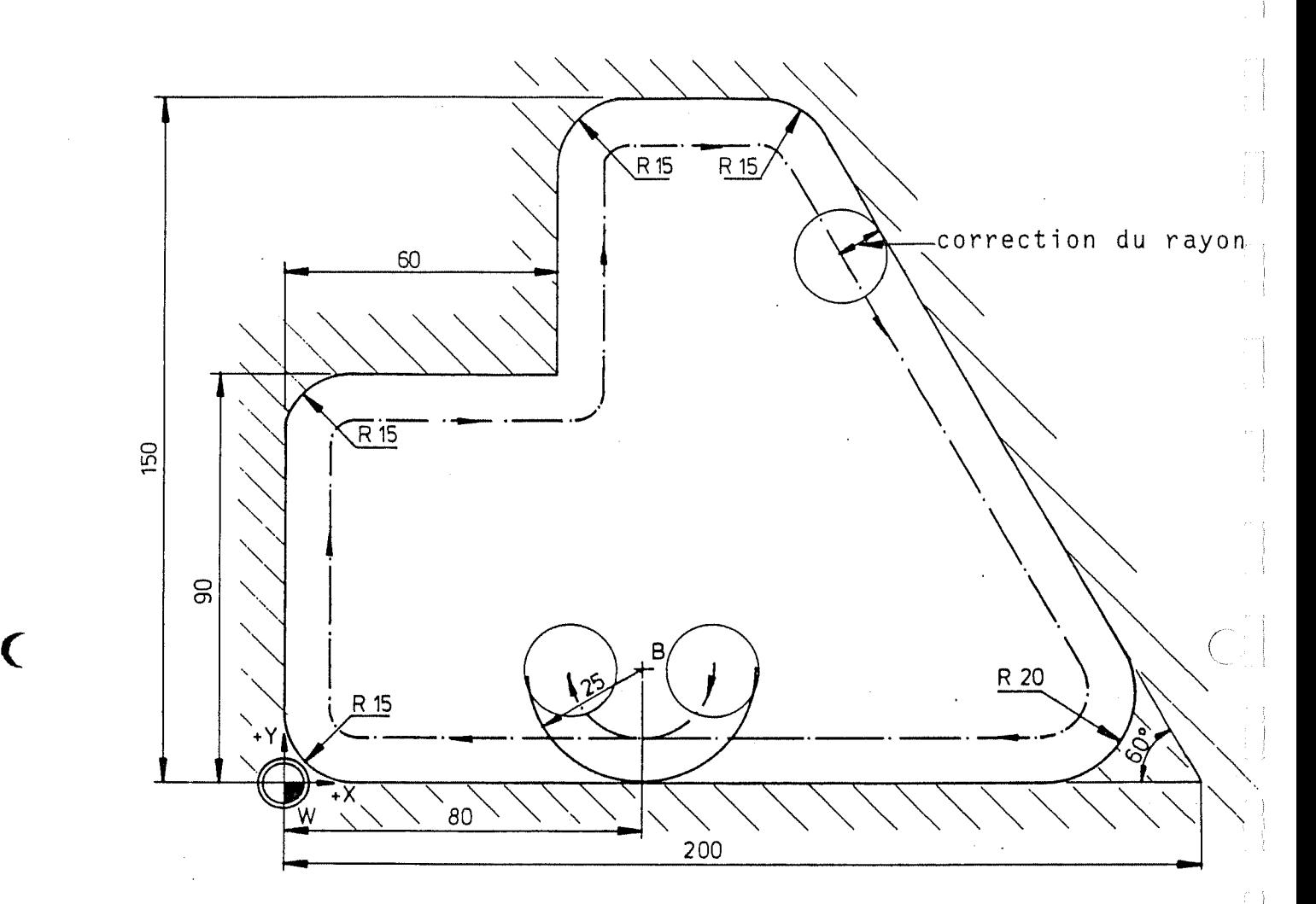

#### 8.5.1 Coordonnées polaires, arrondissage d'angle, transition sous forme de chanfrein (Gil)

 $\overline{C}$ 

Afin de simplifier la programmation de contours, il est possible que des points de contours soient calculés par la commande au moyen de coordonnées polaires (entrée d'angle et de rayon). C'est possible pour une ligne droite ainsi que pour deux lignes droites qui se coupent, par sequence. Lorsque deux lignes droites se coupent, il suffit si seulement les angle et le point coupent, il suffit si seulement les angle et le point<br>d'éxtrémité sont connus, le point d'intersection est<br>calculé nan la commande olle même calculé par la commande elle-même.

Si deux lignes droites qui se coupent doivent etre munies d'un arrondissage d'angle ou d'une transition sous forme de chanfrein, il faut proceder <sup>a</sup> une programmation du rayon d'angle ou de la largeur du chanfrein.

La fonction Gll est active pour des séquences com-<br>plètes. Une programmation absolue ou incrémentielle se plètes. Une programmation absolue ou incrémentielle se<br>rapporte au mot L. Un mot F est nécessaire.

GII active toujours G1. Si GII n'est plus programmée, G1 reste active.

Il est possible de programmer plusieurs G11 les unes à la suite des autres.

Si le dernier mouvement Gil se termine par un chanfrein ou un arrondi, le déplacement suivant devra être linéaire.

Gil peut etre utilisee dans le plan principal choisi.

Gll peut être aussi bien utilisée pour des coordonnées polaires que pour, des coordonnees cartesi ennes .

Fixation de la position zéro de l'angle avec sens de rotation positif pour les differents plans de travail.

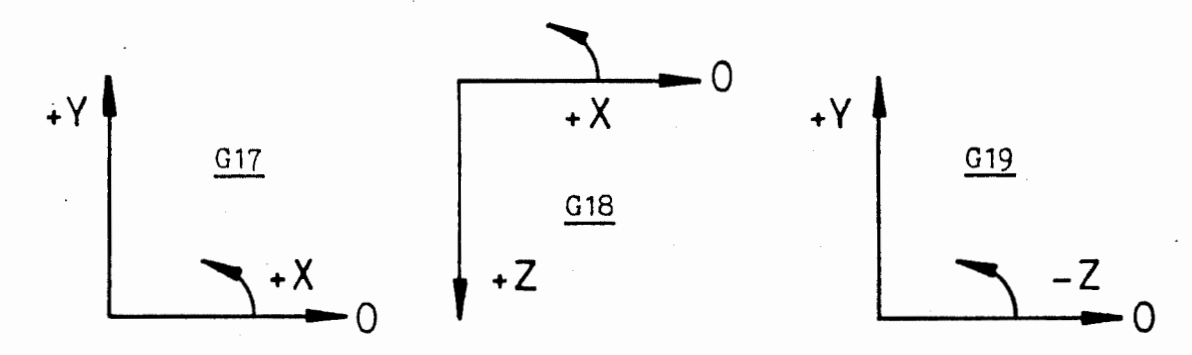

Principe de la programmation d'un point de contour avec des coordonnees polaires. Trajectoire de I'outil de M à N.

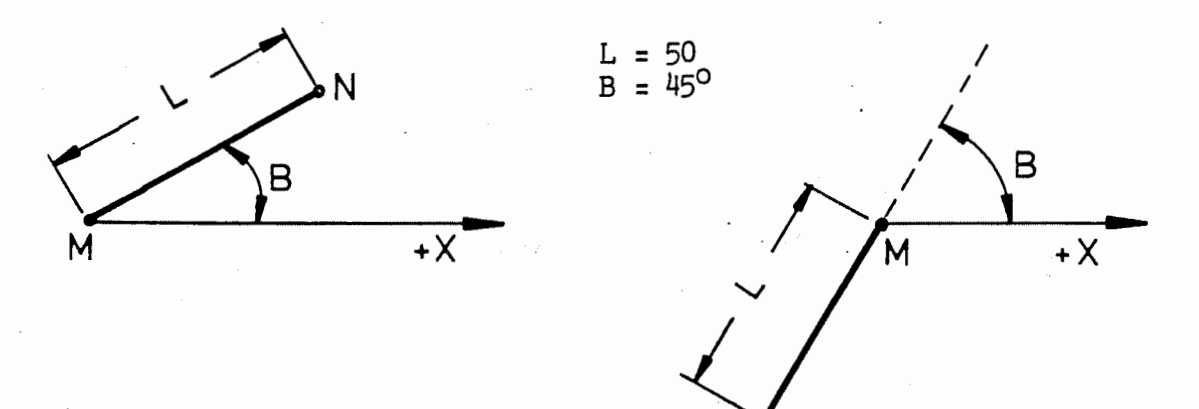

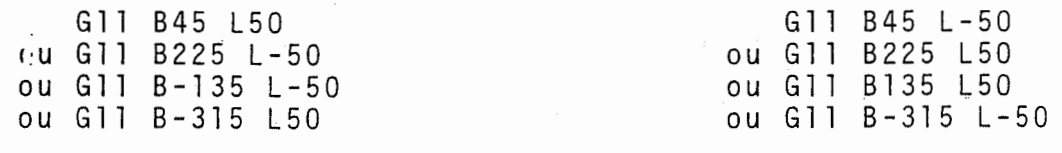

N

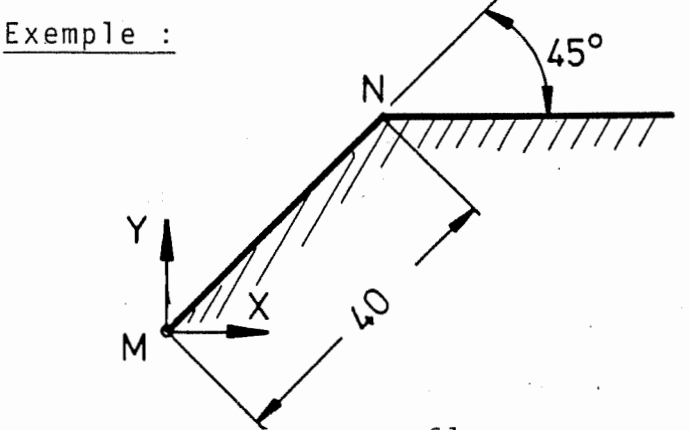

61

Le programme pour la trajectoire de I'outil (sans correction du rayon) de point <sup>M</sup> <sup>a</sup> point <sup>N</sup> pourrait etre le suivant :

% PM N 10001<br>N 1 G17 T1 M6 N 2 G 0 X 0 Y 0 Z 0 S 400 M 13<br>N 3 G 11 B 45 L 40 F 200 F200 ZO N 3 G 11 B 45 L 40<br>N 4 G 0 Z 100 M 30 Z 100

#### Explication :

 $\big($ 

L'outil est serré.  $N1$  :

Le déplacement vers point M est réalisé.  $N2$ :

Le point <sup>N</sup> est atteint au moyen de coordonnees polaires et avance (F200).  $N3$  :

Descendre en rapide et fin programme. N4 :

Principe de la programmation avec des coordonnées polaires avec deux lignes droites. Trajectoire de l'outil de U par V à W.

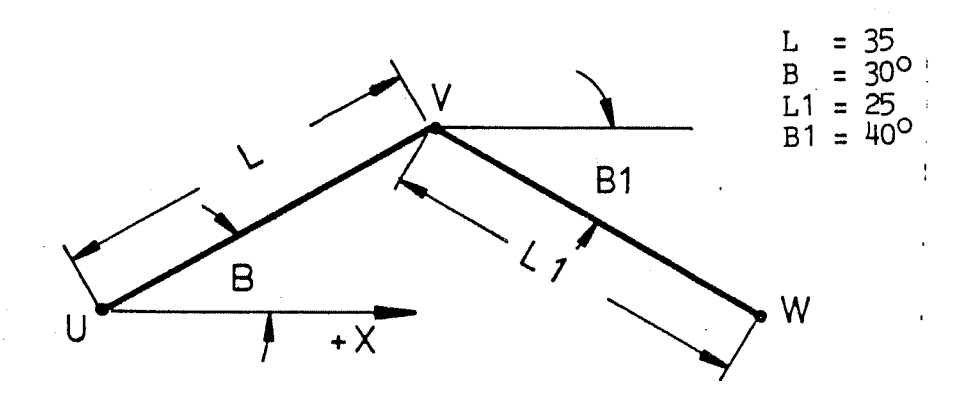

G 9 1<br>G 1 1 B 30  $L35$  B 1 = -40  $L1 = 25$  $\begin{array}{ccc} 0 & \text{out} \\ \text{out} & \text{out} \end{array}$ G11 B30 L35<br>G11 B-40 L2  $B - 40$  L 25

> II est possible de programmer jusqu'a deux lignes droites dans une sequence. Les adresses de la deuxieme ligne droite sont écrites avec un indice : p. ex.  $B1 = L1 =$

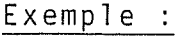

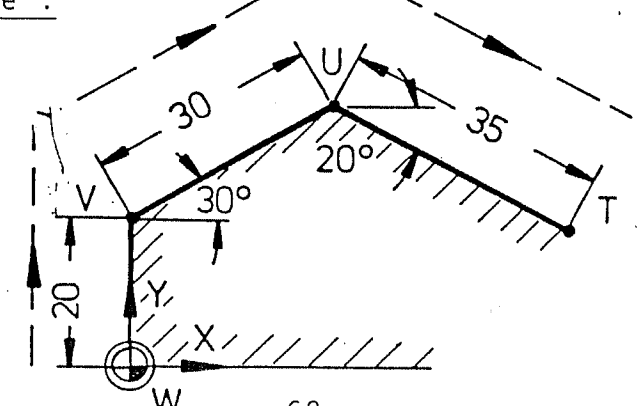

w <sup>62</sup>

Le programme pour la trajectoire de l'outil du point <sup>W</sup> par V et U à T pourrait être le suivant :

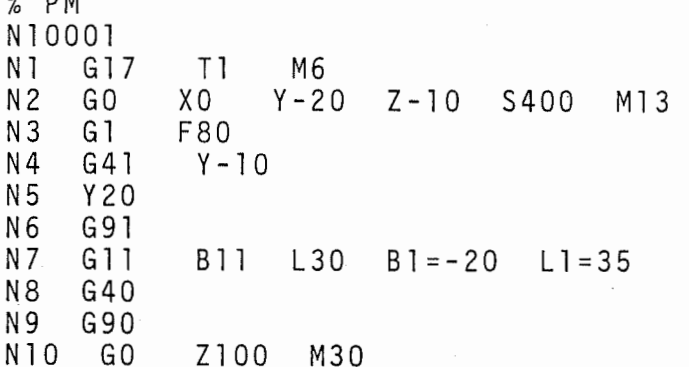

#### Explication :

y

 $\omega$  PM

<sup>N</sup> <sup>1</sup> :  $N2$ : L'outil est serre. La position de depart est atteinte avec distance de sécurité. N3 : Commencement de l' de l'interpolation linéaire avec avance . Correction du rayon à gauche du contour sur Y-10. Trajectoire de l'outil dans la direction <sup>Y</sup> sur Y20. Changement à l'introduction de dimensions incrémental es . N4 :  $N5$  : <sup>N</sup> <sup>6</sup> : N7 : Points U et T sont atteints au moyen de coordonnées pol aires . Fin de la correction du rayon. Changement <sup>a</sup> <sup>1</sup> 'introduction des dimensions absolues. <sup>N</sup> 8 : <sup>N</sup> <sup>9</sup> : N10 : Descendre en rapide et fin programme.

 $\mathbb{Z}^{\sum_{i=1}^n n_i}$ rincipe de la programmation de deux lignes droites ivec calcul automatique du point d'intersection. Traiectoire de l'outil de <sup>U</sup> par <sup>V</sup> <sup>a</sup> W.

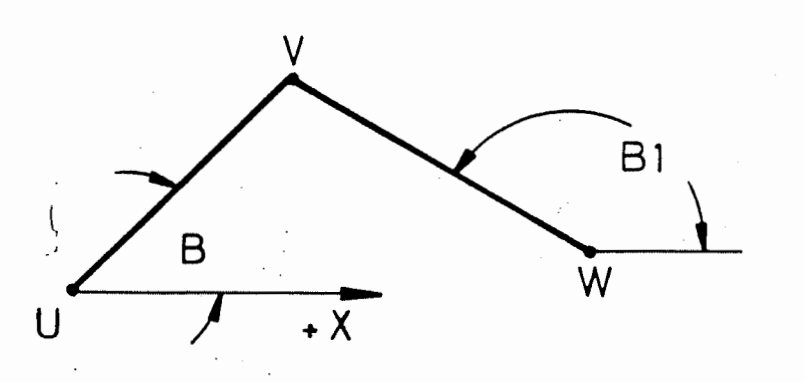

 $U = X0 Y0$  $X = 50, W$ <br> $Y = 5,$  $\frac{Y}{B} = \frac{5}{45}$  $= 45^{\circ}$  $B1 = 150^{\circ}$ 

G11 X50 Y5 B45 B1=150

r.

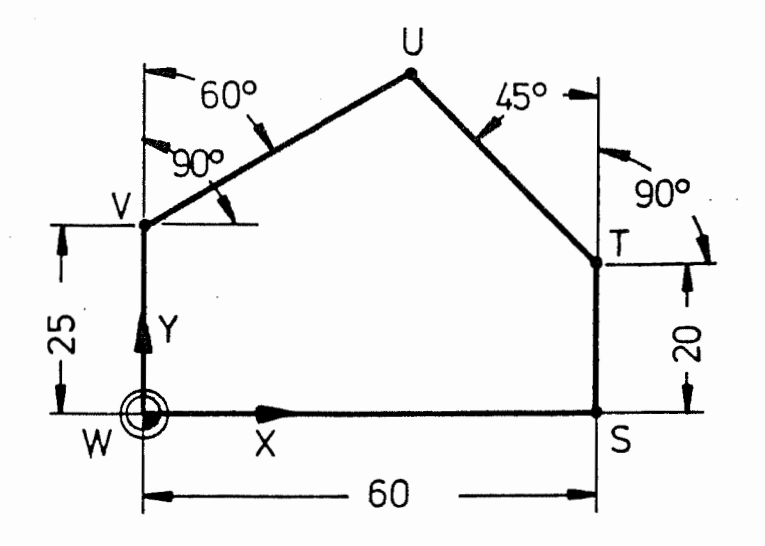

Le programme pour la trajectoire de 1'outil du point <sup>W</sup> par V, U, T et S pourrait être le suivant :

> % PM N 10002<br>N 1 G 17 N 1 G 17 T 1 M 6<br>N 2 G 0 X 0 Y - 2 N 2 G 0 X 0 Y - 20 Z - 10 S 400 M 13<br>N 3 G 1 F 80 N 3 G 1 F 80<br>N 4 G 41 Y - 10 <sup>N</sup> <sup>4</sup> G41 <sup>Y</sup> - <sup>1</sup> <sup>0</sup> : N 5 Y 25<br>N 6 G 11 N 6 G 11 X 60 Y 20 B 30 B 1 = 135<br>N 7 Y 0 N 7 Y 0<br>N 8 G 4 0 N 8 G 40<br>N 9 G 0 GO Z100 M30

Explication :

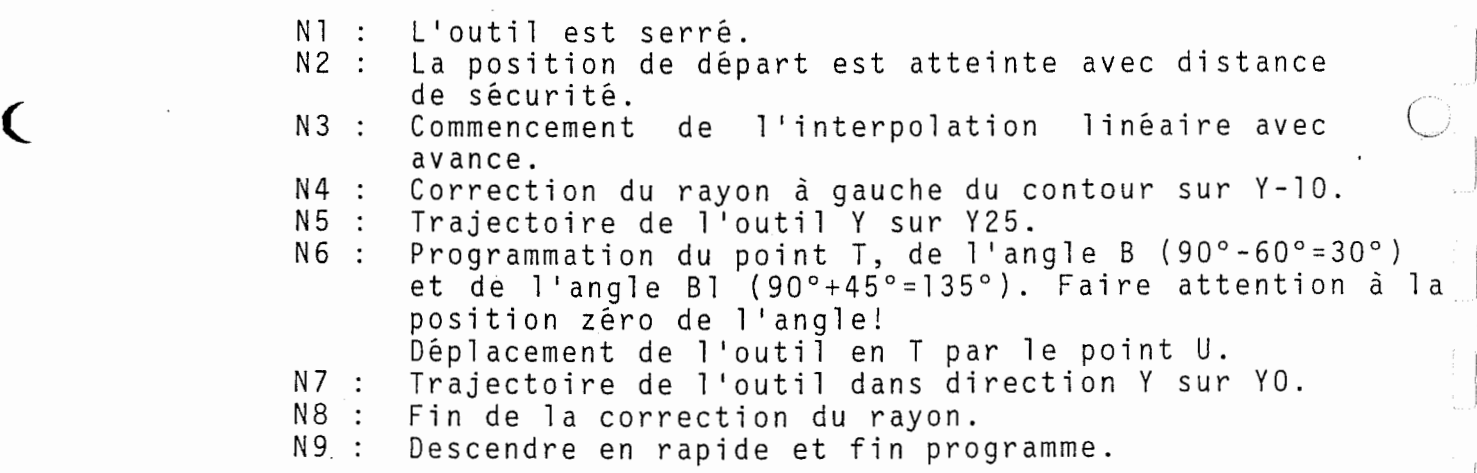

 $\sim$ 

Principe de la programmation de deux lignes droites qui se coupent avec arrondissage de l'angle ou transition sous forme de chanfrein.

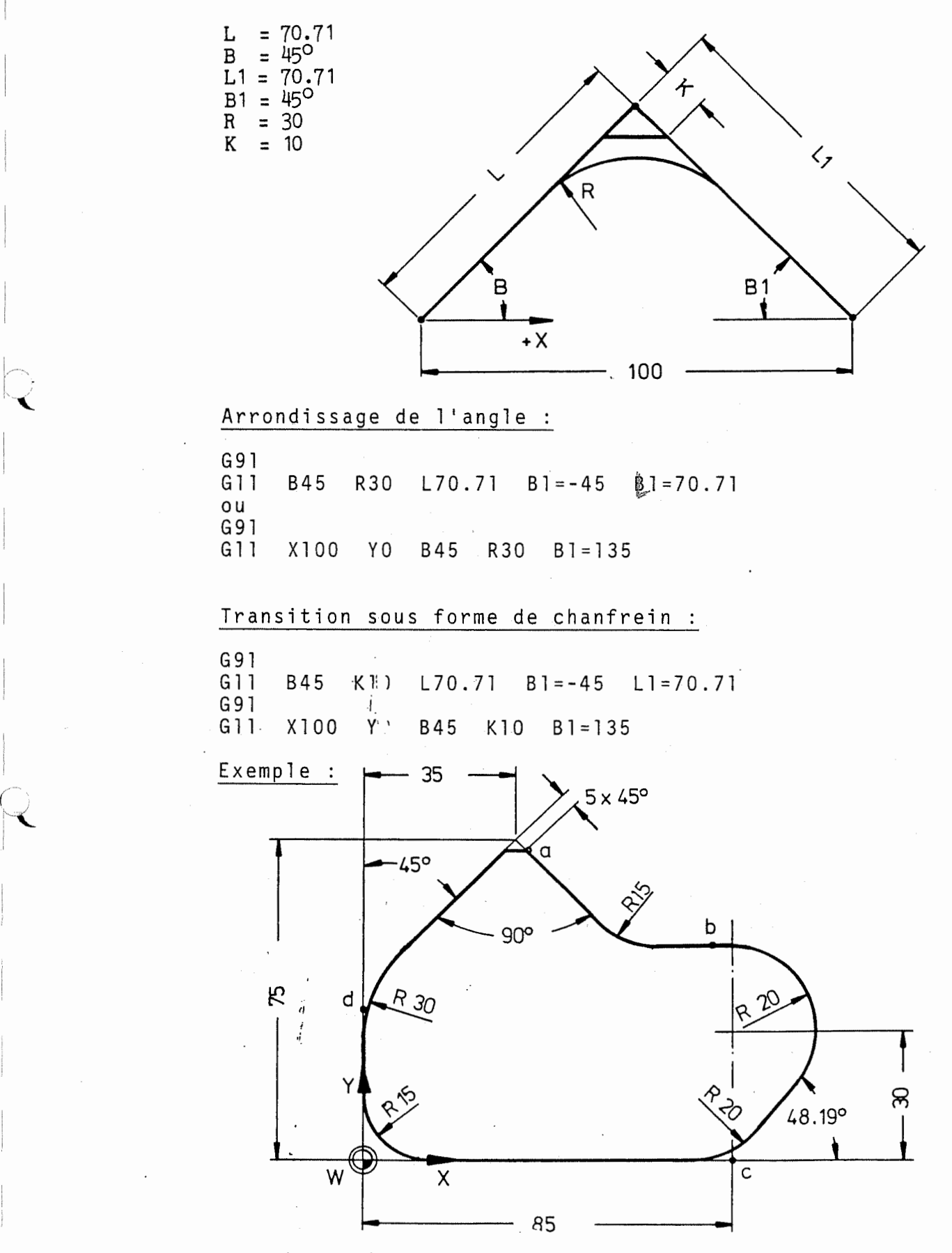

 $\triangleleft$ 

X

La pièce présentée doit être fraisée par contournage, le programme pourrait etre le suivant :

% PM <sup>N</sup> 1 0003 N 1 G 17<br>N 2 G 0  $G<sub>0</sub>$  $N3$  G 1 N4 G41<br>N5 G91 G91 N 6 G 1 1<br>N 7 G 1 1 G 1 1 N8 G11<br>N9 G11 N 9 G 1 1<br>N 1 0 G 9 G90 N11 G40<br>N12 G0 Z100 M30 T1 M6 XO Y-20 Z-10 S400 M13 FI 00 Y<sub>0</sub> X 35 Y 75 B 90 R 30 B 1 = 45 K 1 = 5<br>X 45 Y - 25 B - 45 R 15 B 1 = 180 Y-25 B-45 R15 B1=180 <sup>X</sup> <sup>5</sup> <sup>Y</sup> - <sup>5</sup> <sup>0</sup> BO R20 <sup>B</sup> <sup>1</sup> =48 . <sup>19</sup> <sup>R</sup> <sup>1</sup> <sup>=</sup> <sup>2</sup> <sup>0</sup> X-85 Y 35 B 180 R 15 B 1=90 Explication : L'outil est serré. La position de depart est atteinte avec distance de sécurité. de sécurité.<br>Commencement de l'interpolation linéaire avec<br>avance avance. Correction du rayon <sup>a</sup> gauche du contour sur Y0. Changement à l' on à gauche du contour sur YO.<br>introduction de dimensions incremental es . <sup>P</sup> rogr ammati on des premieres deux lignes droites de point <sup>W</sup> <sup>a</sup> <sup>a</sup> avec arrondissage de <sup>1</sup> 'angle et transition sous forme de chanfrein apres la deuxieme ligne droite. Deux lignes droites avec arrondissage de <sup>1</sup> 'angle vers point b. Du point b à point c avec arrondissage de l'angle après la première et deuxième ligne droite.<br>Deux lignes Deux lignes droites avec arrondissage de 1'angle vers point d. nse constructions and the control of the constraints of the state of the N10 : Changement à l'introduction de dimensions absolues N11 : Fin de la correction du rayon. nii : iin de la correction du layon.<br>N12 : Descendre en rapide et fin programme.  $N1$ :  $N2$ :  $N3$ : N3 : Commencement de l'interpolation linéaire avec<br>
avance.<br>
M4 : Connection du naven à sauche du centeur sur YO  $N4$ :  $N5$  :  $N6$  :  $N7$  :  $N8$ : N 9 : Remarques : Les différents déplacements dans le cycle Gll doivent être déclenchés séparément en mode de fonctionnement SINGLE ou TEACH IN. Gll en coordonnées cartésiennes et polaires

Gll peut être utilisée en coordonnées cartésiennes

format G11 X Y

ou polaires

 $\left( \right)$ 

format Gll L B.

Les arrondis d'angle (R) ou les chanfreins (K) peuvent être ajoutés.

Deux lignes droites peuvent etre programmees par se quence. Les adresses de la deuxieme ligne droite sont alors programmees avec un indice.

 $p. ex.: Q G11 X Y R$ <br> $X1 = Y1 = R1 =$ ! première droite deuxième droite

Exemple :

Fraisage de forme avec Gil. entre de la comme de la partie de la page 59,<br>Le programme est le même que celui décrit à la page 59,<br>il doit être exécuté avec Gll.

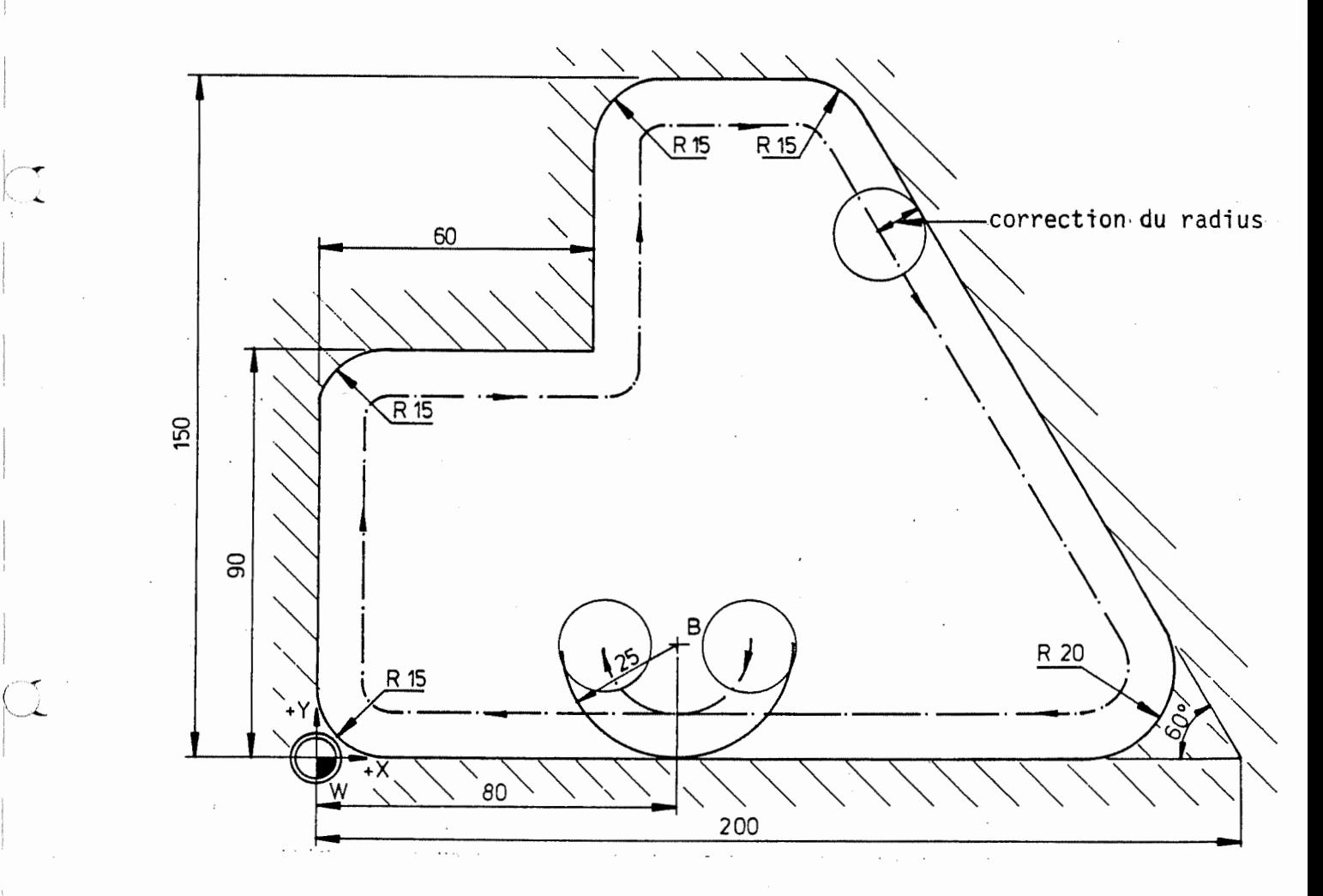

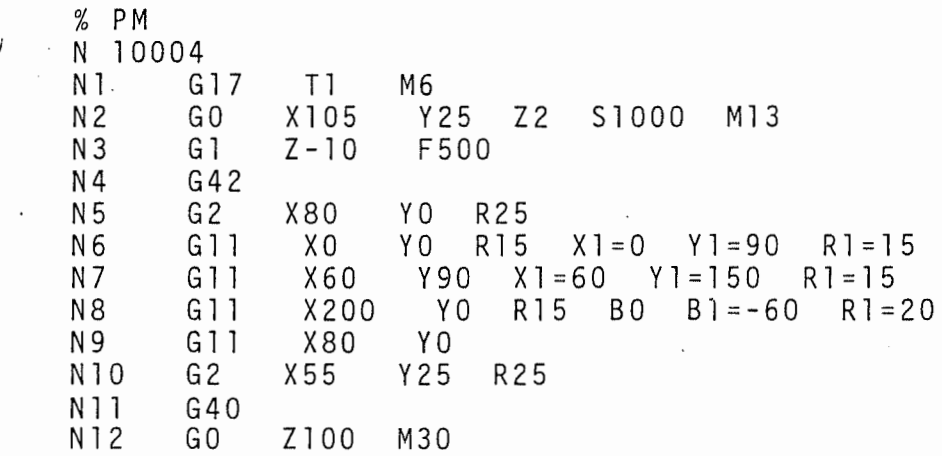

Interpolation 3D avec G11

<sup>L</sup> ' interpol ati on 3D est egalement possible pour Gil si on spécifie l' axe de 1'outil.

> Format G11 L B Z R (K) ou Gil <sup>X</sup> <sup>Y</sup> <sup>Z</sup> <sup>R</sup> (K)

Exemple :

 $\hat{\mathcal{A}}$ 

C

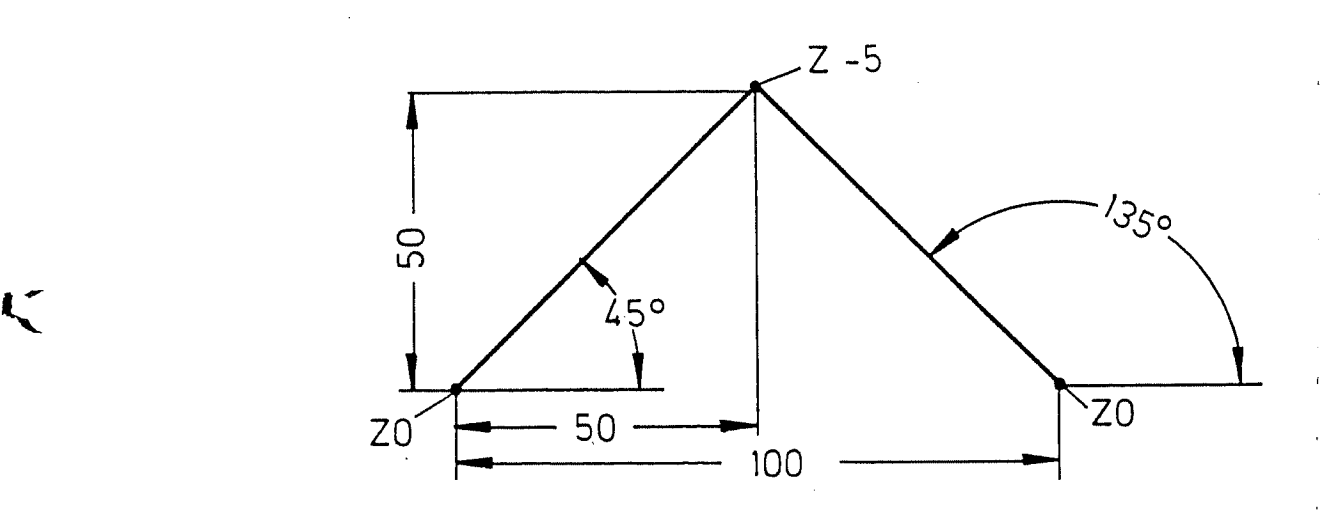

 $(\ )$ 

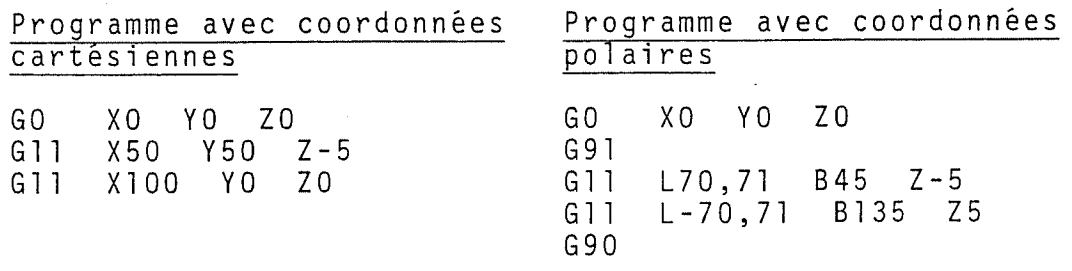

#### 8.6 Saut et fonction de répétition (G14)

La fonction G14 permet d'effectuer un saut à n'importe quelle séquence du programme de pièce. Ensuite, un certain nombre de séquences sera répété provoquant chaque fois un saut arrière à la séquence initiale.

N 100 G 14 N 1=10 N 2=20 J 2

 $NI =$  début de la répétition (n° de séquence)

 $N2$  = fin de la répétition (n° de séquence)

<sup>J</sup> <sup>=</sup> nombre des repetitions

Exemple : Percage de famille de trous, centrage et percage

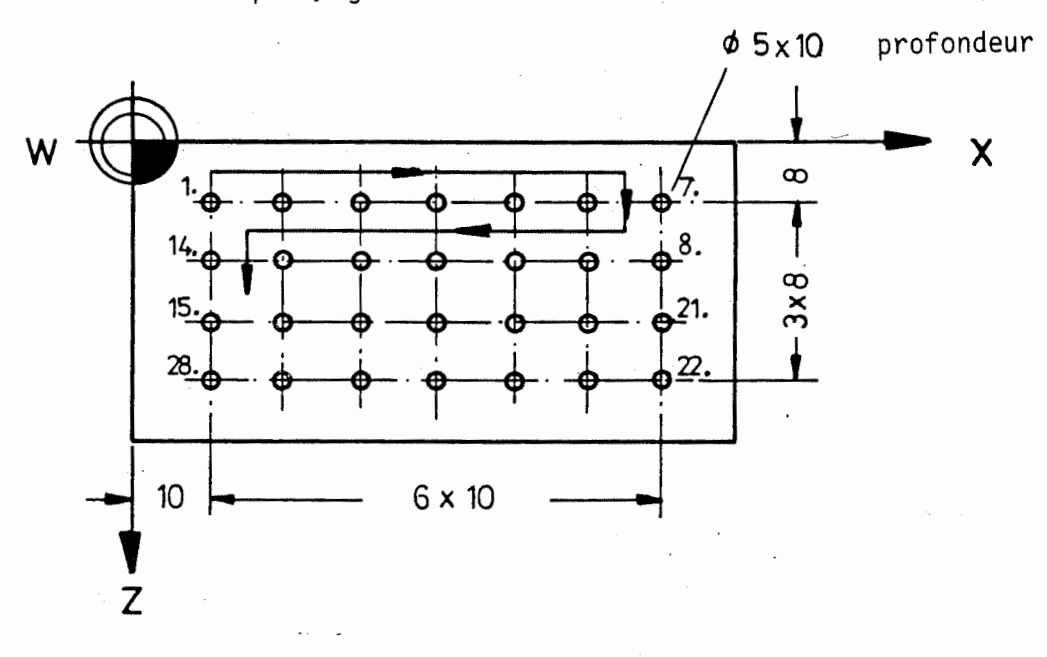

#### Programme de piece :

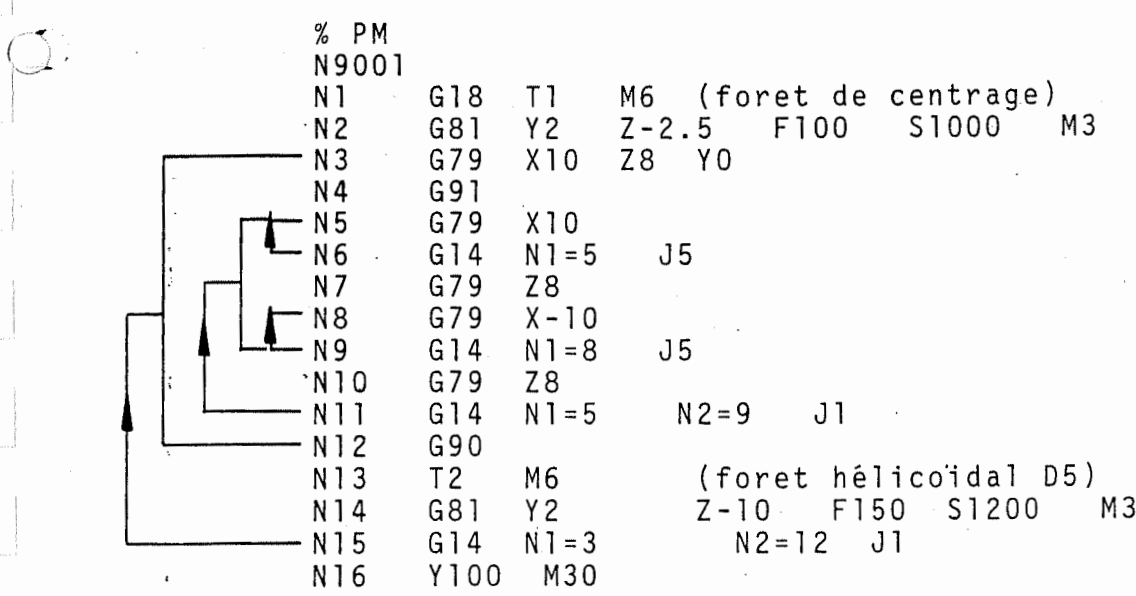

#### Explications :

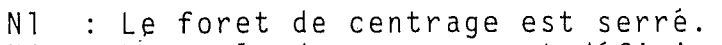

: Le cycle de perçage est défini. N2

- : La position 1 est percée. N 3
- Passage en mesure relative. N4
- Introduire la valeur de difference en <sup>X</sup> et percer la position. N 5
- : Sauter à la séquence 5 et répéter 5 fois. A person ra poerrrenn<br>Sauter à la séquence 5 et répéter 5 fois.A<br>chaque répétition, il y a un déplacement de 10 mm et le trou est perce. N 6

Donner 1'entraxe en <sup>Z</sup> et percer. N 7

Donner 1'entraxe en <sup>X</sup> et percer. N8

- : Sauter à la séquence 8 et répéter 5 fois. N9
- N10 : Donner l'entraxe en Z et percer.
- nio : bommer rencraxe en zec percer.<br>NII : Sauter à la séquence 5 et répéter l fois, y compris sequence 9.
- N12 : Passer en mesure absolue.
- nis : Le foret hélicoidal est monté.
- nio : Le rores nerieoraal est monte.<br>N14 : Le cycle de perçage est défini.
- C.<br>C. N15 : Sauter à la séquence 3 et répéter l fois, y<br>compris séquence 12. compris sequence 12.
	- compris sequence iz.<br>N16 : Retour de l'outil et fin de programme.

#### Remarque :

- Si une seule séquence doit être répétée, la donnée  $N2 =$  manque.
- G14 peut être emboîtée jusqu'à 3 fois, ce qui veut dire qu'une nouvelle repetition peut etre ecrite dans une section de repetition.
- Ne jamais utiliser de séquences masquables pour G14 avec  $N1 = N2 = 1$ .

#### Avance 100 % 26

 $\overline{\mathcal{C}}$ 

La fonction G26 permet de connecter <sup>1</sup> 'avance programmée ou l'avance rapide sur 100 %. Le potentiomètre d'avance du pupitre de commande n'est plus actif. G26 active en modal.

#### Effacement avance 100 % G25

La fonction G26 peut être effacée au moyen de la fonction G25. Le potentiomètre des avances du pupitre de commande est de nouveau actif.<br>G25 active en modal. G25 est active G25 active en modal. G25 est active apres mise en route de la commande ou Clear Control. .

#### Mouvements d'avance avec recouvrement G27

G27 est utilisee si l'on veut eviter les temps morts entre les séquences en contournage.

La séquence suivante de la mémoire intermédiaire est activée dans la mémoire de travail et exécutée dès que la valeur théorique de la séquence précédente a été<br>atteinte. Cette procédure évite les à-coups in-Cette procédure évite les fluençant la qualité de la surface usinée.
G27 active en modal. G27 n'est active que pour G1 et non pas pour les cycles (G79).

G27 es't active apres la mise en route de la commande ou Clear Control. G27 est inhibée par G28.

#### Mouvements d'avance avec arrêt précis G28

La fonction G28 permet de positionner 1'outil sur une position parfaitement definie au sein d'une limite de tolérance déterminée. Le mouvement d'avance suivant n'est déclenché que si la position déterminée a été atteinte avec precision.

La vitesse d'avance est réduite à pratiquement zéro a ce moment.

Une fois la position déterminée atteinte, l'avance est activée à la valeur programmée pour exécuter la séquence suivante.

La fonction G28 peut p. ex. être utilisée pour exécuter des angles sans arrondis ou pour les changements de sens.

II n'y <sup>a</sup> pas besoin de programmer G28 si GO est active etant donne que GO contient deja la routine G28.

G28 est active en modal. Cette fonction est inhibee par G27 (recouvrement) ou Clear Control.

Exemple de changement de direction avec et sans arret precis.

sars arrêt précis ( recouvrement G27) avec arret precis G28

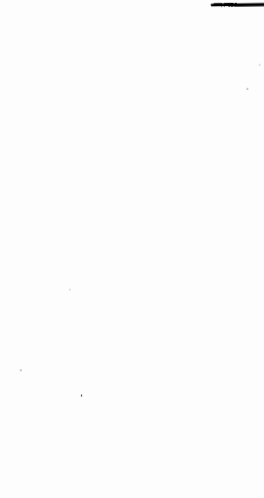

والمسترد والمسترد

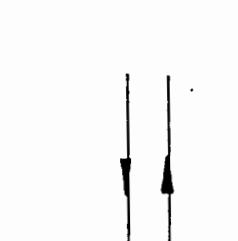

71

### 8.7 Image miroir ( G72, G73)

Cette fonction G73 permet d'effectuer les images -miroirs dans tous les <sup>4</sup> axes. La determination s'effectue avec la fonction G73 et 1'axe correspondant avec signe préalable négatif.

X-l miroir en <sup>X</sup>

Y-l miroir en <sup>Y</sup>

Z-l miroir en <sup>Z</sup>

B-1 miroir en B

 $\mathbf C$ 

La fonction miroir peut être effacée :

- par axe avec G73 et l'axe correspondant avec signe prealable positif , par exemple G73 XI.

- avec G72 simultanément pour tous les axes.

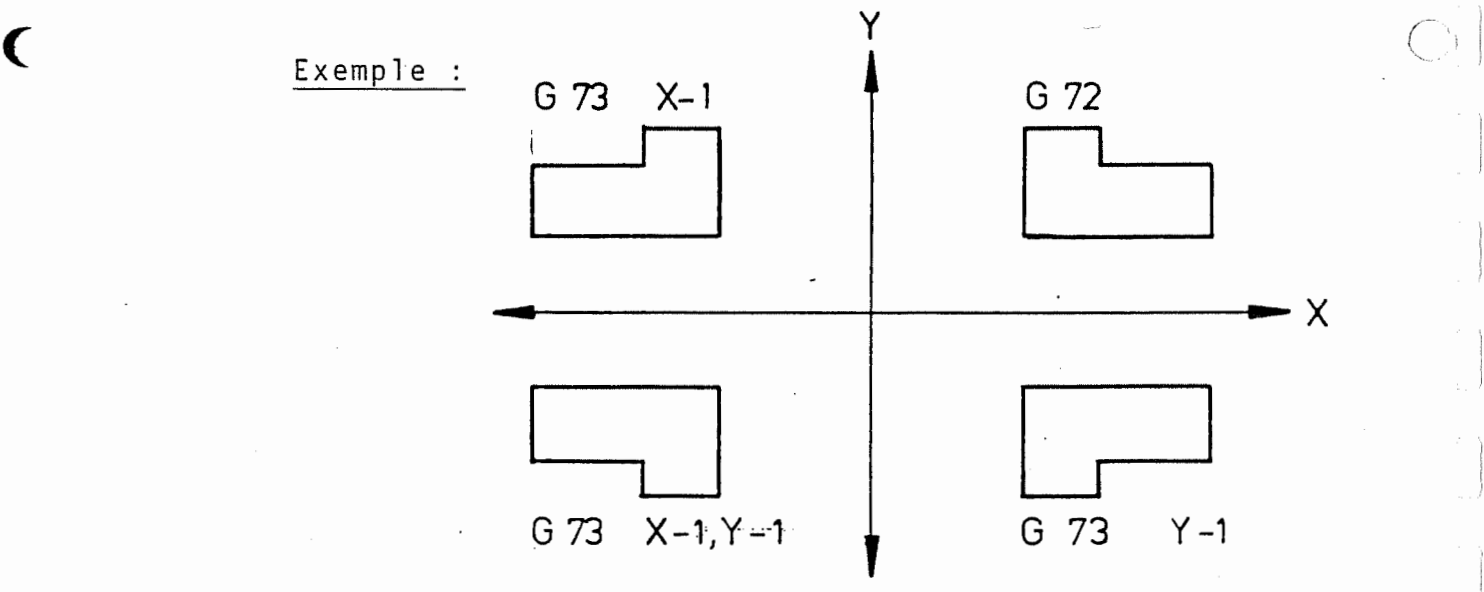

Exemple : perçage de 2 familles de trous

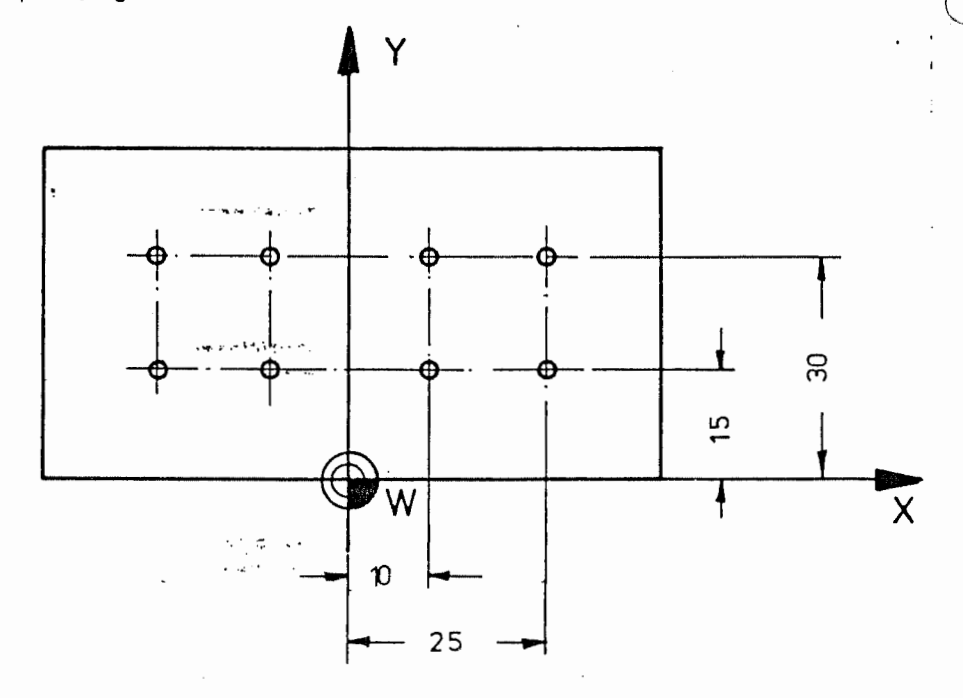

% PM N9001 T1 M6<br>Y2 Z <sup>Y</sup> <sup>2</sup> Z-10 N2 G81 F 1 50 S1 000 M3 N3 G79 X10 Y30 Z0 N 1 G 17 N4 G79 X25<br>N5 G79 Y15 N 5 G 79 Y 15<br>N 6 G 79 X 10 N 6 G 79 X 10<br>N 7 G 73 X - 1 N 7 G 7 3 X - 1<br>N 8 G 1 4 N 1 = 3 N8 <sup>N</sup> <sup>1</sup> -3 <sup>N</sup> <sup>2</sup> <sup>=</sup> <sup>6</sup> J1 <sup>N</sup> 1 00 M30 G 1 4 G 7 2

## Explications :

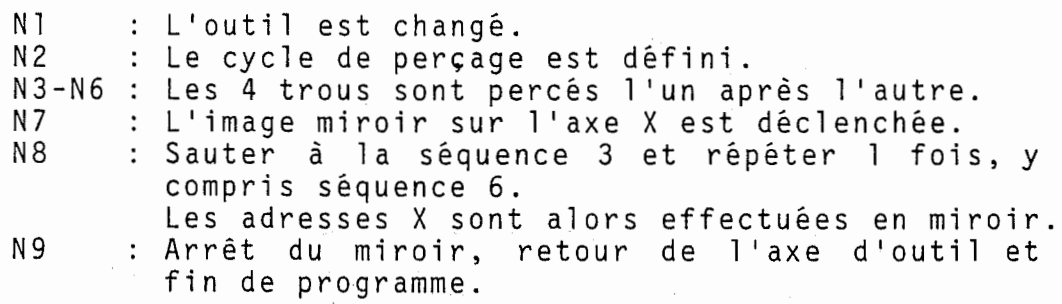

#### Remarque :

La fonction G14 permet de programmer la section de programme correspondante apres le miroir.

# 8.8 Changement d'outil

 $\subset$  }  $\overline{\phantom{a}}$ 

La mémoire d'outil contient pour chaque outil la longueur correspondante et le rayon correspondent. Ces données doivent être mises en mémoire avant le déroulement du programme de pièce. Pendant 1'usinage, seul un outil est actif. Dans le cas d'un changement d'outil, qui est appelé par une fonction M, les données mémorisées pour cet outil sont prises par la commande.

Chaque séquence contient pour le changement d'outil :

- Le numéro d'outil programmé avec un mot T (qui indique quel outil est actif) peut être pré-programmé, pour demarrer un changement d'outil automatique.
- Une des fonctions <sup>M</sup> correspondant au changement d'outil.

### Mise en mémoire des données d'outils

La commande possède une mémoire d'outil, dans laquelle une longueur et un rayon peuvent etre memorises pour anc rongaeur et un rayon peuvent etre memorises pour<br>99 outils. Les données d'outil peuvent être introduces dans la commande comme suit :

- manuellement par le pupitre de commande
- par. lecture d'un support de données d'outil.

Le support de données doit contenir ce qui suit :

- L'identification du support de données : %TM (LF)

 $-$  Par outil :

Le numero d'outil, se composant de 1'adresse <sup>T</sup> et un chiffre entre <sup>1</sup> et 99.

La longueur d'outil, se composant de 1'adresse <sup>L</sup> et de la longueur d'outil.

Le rayon d'outil, se composant de 1'adresse <sup>R</sup> et du rayon d'outil.

Le signe "fin de sequence" (LF)

Le signe "fin de transmission" (EOT), des que toutes les données sont écrites et sont contenues sur le support de données.

 $\bigcirc$ 

 $\big($ 

 $\zeta$ 

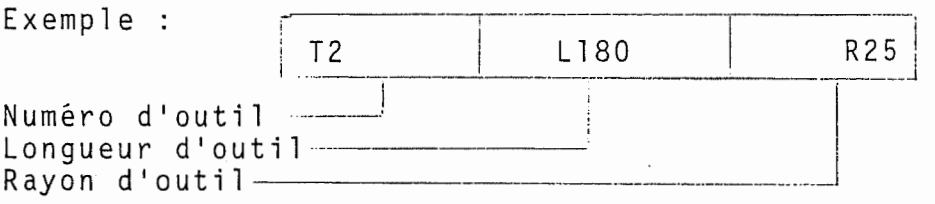

Quand la machine-outil est équipée d'un magasin d'outil, dans lequel les outils peuvent etre places dans n'importe quel ordre (memoire d'outil avec saisie d'outil au choix), la place de l'outil pour chaque outil est mise egalement dans la memoire d'outil (codage de place variable). Pour cela, un mot <sup>P</sup> <sup>a</sup> deux unités est utilisé.

Exemple :  $T2$   $L180$   $R25$   $P2$ 

Remarque :

L'outil n°2 est place dans le magasin d'outil <sup>a</sup> la pi ace n°2.

L'adresse <sup>P</sup> (place dans le magasin) ne peut pas etre entrée ou sortie pour des raisons de securité.

#### Modification des cotes d'outils

En cas de forte usure d'outil, par exemple bris de foret helicoidal, une modification des valeurs de correction mémorisées peut s'avérer nécessaire. Dans ce but, le programme de pièce peut être arrêté à l'endroit souhaité. L'outil peut alors être changé et les nouvelles valeurs peuvent etre introduites dans la mémoire d'outil. Après démarrage ou redémarrage, le programme se déroule avec les valeurs nouvelles.

### 9. INFORMATIONS AUXILIAIRES

#### Définition :

Des informations auxiliaires, sont nécessaires pour pouvoir effectuer les cycles de travail determines par les informations de course. Les fonctions auxiliaires comprennent l'avance, les vitesses de broche, les fonctions supplémentaires, etc...

### 9.1 Avance (F)

 $\frac{1}{\beta}$ 

L'avance est programmee sous l'adresse <sup>F</sup> avec un nombre maximal <sup>a</sup> <sup>5</sup> unites. Les zeros prealables peuvent être omis.

# Avance en mm/mn (G94)

L'avance est programmee en mm/mn ou en pouces/mn, selon que la fonction <sup>G</sup> est active pour des dimensions metriques ou pour des dimensions en pouces. Par con metriques ou pour des dimensions en pouces. Par con-<br>séquent, F200 signifie une vitesse d'avance de 200 mm/mn.

Le calcul de conversion de l'avance en mm/mn nécessaire pour la commande est effectué automatiquement sur la base de la vitesse de broche programmée.

Les fonctions G94 et G95 des conditions, de course indiquent comment la commande interprete la valeur donnee au mot F. <sup>A</sup> chaque instant, seule l'une des deux fonctions G est active dans une même séquence.

Le mot F20 peut avoir les interprétations suivantes : Quand G94 est active, cela signifie une vitesse d'avance de 20 mm/mn. Quand G95 est active, l'avance est de <sup>20</sup> mm/t.

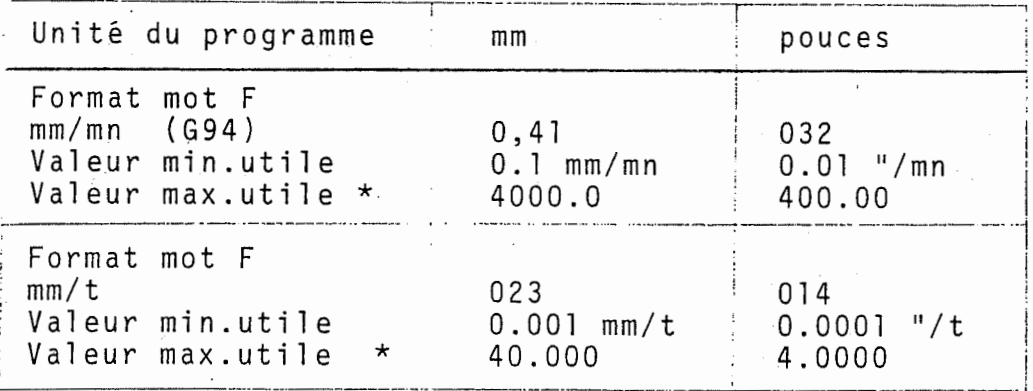

Avance max : voir documentation de la machine.

<sup>A</sup> la mise en marche de la commande, la fonction G94 (mm/mn) est automatiquement sélectionnée commande .

Si 1'avance doit etre utilisee en mm/t, la fonction G95 doit etre programme.

Pour le passage de G95 en G94, et réciproquement une nouvelle avance doit être programmée dans la même séquence.

### 9.1.1 Vitesse d'avance constante

L'avance est convertie pour le contour lors de l'usinage de cercles interieurs (G2/G3) et pour les cycles de fraisage G87, G88, G89. Cette procedure permet ainsi d'atteindre une vitesse d'avance constante pour le contour ou pour le tranchant de I'outil. L'avance programmee est abaissee en fonction de la L avance programmee est abaissee en roi<br>valeur de correction du rayon de l'outil. Pour les cercles exterieurs, l'avance n'est pas cal-culee en fonction du contour. II n'y <sup>a</sup> done aucune augmentation de la vitesse d'avance.

Avance en fonction d'un axe de rotation, voir 6.3.

### 9.2 Vitesse de broche (S)

La vitesse de broche est programmée sous l'adresse S avec un nombre à 4 unités. Les zéros significatifs peuvent être omis.

Programmation analogique des vitesses de broche :

La vitesse de broche est programmée directement en t/mn. Cette vitesse est programmable en pas de <sup>1</sup> t/mn (specifique à la machine).

Attention : Pour la MH 900 C avec entraînement à rour la mH 900 C avec entrainement a<br>courant triphasé, voir le tableau des esarano oriphase, refinee easisaa ass vitesses<br>machine. Witesse de rotation max.: Voir documen-<br>
tation de la machine tation de la machine.

> La valeur programmable maximale est de 9999 t/mn. Une vitesse de broche de 1000 t/mn est programmable en <sup>S</sup> 1000.

### 9.3 Numéros d'outils (T)

Le numéro d'outil est programmé sous l'adresse T avec un nombre à deux unités.

Le numéro d'outil est utilisé dans les buts suivants :

- Mise des cotes des outils dans la memoire d'outils de la commande .
- Appel des cotes d'outils pendant le déroulement du programme de piece.

II est possible de memoriser par outil une longueur et un rayon dans la mémoire d'outil pour 99 outils. Sous TO, aucune longueur, ni rayon ne peut être mis en<br>mémoire.

### 9.3.1 Changeur d'outil automatique

Lorsque la machine est équipée d'un changeur d'outil automatique 1'outil suivant peut etre cherche, pen dant le deroulement du programme, dans le magasin d'outil. Au moment du changement d'outil (M6), 1'outil suivant se trouve alors immedi atement disponible.

Le numéro d'outil est utilisé, pour déclencer le cycle de recherche dans le magasin. Par consequent, apres la séquence avec l'ordre de commande de changement séquence avec l'ordre de commande de changement<br>d'outil (M6), il faut programmer une séquence avec un<br>numére d'outil (met I) de l'outil suivent de facen à numero d'outil (mot T) de 1'outil suivant, de fapon <sup>a</sup> commencer le cycle de recherche dans le magasin d'outil.

par exemple : N20 T2 M6 <sup>N</sup> 21. <sup>G</sup> <sup>1</sup> <sup>X</sup> I00 F200 T3

### Magasin d'outil avec choix de prise d'outil (P)

Le mot à deux unités P indique la place de l'outil dans le magasin, où Pl correspond à la place 1, P2 à la place 2, etc.... Le mot P est mis dans la mémoire d'outil avec le numéro d'outil correspondant. Pour le changement d'outil (M6), 1'outil programme est pris dans le magasin et 1'outil utilise est remis <sup>a</sup> la place vide de l'outil qui a été pris. Le tableau des positions d'outil est tenu automatiquement <sup>a</sup> jour par la commande.

En TO M6, la broche est libre et 1'outil est remis <sup>a</sup> la place qu'il a quittée à l'origine. Cela est nécessaire :

- avant un changement d'outil manuel (M66)
- avec des outils, plus grands que Ø 100 mm, qui prennent plus d'une place et qui doivent done etre toujours ramenés à la même place.
- 9.4 Fonctions supplémentaires (M)

Généralités :

Les fonctions supplémentaires sont introduites sous la Les ronctions supprementaires sont introduites sous la<br>lettre d'adresse M, suivie d'un code en chiffres à 2<br>unités. Les zéros significatifs peuvent être omis.<br>1'utilité recommandée de cette fenstien connectend à unités. Les zéros significatifs peuvent être omis.<br>L'utilité recommandée de cette fonction correspond à ISO/DIS <sup>1056</sup> et DIN 66025, feuille 2.

9.4.1 Ordres <sup>d</sup> ' arret

i\

 $\left\langle \cdot \right\rangle$ 

 $\begin{array}{ccc} \bullet & \bullet & \bullet & \bullet & \bullet \\ \bullet & \bullet & \bullet & \bullet & \bullet \\ \bullet & \bullet & \bullet & \bullet & \bullet \end{array}$ 

 $\label{eq:2.1} \begin{split} \mathcal{L}_{\text{int}}(\mathbf{r}) & = \mathcal{L}_{\text{int}}(\mathbf{r}) \mathcal{L}_{\text{int}}(\mathbf{r}) \mathcal{L}_{\text{int}}(\mathbf{r}) \mathcal{L}_{\text{int}}(\mathbf{r}) \mathcal{L}_{\text{int}}(\mathbf{r}) \mathcal{L}_{\text{int}}(\mathbf{r}) \mathcal{L}_{\text{int}}(\mathbf{r}) \mathcal{L}_{\text{int}}(\mathbf{r}) \mathcal{L}_{\text{int}}(\mathbf{r}) \mathcal{L}_{\text{int}}(\mathbf{r}) \mathcal{L}_{\text{int}}(\mathbf{r})$ 

 $\epsilon$ 

Arret programme (M0)

Interruption du programme et arret des mouvements de la machine après fin complète d'une séquence.

La rotation de la broche et l'arrosage sont arrêtés. Le programme continue quand on appuie sur la touche START. La rotation de la broche et l'arrosage sont <sup>a</sup> nouveau mis en marche.

Fin programme (M30)

Fin du programme et arret des mouvements de la machine apres deroulement de la derniere sequence du programme. La rotation de broche et l'arrosage sont coupes. Le programme saute de nouveau au debut du programme .

### 9.4.2 Ordres de broche

 $\mathbf C$ 

 $\left($ 

### Rotation de broche dans le sens des aiguilles d'une montre (M3)

Dans ce cas, la broche tourne comme si une vis à filet <sup>a</sup> droite la deplaqait vers la piece. Le mouvement de broche commence avant le deplacement programme dans la même séquence et reste actif jusqu'å ce qu'elle soit effacée par un autre ordre de broche ou la fonction M "fin de programme".

#### Rotation de broche dans le sens trigonométrique (M4)

Cette fonction <sup>a</sup> la meme action que (M3), mais dans le sens contraire, c'est-a-dire avec le sens dans lequel une vis <sup>a</sup> filet <sup>a</sup> droite s'eloigne de la piece.

#### Arret de broche (M5)

Cette fonction arrete la broche des .que tous les ordres à l'intérieur de la séquence ont été exécutés. L'ordre reste actif jusqu'à ce qu'il soit effacé par un autre ordre de broche. L'arrosage est retenu jusqu'a ce que l'ordre de ro¬

tation de broche soit <sup>a</sup> nouveau programme.

### Rotation debroche dans le sens des aiguilles d'une montre et mise en marche de l'arrosage (M13)

Cette fonction <sup>a</sup> la meme action que (M3),mais en plus, met en marche l'arrosage (M8).

Rotation de broche dans le sens trigonométrique et mise en marche de l'arrosage (M14)

Cette fonction a la même action que (M4), mais en plus, met en marche l'arrosage (M8).

Arrêt de broche orientée (M19) (spécifique à la machine)

La fonction de cette instruction est identique à celle de M5 . La broche s'arrete cependant dans une position determinee (outil <sup>a</sup> rainurer horizontal) afin de permettre le changement automatique de <sup>1</sup> 'outil (uniquement pour les centres d'usinage).

ment pour les centres d'usinage).<br>Pour les machines dotées d'un générateur d'impulsions,<br>Mic est evécutée au mourn de les cérévateur danèe M19 est exécutée au moyen de ce générateur. Après activation de M19, le régime momentané est réduit jusqu'au régime de recherche afin de trouver l'impulsion de référence. Le sens de rotation est déterminé par les fonctions <sup>M</sup> actives: M3 ou M4. Si M5 est acpar res ronccrons maccroes. M5 ou m4: 51 M5 esc ac<br>tive, la poursuite sera effectuée au moyen de M3

(constante machine). Ensuite, la broche est arretee dans une position determinee. Cette fonction peut etre utilisee pour arreter la broche dans une position deutifisée pour arrècer la broche dans une<br>terminée et retirer l'outil de la broche.

Fonction M supplémentaire : M20 (spécifique à la machine)

Cette fonction M supplémentaire est prévue pour la commande d'un appareil externe. M20 est active par séquence. Cette fonction peut p. ex. être utilisée pour déclencher la commande d'un robot.

Etages de la transmission : M41, M42, M43, M44

Lors de la programmation d'une vitesse (mot S) un des 4 étages de la transmission est sélectionné automatiquement .

Si lors de la réduction à une vitesse plus petite, on veut maintenir l'etage selectionne de la transmission, veut maintenir l'étage sélectionné de la transmission,<br>il suffit pour atteindre ce but de programmer, en dehors du mot S, M42, M43 ou M44 (p. ex. S1000 M42).

> Etage de la transmission <sup>1</sup> Etage de la transmission <sup>2</sup> Etage de la transmission <sup>3</sup> Etage de la transmission  $4 - M44$ M41 M42 M43

Les vitesses de réglage pour les étages de la trans-. mission sont placees dans les constantes de la machine (MC N81 à N84).

Avec des outils etages la possibilite de la programmation des etages de la transmission peut etre utilisee.

Remarque :

II faut tenir compte du facteur de perte relatif au couple de rotation.

# 9.4.3 Ordres <sup>d</sup> ' arros age :

Arrosage n° 1 marche (M8)

Cette fonction <sup>M</sup> declenche <sup>1</sup> 'arrosage n° 1. L'ordre est en même temps actif comme les autres fonctions dans la sequence et reste valable jusqu'a ce qu'elle soit effacee par la fonction (M9) "arrosage arret" ou la fonction M30 "fin de programme".

Arrosage n° 2 marche (M7)

Cette fonction a la même action que M8, mais déclenche l'alimentation de l'arrosage n° 2. Si aucun arrosage n° <sup>2</sup> n'est disponible, M7 n'est pas lu.

Arrosage arret (M9)

Cet ordre efface la fonction arrosage marche (M8). II devient actif dès que tous les déplacements de la même séquence ont été effectués et reste valable aussi longtemps qu'il n'est pas effacé par un autre ordre d'arrosage.

Evacuation des copeaux : (M17) (spécifique à la machine)

La fonction M17 déclenche l'arrosage par émulsion de refroidi ssement pour <sup>1</sup> 'evacuation des copeaux. M17 est une fonction retardée. M17 est active en modal. La fonction est effacée au moyen de M16, M30, changement d'outil, changement de palette et CLEAR CONTROL.

Nettoyage de la pièce : (M18) (spécifique à la machine)

La fonction M18 déclenche le nettoyage de la pièce au moyen du fluide d'arrosage. M18 est une fonction retardee. Active en modal. M18 est inhibee par M16, M30, changement d'outil, changement de palette et CLEAR CONTROL.

Inhibition des fonctions ''evacuation des copeaux et nettoyage de la pièce : (M16)

Cette instruction efface les fonctions M17 et M18. M16 est une fonction prématurée (c'est-à-dire qu'elle est active en debut de sequence).

### 9.4.4 Ordres de changement d'outil :

 $\mathcal{L}_{\mathcal{L}_{\mathcal{L}}}$ 

 $\zeta$ 

Pour le changement d'outil, trois fonctions <sup>M</sup> sont di sponibl es .

#### Changement d'outil automatique (M6)

Lorsqu'une machine est équipée d'un changeur d'outil automatique, la fonction M6 est utilisee pour le demarrage du cycle de changement d'outil automatique de la machine. Dans ce but, l'outil se déplace d'abord en rapide jusqu'a la position de changement d'outil, qui est determinee dans les constantes de la machine et qui est une position fixe par rapport au point de re férence. Dès que la position de changement d'outil est atteinte, le changement d'outil automatique est effectue et un nouvel outil est pris dans le magasin. Le programme continue ensuite avec les déplacements programmes .

Lorsqu'une machine-outil n'est pas équipée d'un changeur d'outil automatique, la fonction M6 est alors utilisée, pour déplacer l'outil en rapide jusqu'à une position de changement d'outil, qui est fixée dans les constantes machine et qui represente une position fixe par rapport au point de référence. Dès que la position<br>de changement d'outil est atteinte, il se produit une de changement d'outil est atteinte, il se produit une<br>interruption du programme, de façon que l'outil puisse être changé manuellement. Après le changement d'outil, le déroulement du programme continue avec les déplacements programmes dans la sequence, en appuyant sur le bouton-poussoir " START".

Si l'outil est revenu à une position de changement d'outil par la fonction M6, il ne quitte cette position que sur un axe, quand un déplacement a été programme sur cet axe.

#### Changement d'outil automatique (M46)

Uniquement pour les centres d'usinage avec magasin d'outils mobile.

Cette fonction a la même action que M66. Pour les centres d'usinage, cette fonction à la même<br>action que M6, mais il n'y a pas de retour au point de

changement d'outil, c'est-a-dire que le point de changement d'outil doit être programmé dans la même séquence.

ATTENTION ! Risque de collision. On doit calculer la distance entre la piece et l'outil.

### Vitesse de changement d'outil réduite : (M21)

La fonction M21 est nécessaire pour des outils dont le poids dépasse 5 kgf. Cette fonction déclenche l'activation d'une valve permettant de reduire la vitesse de changement.

M21 est une fonction prématurée. Active en modal. La fonction est inhibée à la fin du processus d'effacement, par M30 ou Clear Control. M21 est programmée dans la séquence avant M6 ou M46.

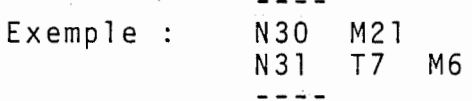

### Remarque :

--i.

 $\hat{\mathcal{L}}_{\text{max}}$ 

<sup>M</sup> 12 n'est valide que pour les centres d'usinage possedant cette fonction supplementaire .

#### Changement d'outil manuel (M66)

Même lorsqu'une machine est équipée d'un changeur Même lorsqu'une machine est équipée d'un changeur<br>d'outil automatique, il peut arriver qu'un outil doive etre serre, qui ne soit pas contenu dans le magasin. Dans ce cas, on utilise la fonction M66. Avec cette<br>fonction, il n'y a pas de recul à la position de chanfonction, il n'y a pas de recul à la position de chan-<br>gement d'outil, ni d'exécution du cycle de changement d'outil. Un eloignement de l'outil par rapport <sup>a</sup> la broche ainsi qu'une reintegration de l'outil dans le magasin peuvent etre utiles avant le changement d'outil manuel. L'ordre TO M66 est utilise <sup>a</sup> cet effet. Lorsqu'il n'y <sup>a</sup> pas de changeur d'outil automatique, la fonction M66 est utilisée pour changer un outil, sans tenir compte de la position de changement d'outil.

Lors de l'exécution d'un ordre M66, une interruption du programme est provoquee par la commande, de sorte que l'outil peut être changé manuellement à la place<br>que l'outil peut être changé manuellement à la place<br>où il a été déplacé dans la séquence précédente. Après où il a été déplacé dans la séquence précédente. Après<br>le changement d'outil, le programme continue avec les deplacements contenus dans la sequence, en appuyant sur la touche "START".

#### Modification des valeurs de correction (M67)

Lorsqu'un outil est utilise avec plusieurs lames, par exemple une barre d'alesage, chaque lame possede sa propre longueur et son propre rayon, qui doivent etre mis dans la memoire d'outil avec des numeros d'outils propres .

Lorsque pendant le déroulement d'un programme, une modification d'une lame par rapport <sup>a</sup> une autre est necessaire, le programme doit etre interrompu. La fonction M67 permet le changement d'une valeur de correction d'une lame <sup>a</sup> une autre sans interruption du déroulement du programme.

Exemple :

 $\mathbf{C}$ 

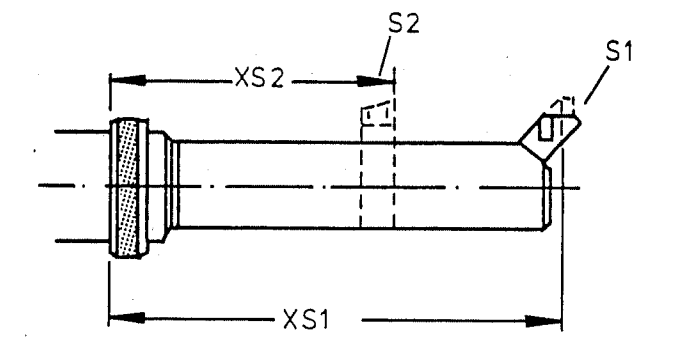

La barre d'alésage montrée sur la figure possède <sup>2</sup> <sup>1</sup> ames .

Pour la lame 1 sont valables : numéro d'outil T12<br>Congueur d'outil XS1

Pour la lame 2 sont valables : numéro d'outil T31 longueur d'outil XS2

Le programme peut être donc le suivant :

N 100 T 12 M 6

Déplacement avec T12

N 150 T 31 M 67 \_ \_ \_ \_ \_ \_

Déplacement avec T31

### Explication :

Avec la séquence N100 suit une interruption de programme pour le changement d'outil. La barre d'alésage est serree et la lame <sup>1</sup> arrive en position d'utilisation .

Puis suit I'usinage avec la lame <sup>1</sup> de la barre d'ale sage. Avec la séquence N150 est utilisée la lame 2.<br>Il ne se produit pas d'interruption du programme; à sage. Avec la sequence<br>Il ne se produit pas d 1 partir de là , la commande utilise les valeurs de correction de la lame <sup>2</sup> pour ses calculs internes.

### 9.4.5 Ordres de table

1

 $\Gamma_{\rm max}$ 

 $\frac{1}{4}$  .

 $\langle$ 

#### Table circulaire NC (M10)

Cette fonction bloque la table circulaire NC. La commande appelle automatiquement cet ordre, dès que le 4eme axe <sup>a</sup> atteint la position.

#### Table circulaire NC (M11)

Cette fonction debloque la table circulaire NC. La commande appelle automatiquement cet ordre, des que le 4ème axe se déplace.

### 9.4.6 Ordres de changement de palette

Ces fonctions ne sont actives que pour les centres<br>d'usinage. Il est nécessaire de reprogrammer les positions d'axe apres chaque changement de palette.

#### Changement de palette : (M60)

M60 concerne les mouvements suivants :

- Déplacement sur la position de changement
- Amenée de la palette A dans la salle de travail
- Echange des palettes
- Evacuation de la palette <sup>B</sup> en dehors de la salle de travail

La fonction (M60) inhibe les fontions "huile de coupe" et "vitesse de broche".

### Changement de palette gauche : (M61)

La fonction M61 assure le deplacement sur la position de changement gauche. Si une palette est dans le changeur, celle-ci est chargée sur la table. Si le changeur ne comporte aucune palette, la table  $\cdot$ est déchargée.

#### Changement de palette droite : (M62)

M62 assure la même fonction que M61, mais pour le côté droit.

### 10. CYCLES FIXES ET DEFINITIONS GEOMETRIQUES

Cycles de perçage (G81, G83, G84, G85, G86)

#### Généralités

 $\epsilon$ 

 $\epsilon$ 

Lorsqu'un trou doit être percé à une profondeur déterminée (X, Y, Z), les séquences suivantes doivent être programmees :

- une séquence pour le positionnement au point final (X, Y, Z)
- une séquence pour le déplacement en avance à la profondeur.
- une sequence pour le recul de l'outil du trou.

Ce travail de programmation peut être simplifié par des cycles fixes. Dans ce but, cinq fonctions des conditions de course sont disponibles, qui definissent exactement les cycles de travail souhaités. Le cycle une fois défini est mis en mémoire par la commande.

Par la fonction G79 des conditions de course, le cycle de travail defini peut etre appele, de sorte que le cycle puisse se derouler <sup>a</sup> un point donne. Le deroulement du cycle comprend :

- positionnement de l'outil sur un point programmé
- deroulement du cycle dans 1'axe de l'outil, des que la position est atteinte.

<sup>A</sup> la fin du cycle, l'outil se deplace, dans la mesure ou cela <sup>a</sup> ete programme, au prochain but et un cycle de travail identique est répété.

s'en suit que le programme de piece comprend une sequence avec le cycle souhaite et plusieurs sequences, qui donnent les positions, dans lesquelles les cycles doivent être exécutés. II

### 10.1 Définition du cycle

La séquence qui définit le cycle contient :

- le cycle souhaité, qui est programmé avec une fonction des conditions de course
- les ordres de deplacement pour les mouvements d'outils dans les cycles.
- si nécessaire, les données technologiques pour le cycle de travail.

Les cycles de travail :

Les symboles suivants sont utilisés pour la description des cycles de travail :

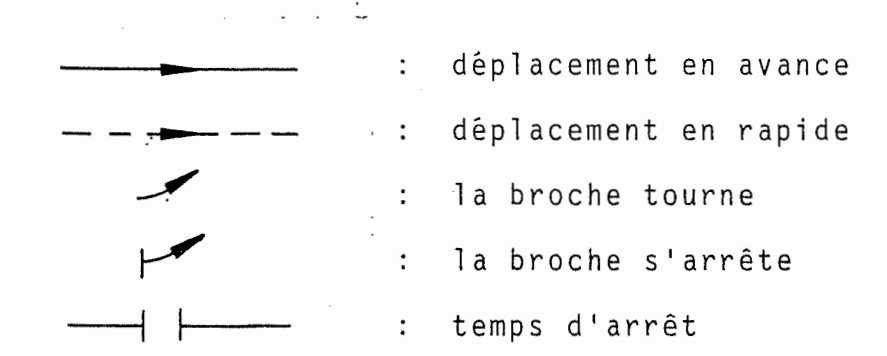

Les cinq déroulements d'usinage programmables pour les cycles de perçage sont les suivants :

I

\

 $\Box$ 

1. Perçage (G81)

Déplacements dans l'axe de l'outil :

- avance <sup>a</sup> la profondeur
- temps d'arrêt à la profondeur, si programmé
- recul en rapide

'ÿ

- recul supplémentaire en rapide, si programmé

<sup>2</sup> . Perpage profond (G83)

Deux possibilites :

- 1) Apres chaque passe de perpage, l'outil recule completement <sup>a</sup> une distance de securite, c'est-a-dire hors du trou.
- 2) L'outil recule d'une distance programmable, mais reste dans le trou.

La distance atteinte en avance de travail <sup>a</sup> chaque passe est calculée par la commande à partir de la profondeur du premier debourrage (mot K) et d'une valeur de réduction (mot I). Cette valeur est soustraite chaque fois de la distance précédente, jusqu'à ce que la course d'avance soit inferieurs <sup>a</sup> la valeur de re duction. Dans ce dernier cas, des incréments constants de la valeur de réduction sont utilisés. La distance en avance peut être inférieure à la valeur de réduction. Un déplacement en avance commence à la distance de sécurité avant la profondeur atteinte précédemment. Un temps d'arrêt programmé est effectué, quand la profondeur finale a été atteinte.

Les mots dans un cycle G83 ont la significtion suivante: mot X : Temps d'arrêt mot : l'emps d'arret mot 7: Distance de securit<br>mot 7: Profondeur finale<br>mot 1: Valeur de réduction mot  $\mathbb{J}$ : Distance de recul particulière mot K: : Profondeur du premier mouvement

Les mots I, J et K sont programmés comme ordres de déplacement, mais sans signe préalable. Le sens de dé-<br>placement de l'outil est déterminé par le signe préalable du mot <sup>Z</sup> .

Quand un mot K programmé est plus grand que le mot Z, le trou est percé en une seule passe.

Si l'adresse I n'est pas indiquée, la valeur K est utilisee pour I'avance.

### Cas 1 : Débourrage

Mot J=0, recul avec distance de sécurité

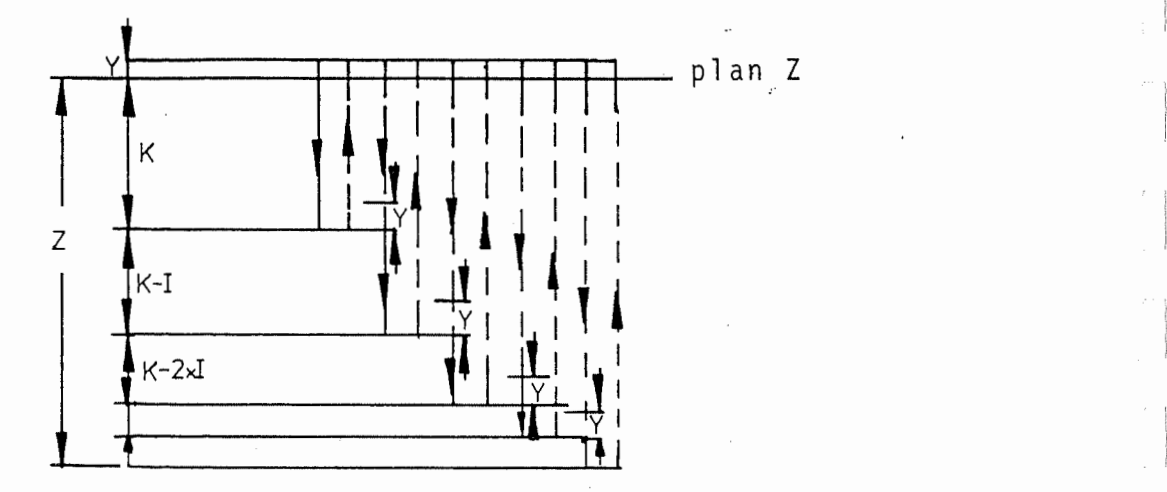

C Mot J=0, recul par la valeur <sup>J</sup>

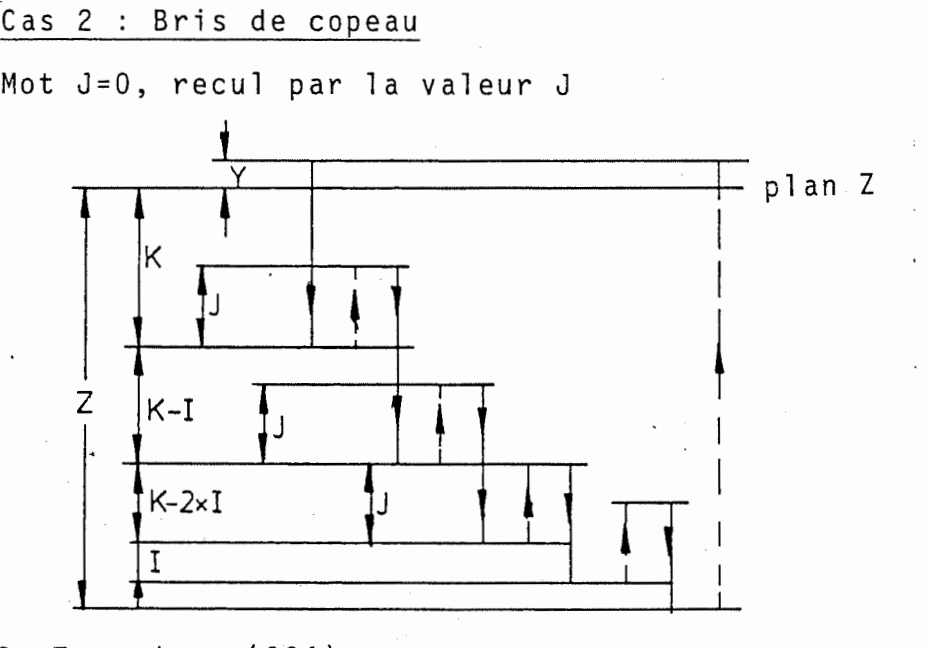

(a) 3. Taraudage (G84)

Il existe deux possibilités :

1. Programmation de l'avance en mm/mn, INCH/mn. 2. Programmation du pas de filetage

Pour les deux cas une rampe de positionnement variable (mot I) a été prévue.

De cette manière un freinage guidé de l'avance et de la vitesse est assurée. Ainsi, on évite le dépassement de la profondeur du filet et <sup>1</sup> 1 on evice le depasseme<br>arrachement du filet.

Les mots dans un cycle G84 ont la signification suivante :

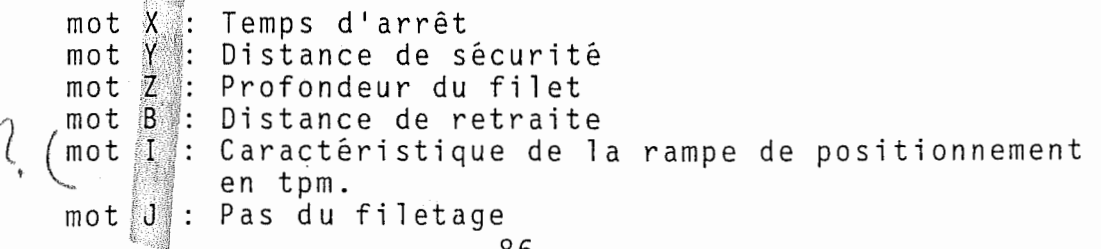

Exemple : Cas 1 : Programmation de l'avance G84 Y6 Z-20 I5 F500 S500 M3 Cas 2 : Programmation du pas de filetage G84 Y6 Z-20 I5 J1 S500 M3 Dans les deux cas , une rampe de positionnement de 5 tpm était programmée. On peut tenir compte de la règle grossière suivante : Rampe de positionnement en t/mn... équivaut à 1% du mot S. Si un mot I n'est pas programmé, la caractéristique de la rampe de positionnement placee dans les constantes de la machine est active (MC N181). Déplacements dans l'axe de l'outil : - avance à la profondeur - inversion du sens de rotation de la broche - temps d'arrêt, si programmé - avance à la position de départ - inversion du sens de rotation de la broche au sens initial - recul à nouveau en rapide, si programmé. avance à la profondeur<br>- inversion du sens de rotation de la broche<br>- temps d'arrêt, si programmé<br>- avance à la position de départ i 4. Alésage à l'alésoir (G85) Déplacements dans l'axe de l'outil : - avance à la profondeur - temps d'arrêt à la profondeur, si programmé - recul en position de depart - recul à nouveau en rapide, si programmé 5. Alésage à l'outil (G86)  $\Box$  Déplacements dans l'axe de l'outil :<br>- avance à la profondeur - avance <sup>a</sup> la profondeur - temps d'arrêt à la profondeur, si programmé - arret de la broche - recul en rapide en position de depart - recul <sup>a</sup> nouveau en rapide, si programme.

 $\overline{\phantom{a}}$ 

(

### 10.2 Déplacements d'outil

Les déplacements d'outils sont programmés avec les mots X, Y, <sup>Z</sup> et B, et en plus avec I, <sup>J</sup> et <sup>K</sup> pour le cycle de perçage profond et pour le cycle de taraudage<br>on programme, en plus, I et J, Ces mots ont dans la<br>sécuence de définition une autre signification que sequence de definition une autre signification que dans le programme de pièce.

Les valeurs programmées avec les adresses ci-dessous sont mises en mémoire dans la commande et sont automatiquement effacées à la programmation d'une nouvelle séquence de définition.

Les adresses ont la signification suivante :

Adresse X : 'arrêt <mark>à la fin d'un mouvement</mark> d 1 avance .

Cette durée d'arrêt est programmée en secondes avec des incréments de 0,1 s (min. 0,1 s, max. 983 s).

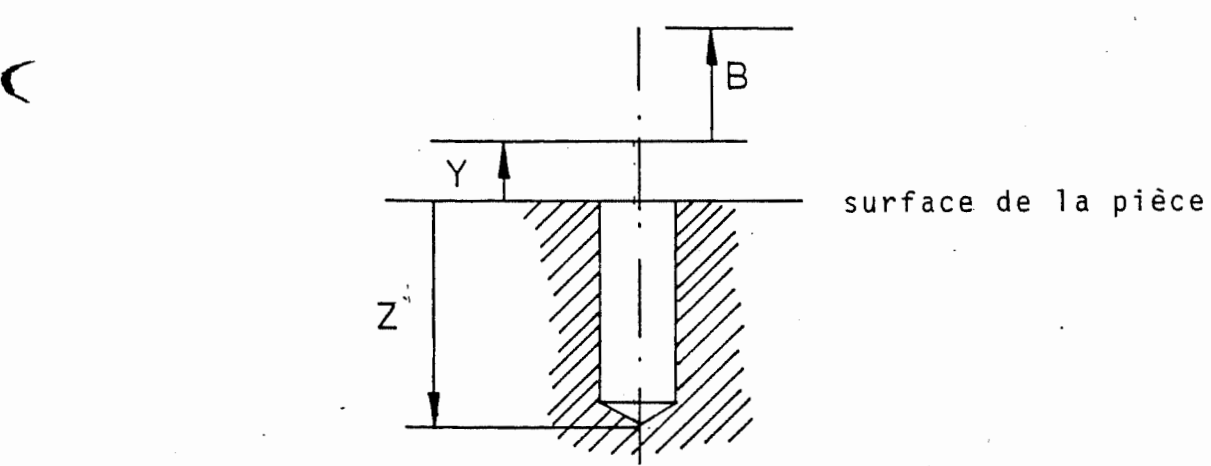

Figure : Adresses d'un cycle fixe

Adresse Y : Distance de sécurité

 $\mathbf C$ 

La distance de sécurité définit le point au-dessus de la surface de la pièce, où le mouvement d'avance commence. La distance de sécurité est mesurée à partir de la surface de pièce et programmée comme valeur coordonnée. Les valeurs des distances de sécurité ont normalement un signe préalable positif, puisqu'il s'agit d'un eloignement <sup>a</sup> partir de la piece. Le mot <sup>Y</sup> peut cependant avoir aussi un signe négatif.

Adresse <sup>Z</sup> : Profondeur du trou, mesuree <sup>a</sup> partir de la surface de pièce. Une profondeur est programmée comme valeur de coordonnée avec signe préalable. Le signe moins (-) signifie dans ce cas un déplacement d'outil dans le sens négatif.

Adresse <sup>B</sup> : Distance de recul La distance de recul definit le point <sup>a</sup> <sup>u</sup> - La distance de recuit de finit le point au-<br>quel l'outil est déplacé à la fin d'une operation de travail. La distance de recul est mesurée à partir du point qui a été defini comme distance de securite. La va leur de recul peut avoir un signe préalable, qui est normalement positif.

88

Quand aucune distance de recul n'est programmée dans la séquence, il s'ensuit le recul automatique de l'outil <sup>a</sup> la position de depart du mouvement d'avance.

La distance de recul peut par exemple etre utilisee dans le cas de tetes de perpage, sur lesquelles l'outil se trouve à la face inférieure du porte-outil.

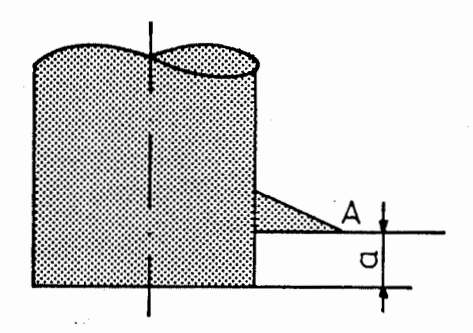

#### Figure : Tete de perqage

Quand, après recul à la distance de sécurité, la pointe de l'outil "A" se trouve <sup>a</sup> la position de de part, le porte-outil est encore dans l'alésage. L'outil doit alors être reculé d'une nouvelle distance "a" pour sortir la tete de pergage de 1'alesage. La valeur "a" est, dans ce cas, programmee avec 1'adresse B.

# 10.3 Appel du cycle fixe (G79)

 $\overline{\phantom{0}}$ 

Le cycle fixe défini en dernier est appelé par la fonction G79 des conditions de course. La position, a laquelle le cycle doit être exécuté, est programmée<br>en G79. L'introduction peut être absolue, incrémentale en G79. L'introduction peut être absolue, incrémentale (mesure relative) ou avec des symboles pour les points de positi onnement .

Si les points, auxquels le cycle défini doit se dérouler, sont dans un plan, <sup>1</sup> ' axe d'outil doit etre pro gramme une fois apres l'ordre de changement d'outil. Le déroulement du déplacement d'outil est alors : - d'abord un mouvement en rapide au point - puis le déroulement du cycle défini.

Quand les points se trouvent dans des plans differents, quand les points se trouvent dans des plans differents<br>l'axe de l'outil doit être programmé pour chaque plan, pour amener le cycle dans le plan exact. La commande contient une logique de positionnement pour determiner l'ordre des mouvements d'outil de faqon <sup>a</sup> eviter une collision entre la piece et l'outil.

Deux possibilités sont ouvertes :

- 1. Le point suivant peut etre atteint sans collision. Dans ce cas, l'ordre des mouvements d'outil est le sui vant :
	- d'abord un déplacement en rapide au point.
	- puis un deplacement rapide dans l'axe de l'outil
	- à la distance de sécurité au-dessus de la pièce. - puis le deroulement du cycle.
- 2. Pendant le deplacement au point suivant, l'outil pourrait entrer en collision avec la piece. Dans l'ordre des mouvements d'outil est le suivant :
	- d'abord un recul en rapide dans l'axe d'outil à la distance de sécurité au-dessus du plan, dans lequel le point suivant se trouve.
	- puis un déplacement rapide au point.
	- puis le deroulement du cycle.

De cette façon, une collision peut être évitée entre outil et pièce ; il faut cependant noter qu'une collision avec d'autres obstacles, par exemple des dispositifs de serrage, est tou jours possible.

La fonction G79 n'est active que dans une séquence, dans laquelle elle est programmée et doit ensuite être répétée dans chaque séquence, avec laquelle un cycle doit être appelé.

Dès qu'une séquence G79 est effectuée, la correction du rayon (si active) est arrêtée ; ce qui signifie que da fujon (5) accree est automatiquement produite par la  $\left($  commande.  $\left($ 

> La fonction active des conditions de course GO ou G1 est sautee dans une sequence G79 ; elle est cependant rendue automatiquement active à nouveau dans chaque sequence, qui contient la fonction G79.

Remarque :

 $\mathbf \zeta$ 

- 1) Ne pas oublier : quand après une séquence G79, seul un mouvement dans le plan est programme, un mouvement d'outil se produit aussi dans l'axe d'outil. La pointe de l'outil "se trouve" alors sur la surface de la piece.
- 2) Un cycle n'est effectue que la broche en rotation. Si la broche ne tourne pas, un signal d'erreur est produit et le cycle ne se deroule pas.

15

Exemples avec cycles fixes.

Exemple <sup>1</sup> : taraudage

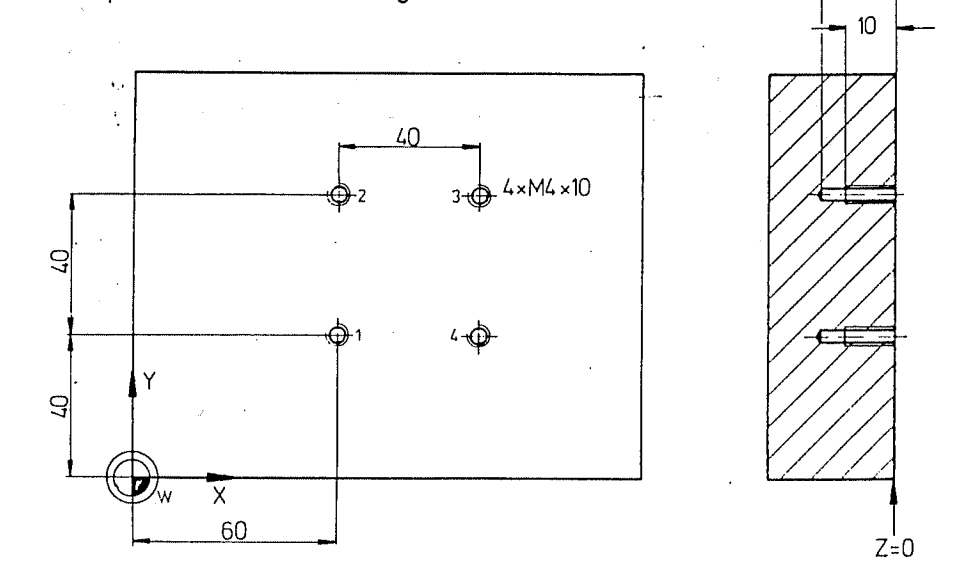

Les quatre trous PI <sup>a</sup> P4 doivent etre prevus avec un taraudage.

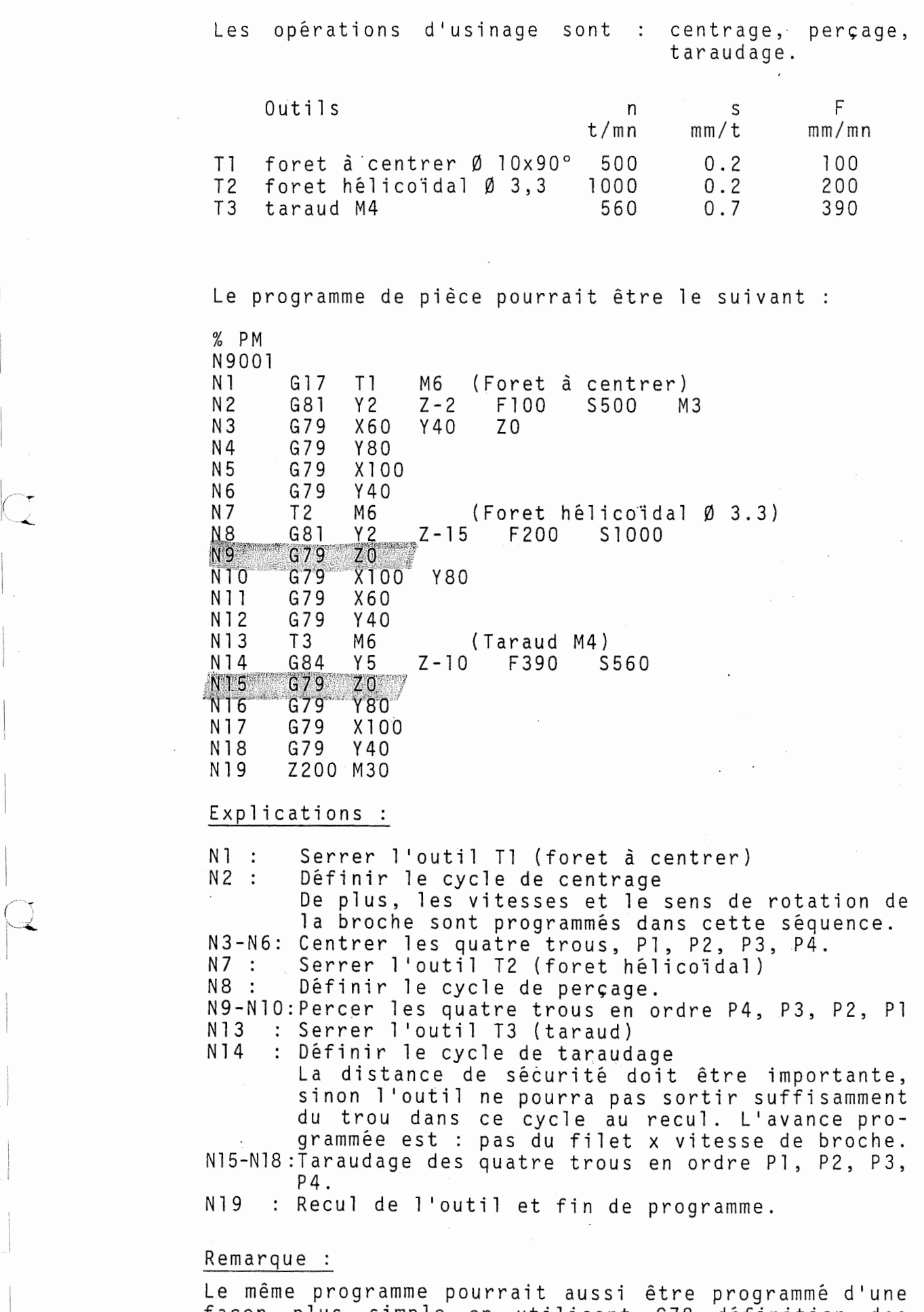

façon plus simple en utilisant G78, définition des points ou repetition des parties de programmes <sup>G</sup> <sup>1</sup> <sup>4</sup> .

 $\overline{\mathcal{Q}}$ 

Ŷ

1

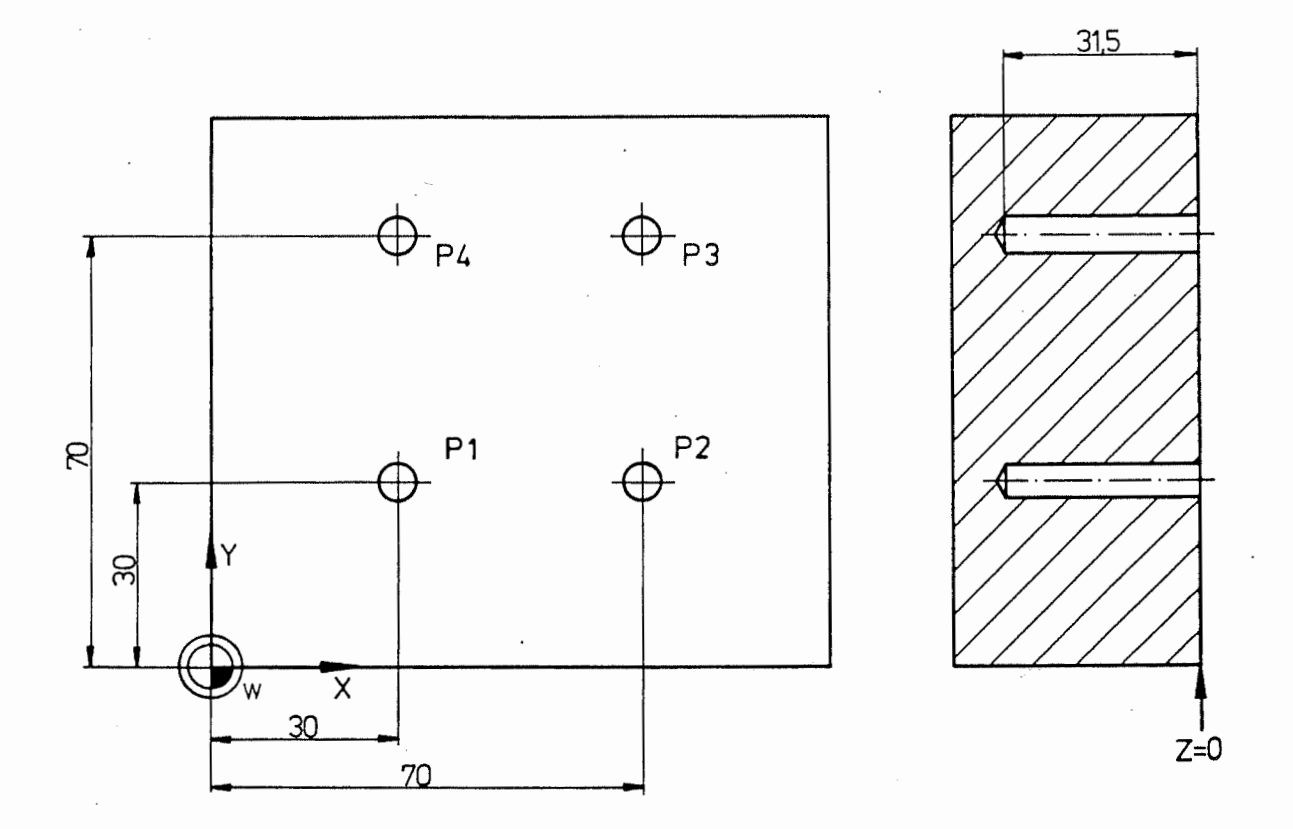

Les autres trous de la figure doivent être percés. Le cycle de pergage profond doit etre utilise.

 $\overline{\phantom{0}}$ 

Le programme de piece pourrait etre le suivant :

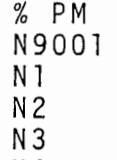

N 5<br>N 6

 $\zeta$ 

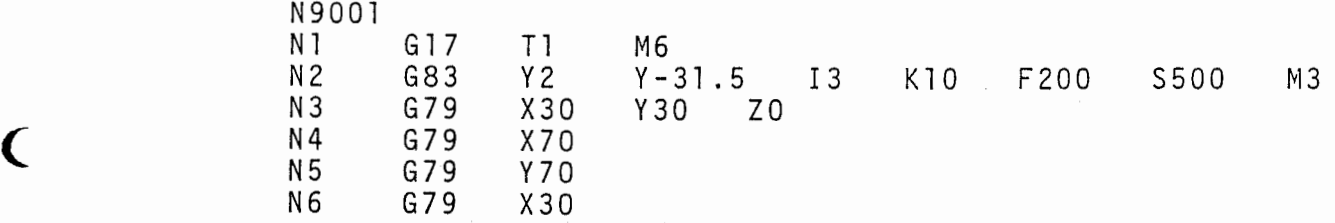

Explication :

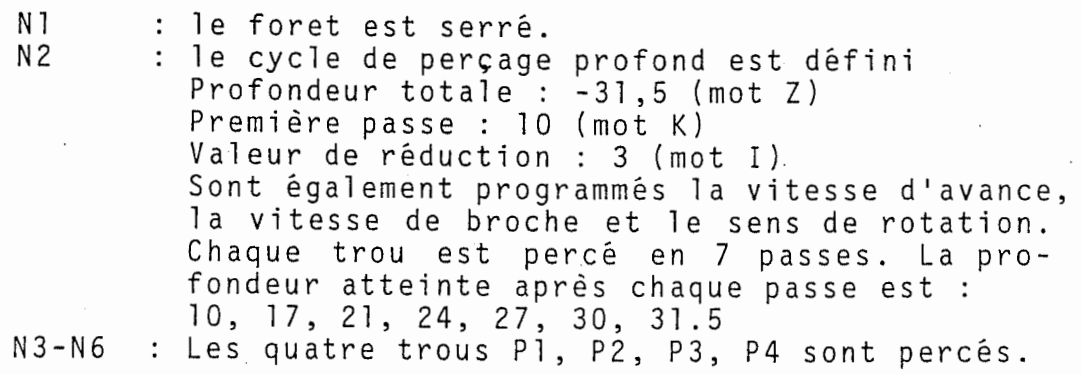

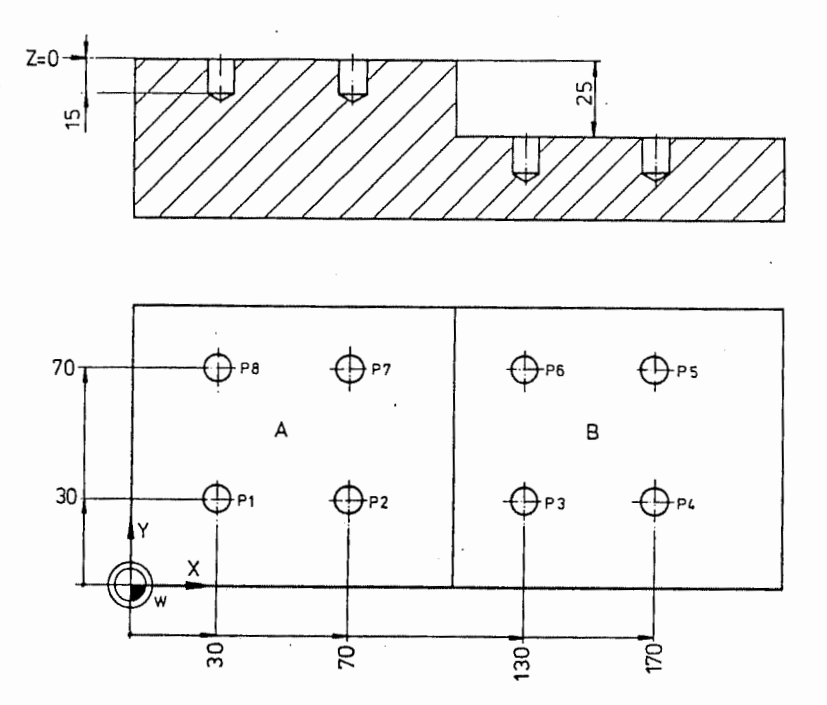

Les trous P1 à P8 sur la figure doivent être percés. Les points PI, P2, P7 et P8 sont dans le plan <sup>A</sup> ; les points P3, P4, P5 et P6 dans le plan B.

Le programme de piece pourrait etre le suivant :

% PM N 9001<br>N 1 N 1 G 17 T 1 M 6<br>N 2 G 8 1 Y 2 2 -Y 2 Z-15 F 200 F 1200 M 3<br>X 30 Y 30 Z 0 X 30 Y 30<br>X 70 N 2 G 81<br>N 3 G 79 N 3 G 7 9<br>N 4 G 7 9 N4 G79<br>N5 G79 N 5 G 79 X 1 30 Z - 25<br>N 6 G 79 X 1 70 N 6 G 79 X 170<br>N 7 G 79 Y 70 N7 G79<br>N8 G79 N8 G79 X130<br>N9 G79 X70 N 9 G 79 X 70 Z 0<br>N 10 G 79 X 30 N 10 G 79 X 30<br>N 11 Z 200 M 30 Z200

Explication :

 $\bigcap$ 

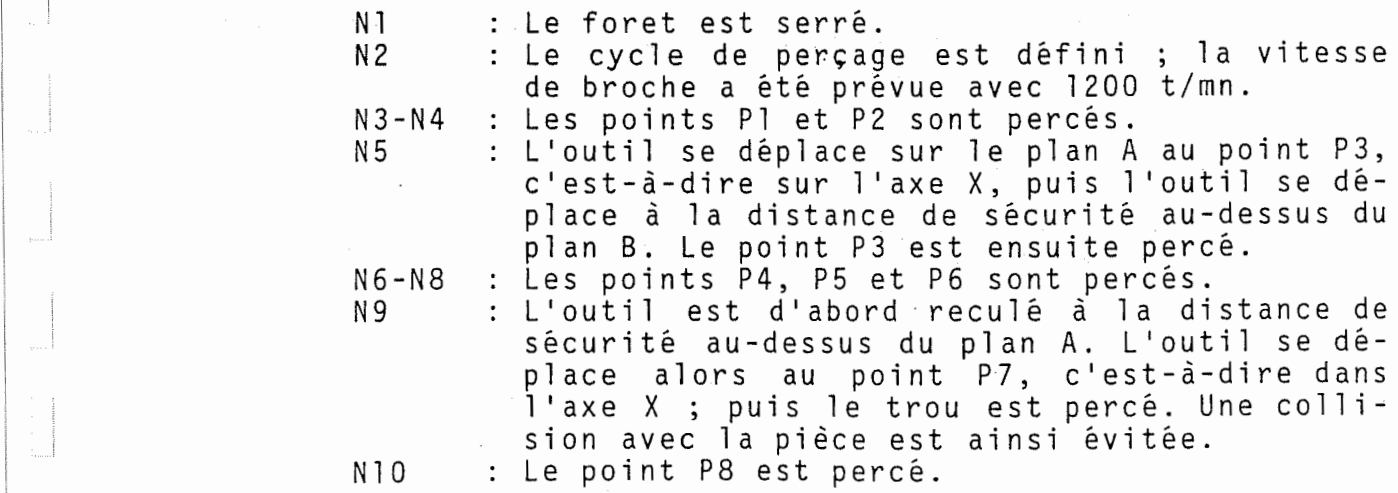

### 10.4 Comment eviter une collision

Lorsqu'une collision avec un obstacle, par exemple un dispositif de serrage, pourrait avoir lieu, la colli sion peut être évitée en reculant l'outil et après le recul, il y a déplacement à la position souhaitée.

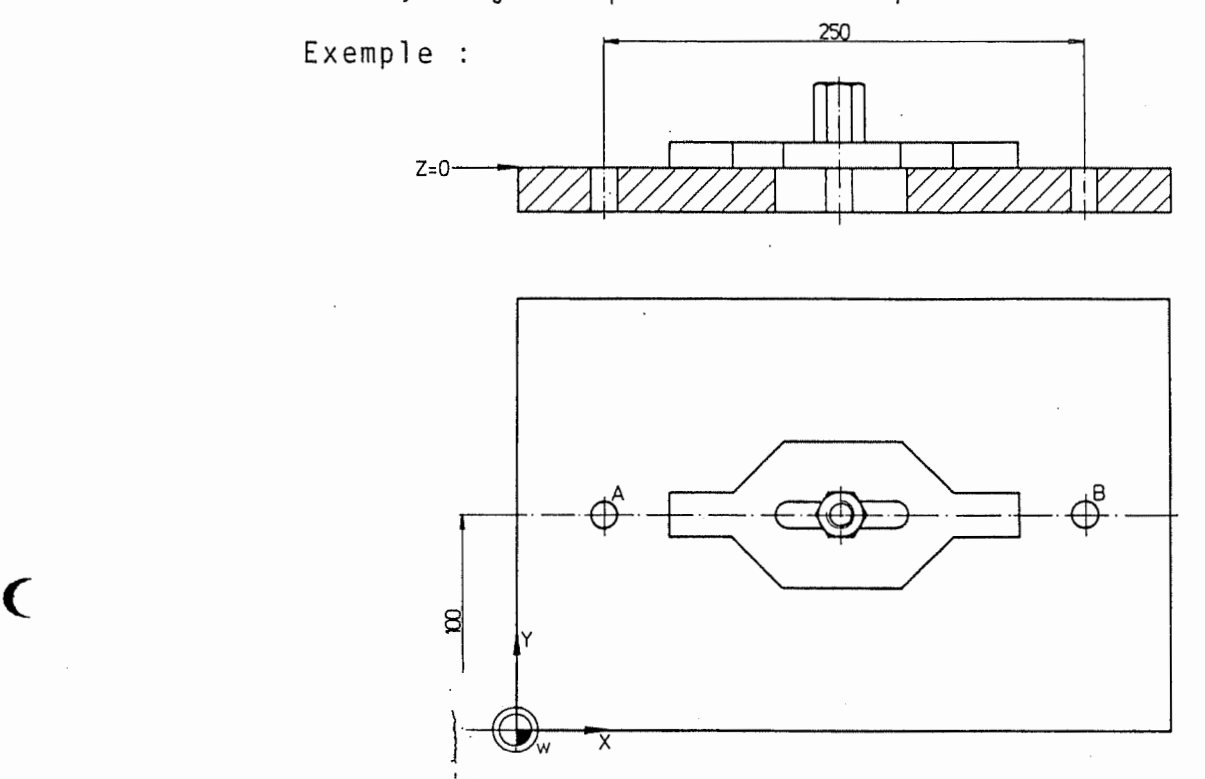

 $Figure: ]$  les trous A et B doivent être percés.

Un déplacement direct de A vers B n'est cependant pas possible <sup>a</sup> cause du dispositif de serrage qui se trouve sur la trajectoire. La collision avec le dispositif de serrage peut être évitée comme suit :

 $\overline{a}$ 

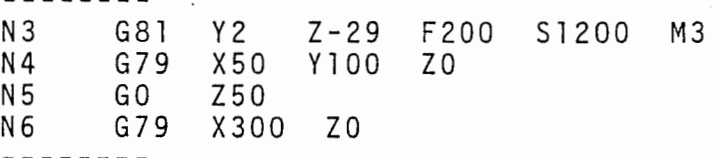

#### Explication :

C

: Définir le cycle : Percer le trou <sup>A</sup> : Recul de l'outil pour rendre possible un déplacement au-dessus du dispositif de serrage. : Percer le trou <sup>B</sup> N 3 N4 N5 N6

### 10.5 Cycle sur differents axes

Le cycle défini est toujours usiné dans l'axe d'outil, qui est determine par la fonction <sup>G</sup> pour le choix du plan.

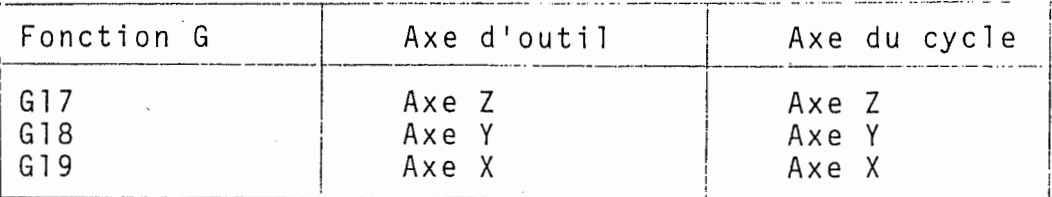

Les mots, qui ont été utilisés pour la définition du cycle fixe conservent leur signification, c'est-a-dire le mot <sup>Z</sup> determine comme avant la profondeur du trou et le signe prealable du mot <sup>Z</sup> determin le sens du deroulement du programme.

Exemple :

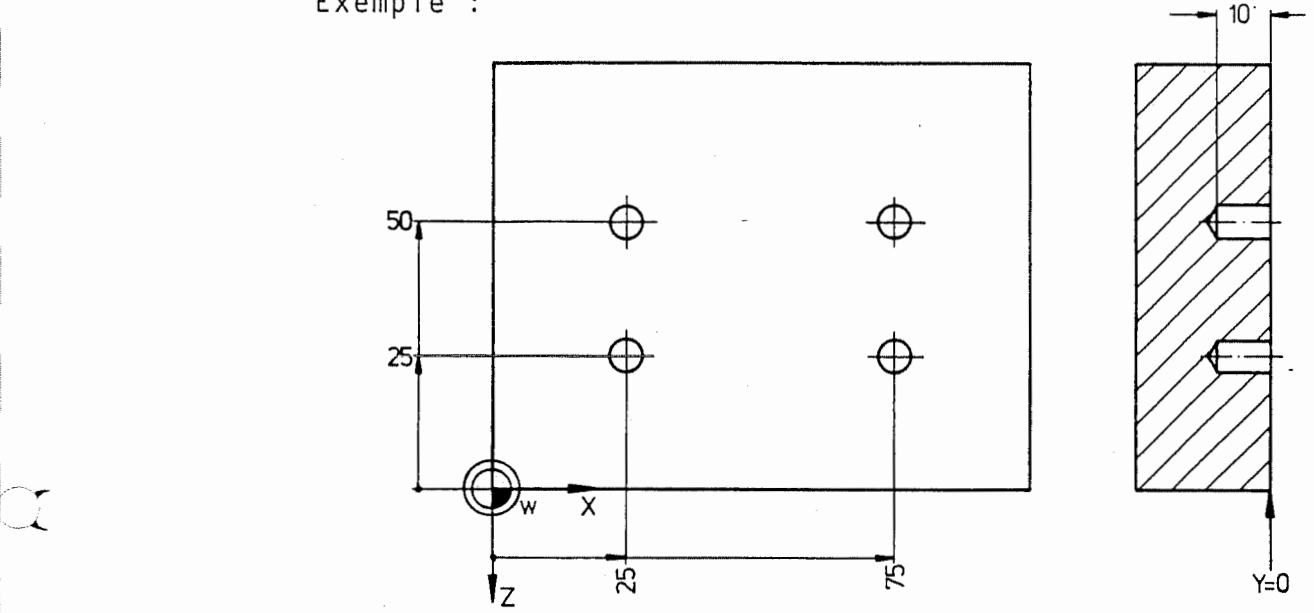

Les quatre trous de la figure, se trouvent dans le plan XZ et doivent etre perces. L'outil se trouve dans l'axe Y. Le programme de pièce pourrait être le sui vant :

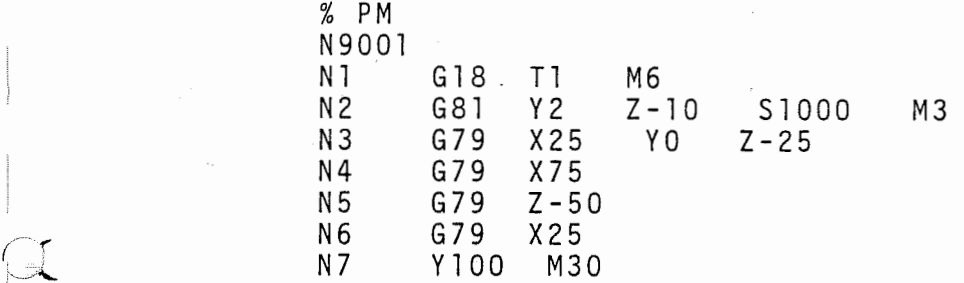

Explication :

- N1 : L'outil T1 est serré. L'outil se trouve dans 1'axe Y (G18)
- La rotation de la broche commence (M3) et la vitesse est de 1000 t/mn.  $N<sub>2</sub>$

Le cycle de travail est défini comme suit :

- Profondeur du trou (mot Z) : -10

- Distance de sécurité au-dessus de la pièce  $(mot Y)$  : 2
- Le premier point est atteint, d'abord simultanement sur les axes <sup>X</sup> et Z, puis sur l'axe <sup>Y</sup> (axe d'outil) <sup>a</sup> la distance de securite et des que cette position est atteinte, le cycle est terminé. N 3

N4-N6 : Les 2e, 3e, et 4e trous sont percés.

### 11. Cycles de fraisage

 $\mathbf C$ 

Cycles de fraisage disponibles :

- G87 fraisage de poches rectangu1 aires
- G88 rainurage
- G89 fraisage de poches circulaires

La description des cycles de fraisage se rapporte <sup>a</sup> une poche ou une rainure dans le plan XY, angle 0°, pour un outil sur l'axe Z. Si l'outil est placé sur un axe determine par les fonctions <sup>G</sup> (G17, G18 ou G19), les mots suivants ont une signification legerement différente.

|       | mot X       | mot Y       | mot Z       |
|-------|-------------|-------------|-------------|
|       | parallèle à | parallèle à | parallèle à |
| G17   | Axe X       | Axe Y       | Axe Z       |
| G18   | Axe X       | Axe Z       | Axe Y       |
| G 1 9 | $Axe$ Z     | Axe Y       | Axe X       |

Origines en fonction des differents plan d'usinage :

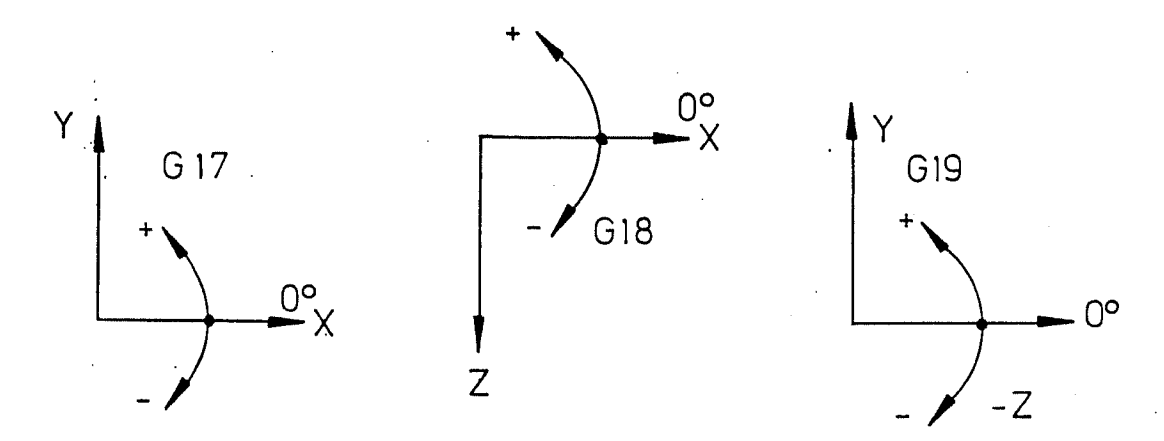

C<br>
L'angle peut être positif (sens trigonométrique) ou negatif (sens des aiguilles d'une montre).

> Si l'angle (Bl=) n'est pas programmé, on supposera que l'angle est de 0°.

#### 11.1 Fraisage d'une poche rectangu1 aire (G87)

Un cycle de fraisage spécial (G87) est disponible pour la determination d'une poche rectangul aire parallele aux axes de coordonnees et comprend les conditions technologiques, qui sont nécessaires pour l'enlèvement de la matiere. Dans la sequence G79, le point milieu (XYZB) de la poche est programmé ainsi que l'angle de la poche (Bl=). Au cours du déroulement de cette séquence, l'outil se déplace à la position programmée et commence le fraisage de la poche en roulant.

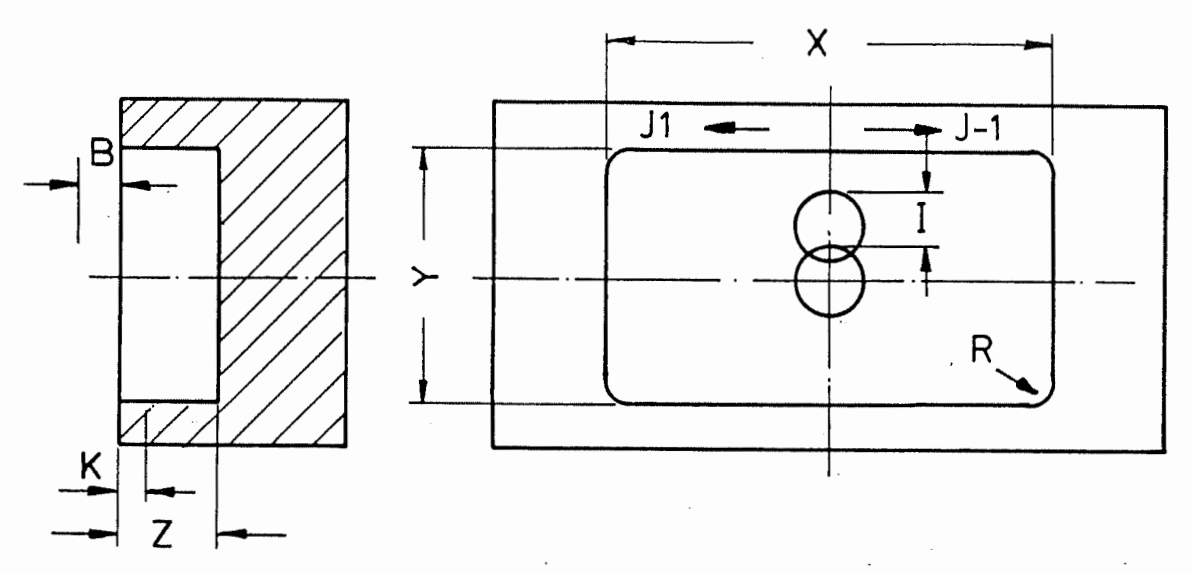

Les mots suivants sont utilisés dans une séquence G87, pour definir une poche et son usinage.

Mot <sup>X</sup> : Dimension parallele <sup>a</sup> I'axe X. Le mot <sup>X</sup> n'a pas de signe prealable.

Mot Y : Dimension parallèle à l'axe Y. Le mot Y n'a pas de signe preal able.

Mot Z : Profondeur de la poche, mesurée à partir de la surface. Le signe prealable du mot <sup>Z</sup> determine le sens du deplacement dans I'axe de 1'outil. Le mot Z est normalement négatif.

Mot <sup>B</sup> : Distance de securite, mesuree <sup>a</sup> partir de la surface.

Mot <sup>R</sup> : Rayon des angles de la poche.

r

Mot I : Largeur de coupe de la fraise en % de celle qui est utilisee en fraisage.

I <sup>75</sup> signifie que 3/4 du diametre au maximum doit être utilisé. Si aucun mot I n'est programme, I <sup>83</sup> est pris en consideration (constantes de la machine). Des valeurs sous forme de nombres entiers de 1 à 100 correspondant à <sup>1</sup> % jusqu'a 100 % peuvent etre programmees.

Mot <sup>J</sup> : J1 ou aucune progr ammation signifie fraisage parallele (deplacement dans le sens trigonometri que ) .

J-1 signifie fraisage en avalant (sens du déplacement selon les aiguilles d'une montre).

Mot <sup>K</sup> : Profondeur de chaque passe, quand la poche doit etre usinee en plusieurs profondeurs de passes.

D'autres mots, comme F, S, T et M peuvent être ajoutés a une sequence G87.

Lors du calcul des distances, on prend pour base le rayon d'outil dans la memoire de correction d'outil. Apres 1'ebauche, une finition des faces de la poche peut être nécessaire. La plus simple méthode consiste <sup>a</sup> introduire dans la memoire de correction le rayon avec la sur-dimension correspondante. Lorsque le cycle est entierement effectue, cette sur-dimension subsiste pour la finition. La finition de la poche est produite par l'appel de la correction du rayon d'outil et en utilisant les sequences habituelles G1 ou G2/G3. II utilisant les séquences habituelles Gl ou G2/G3.Il<br>est évident que, par suite de la finition, les angles auront un rayon plus grand que le rayon d'outil introduit dans la mémoire d'outil.

97

Ordre des deplacements de l'outil pour fraisage de poches

- a) en rapide au point milieu de la poche, distance de securite (mot B) au-dessus de la piece.
- b) avec la moitié de l'avance programmée à la première prof ondeur .
- c) Deplacement du rayon de la fraise avec 1'avance programmee, multiplie par la valeur I. La valeur I dépend de la forme de la fraise et est utilisée pour usiner le fond de la poche.

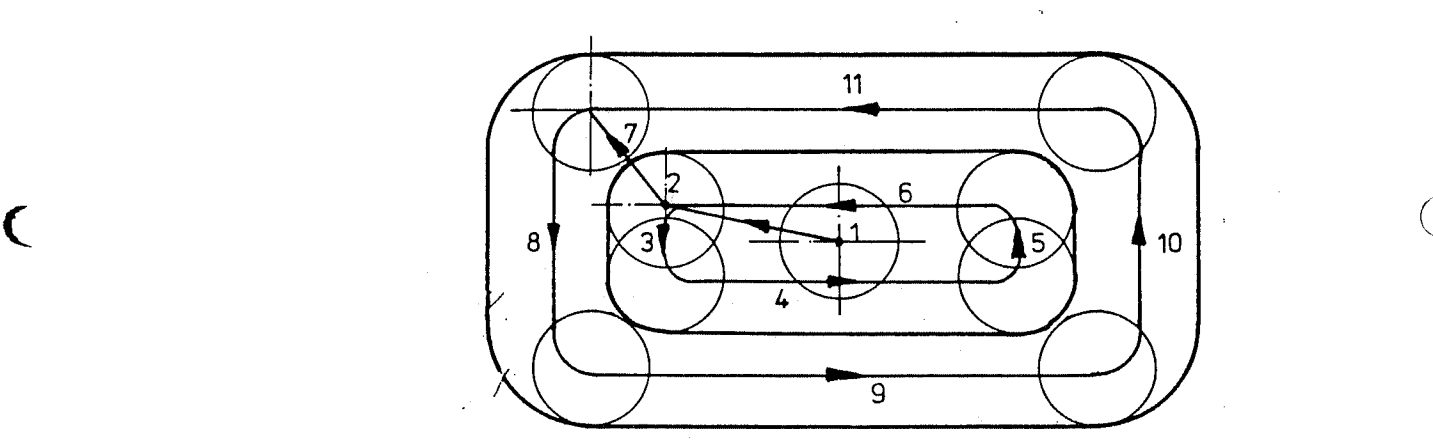

Le deplacement dans la direction <sup>X</sup> se compose de Le depiacement dans la di<br>(X-Y)/2 + rayon de l'outil.

La profondeur de passe est effectuée dans l'axe Y, si le mot <sup>X</sup> est plus grand que le mot Y. Sinon, 1'avance s'effectue dans <sup>1</sup> ' axe X.

Les deux valeurs sont exécutées ensemble (de 1 à 2).<br>Les déplacements d'avance suivants 3, 4, 5,

d) Les deplacements d'avance suivants 3, 4, 5, 6 sont exécutés chacun avec un rayon aux points <sup>d</sup> ' ang <sup>1</sup> <sup>e</sup> .

 $\zeta$ 

- e) La profondeur de passe suivante s'effectue dans 1'axe <sup>Y</sup> de la valeur : diametre d'outil • mot I.
- f) L'outil se déplace ensuite de 7, 8, 9, 10, 11 à <sup>a</sup> chaque fois d'un rayon aux points d'angle.
- g) L'opération est répétée jusqu'à ce que toute la<br>matière soit enlevée de la poche. A la dernière passe, la poche est fraisée à la dimension programmee.
- h) Des que la poche est usinee, l'outil se deplace au point milieu de cette poche avec une vitesse d'avance triple.
- i) Quand la profondeur programmée n'est pas atteinte, un autre mouvement est utilise pour la profondeur (mot K) avec lequel une autre passe est effectuée.
- j) Des que la profondeur finale est atteinte et que la poche est fraisee, l'outil se place au-dessus de la piece, au niveau de la distance de securite sur le point milieu de la poche.

### Exemple : Fraisage d'une poche rectangulaire

Les trois poches de la figure doivent etre usinees avec une fraise <sup>0</sup> 10 mm.

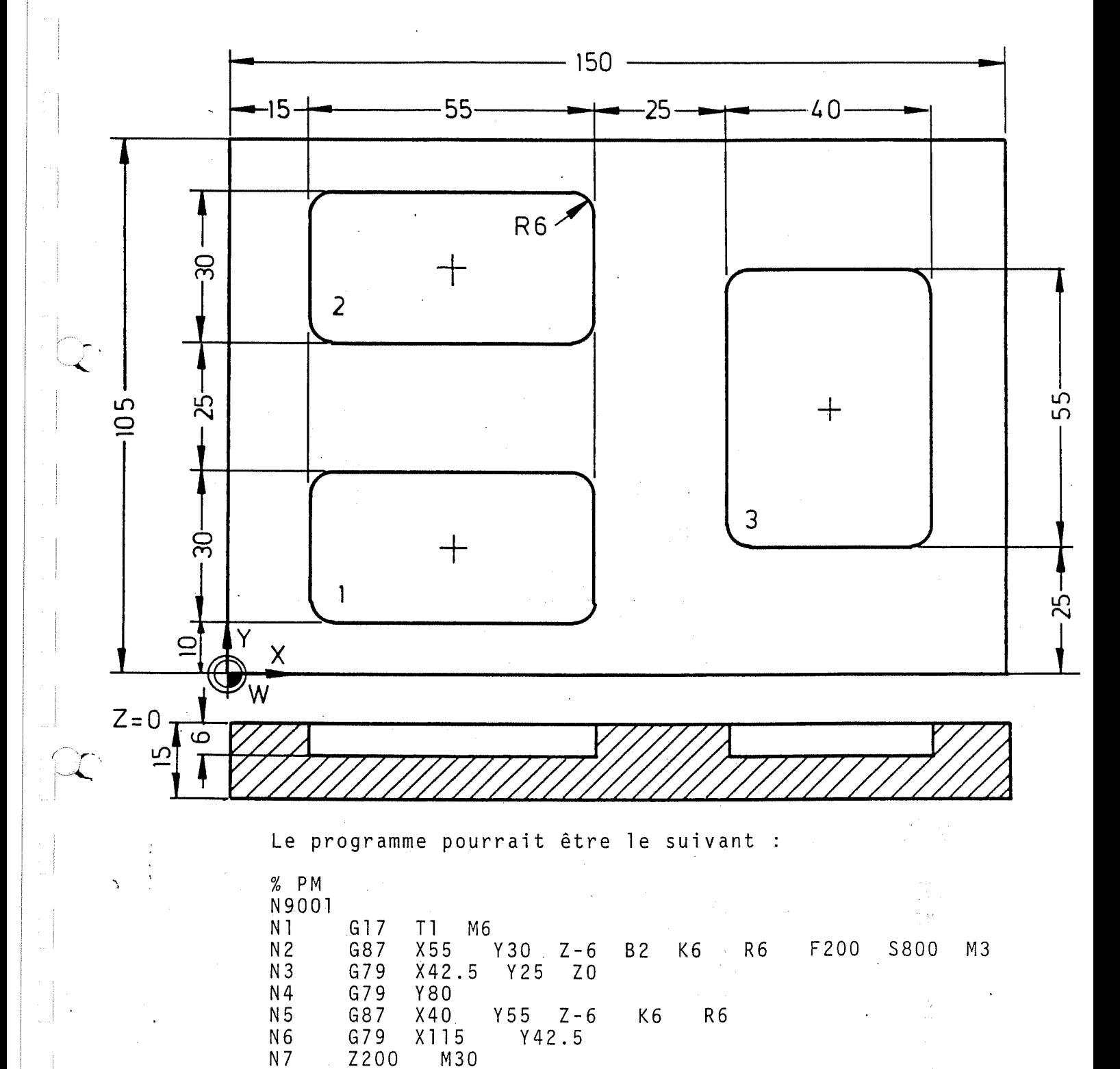

#### Explication :

Le rayon de l'outil (5mm) est mis en mémoire avant le deroulement du programme.

: Serrer l'outil 1. N 1

: La géométrie de la poche est définie ; les conditions technologiques sont également déterminées. : Fraisage de la premiere poche N2 N3

: Fraisage de la seconde poche N4

: Définition de la géométrie de la troisième poche : Fraisage de la troisieme poche N5 N 6

: Recul de l'outil N7

Exemple : Fraisage d'une poche inclinée selon un angle quel conque .

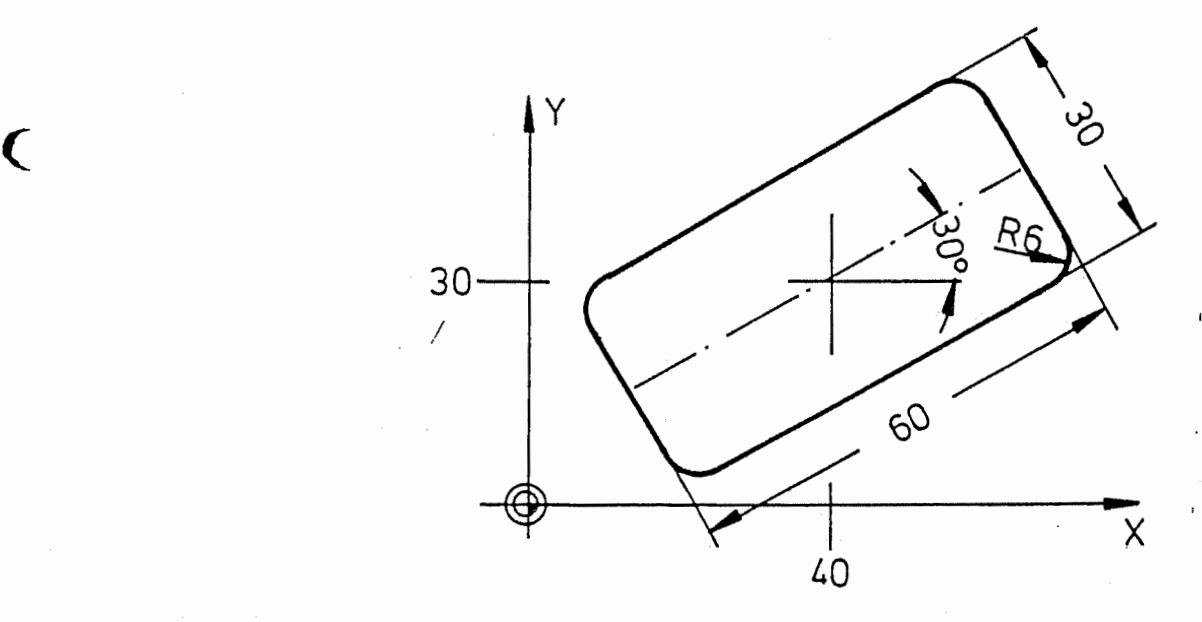

N 15 G 87 X 60 Z - 5 R 6 K 3 F 150 S 800 M 13<br>N 16 G 79 Y 30 Z 0 B 1 = 30 N 16 G 79 Y 30 Z 0 B 1 = 30

#### Explications :

 $\mathcal{C}_{\mathcal{C}}$ 

- N15 : La geometrie de la poche (longueur 60mm, largeur 30 mm, profondeur <sup>5</sup> mm, rayon de courbure <sup>6</sup> mm) est définie. La technologie d'approche <sup>3</sup> mm, avance 150 mm/mn, vitesse 800 mn -1 et fonction auxiliaire, sens de rotation <sup>a</sup> droite, huile de coupe "marche" ( M13 ) est déterminée.
- N16 : Le cycle est appele. Le centre de la poche ainsi que la position angulaire sont déterminés.

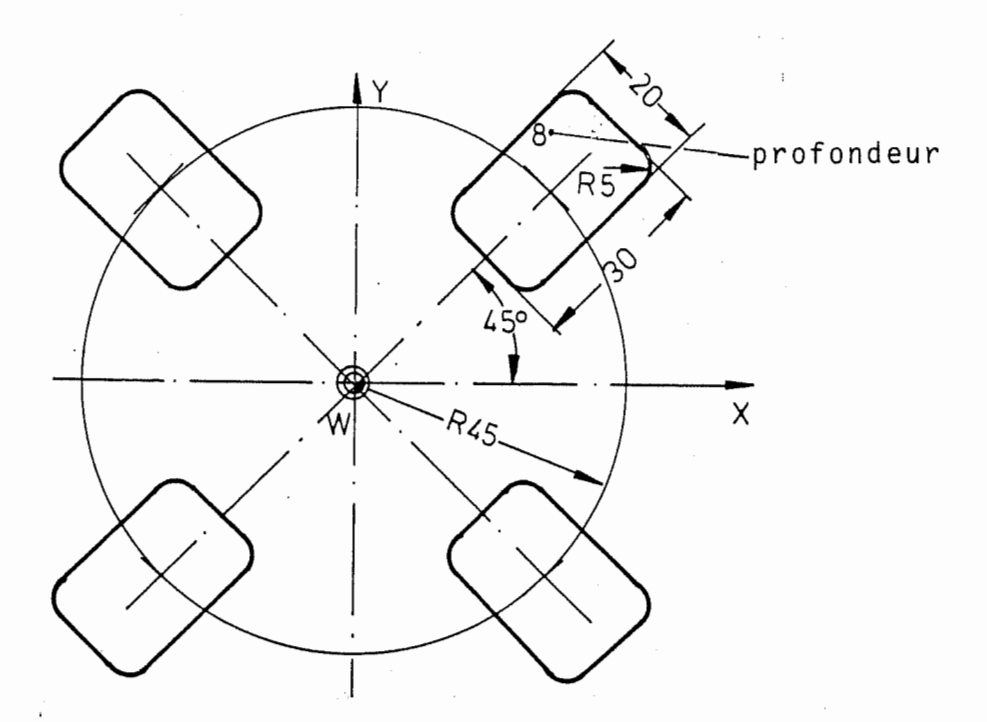

Programme possible :

% PM N 10004<br>N1 G17 G17 T1 M6<br>G87 X30 G87 X30 Y20 Z-8 R5 K3 F120 S800 M13 <sup>G</sup> <sup>7</sup> <sup>7</sup> XO YO ZO R45 145 J4 B1=0 Z 100 M30 N 2 N 3 N 4

### Explications :

Le rayon de l'outil (R=4mm) est mémorisé dans la mémoire de correction d'outil avant l'exécution du programme.

Bridage de l'outil n° <sup>1</sup> (fraise <sup>0</sup> <sup>8</sup> mm) N 1<br>N 2  $\alpha$   $\alpha$ 

- Determination de la geometrie (longueur, largeur, profondeur). Determination des valeurs techniques (régime, avance, profondeur de coupe).
- : Définition du trou à percer. L'adresse Bl= indique la position angulaire de la poche rappordique la position angulaire de la poche rappor-<br>tée au mot I. La première poche est fraisée en trois profondeurs de coupe successives. Les poches <sup>2</sup> <sup>a</sup> <sup>4</sup> sont fraisees suivant les memes conditions, mais en tenant compte d'une autre position angulaire. N 3

position anguiaire.<br>N4 : Retrait de l'outil en rapide et fin du programme.

#### Remarque :

L'adresse Bl= indique la position angulaire par rapport à l'adresse I pour le cycle G77. P. ex. I45 Bl=10 signifie que la poche doit être exécutée

avec un décalage de 10° par rapport à la position calculée pour 145.

### 11.2 Fraisage de rainures (G88)

 $\overline{\mathbf{C}}$ 

Un cycle special de fraisage (G88) est disponible pour determiner une rainure parallele aux axes de coordonnées et contient les conditions technologiques, qui sont utilisées pour le fraisage d'une rainure.

Dans une séquence G88, le point d'entrée (XYZB) est programme dans la rainure avec la position angulaire (B1=). Lors du déroulement de cette séquence, l'outil se déplace à la position programmée en tenant compte de la distance de securite et commence le fraisage de la rainure.

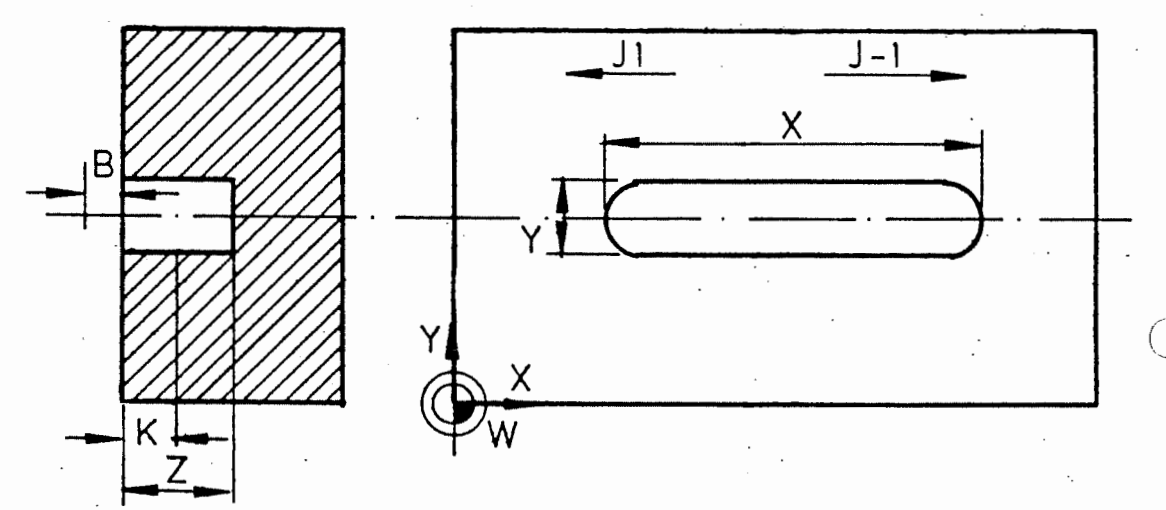

r definir une rainure et son us inage. mots suivants sont utilises dans une sequence G88

Mot X : La dimension de la rainure est parallèle à l'axe X. Dans le cas d'une rainure parallèle <sup>a</sup> l'axe X, le signe prealable du mot <sup>X</sup> deter mine sur quel cote du point d'entree (B) se trouve la rainure.

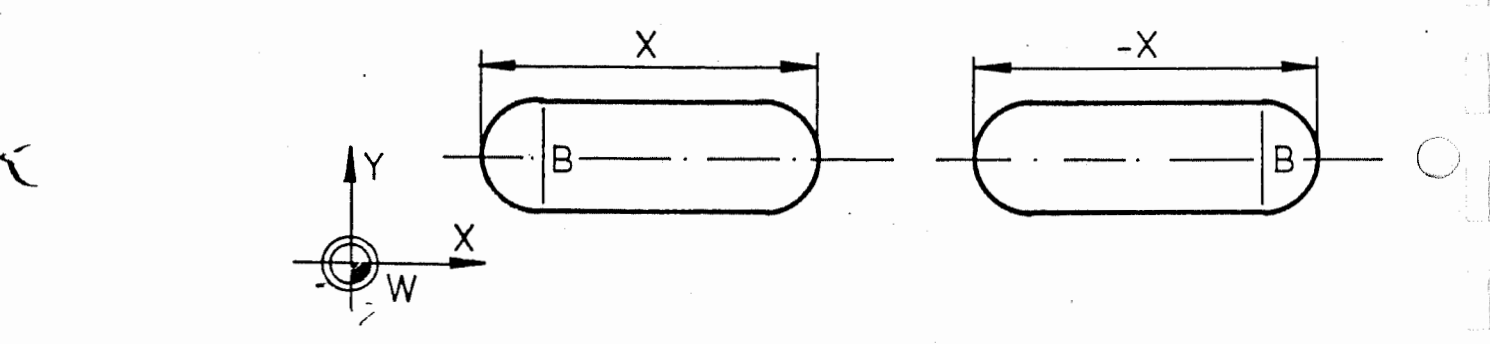

Mo<sup>r</sup> Y : La dimension de la rainure est parallele <sup>a</sup> l'axe Y. Le signe préalable du mot Y déter- $\overline{1}$ mine de quel côté du point d'entrée (B) se  $\mathbf{V}$ trouve la rainure.

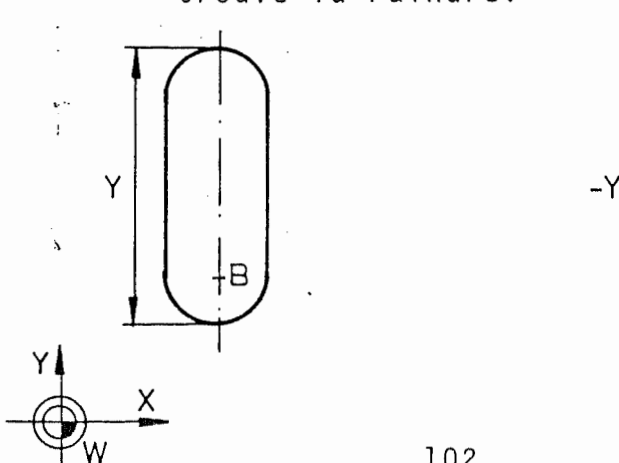

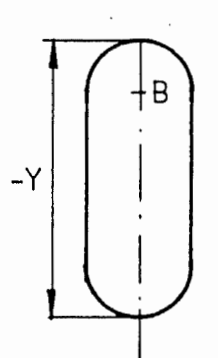

102

- Mot <sup>Z</sup> Profondeur totale de la rainure, mesuree <sup>a</sup> partir de la surface. Le signe prealable du mot <sup>Z</sup> determine le sens de deplacement dans 1'axe de l'outil. Le mot <sup>Z</sup> est normalement négatif.
- : Distance de sécurité, mesurée à partir de la surface. Mot <sup>B</sup>
- Mot  $J$  : J1 ou aucune programmation signifie fraisage parallèle (déplacement dans le sens trigonométrique).

J-1 signifie fraisage en avalant (sens du déplacement dans le sens des aiguilles d'une montre ) .

: Profondeur de chaque passe, quand la rainure est fraisee en plusieurs passes. Mot K

D'autres mots comme F, S, <sup>T</sup> et <sup>M</sup> peuvent etre ajoutes a une sequence G88.

Ordre des deplacements de l'outil pour fraisage de rainures :

- en rapide au point B où l'outil pénétrera dans la rainure, et reste à la distance de sécurité (mot B) au-dessus de la piece. a )
- avec la moitié de l'avance programmée à la première<br>profondeur (mot K) (I)<br>avec l'avance programmée au point E (2)  $(1)$ b)
- avec l'avance programmee au point <sup>E</sup> (2) c )
- avec la moitie de <sup>1</sup> '.avance programmee <sup>a</sup> la deuxieme profondeur (3) d)
- avec l'avance programmée, en arrière, au point B (4) e )
- l'outil se deplace ainsi en va et vient, chaque fois <sup>a</sup> une profondeur differente jusqu'a ce que la profondeur finale soit atteinte. f )

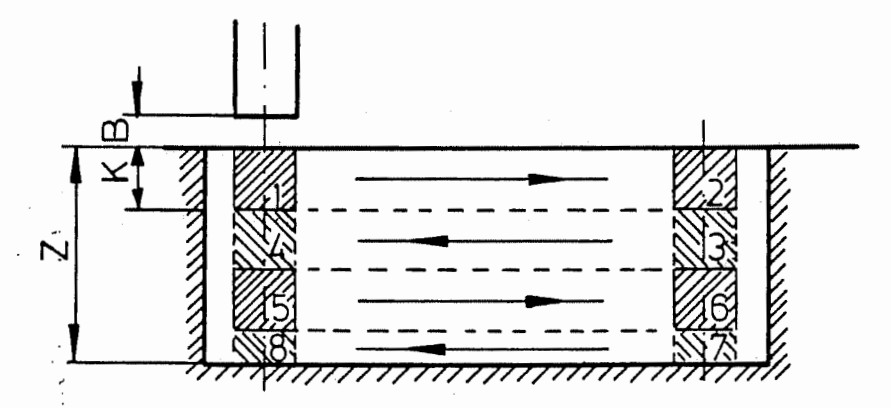

Figure déplacement à la profondeur dans la rainure.

g) Quand la profondeur finale est atteinte, les côtés de la rainure sont fraises de <sup>B</sup> <sup>a</sup> 1, 2, 3, 4, <sup>1</sup> et retour en B. (Voir figure) en roulant. Pour cela, la correction du rayon d'outil est appelée automatiquement par la commande et effacée, des la fin du cycle. Le rayon de l'outil actif est utilise pour la correction du rayon.

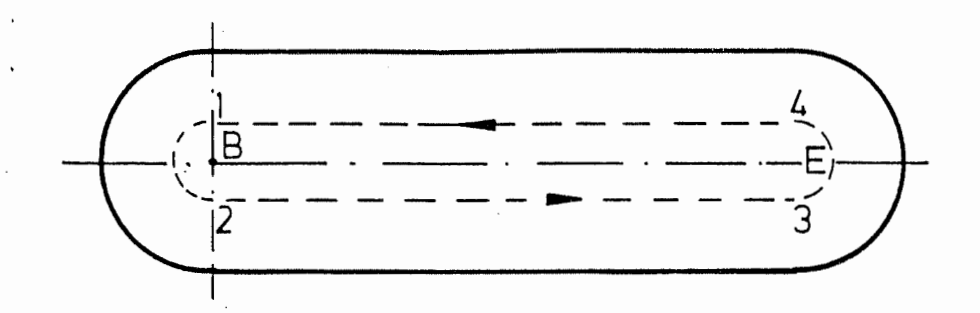

Figure : trajectoire pour l'usinage des côtés.

h) A la fin du cycle, l'outil se déplace au point<br>d'entrée où il est reculé et arrêté au-dessus de la pièce à la distance de sécurité.

Exemple : fraisage de trois rainures

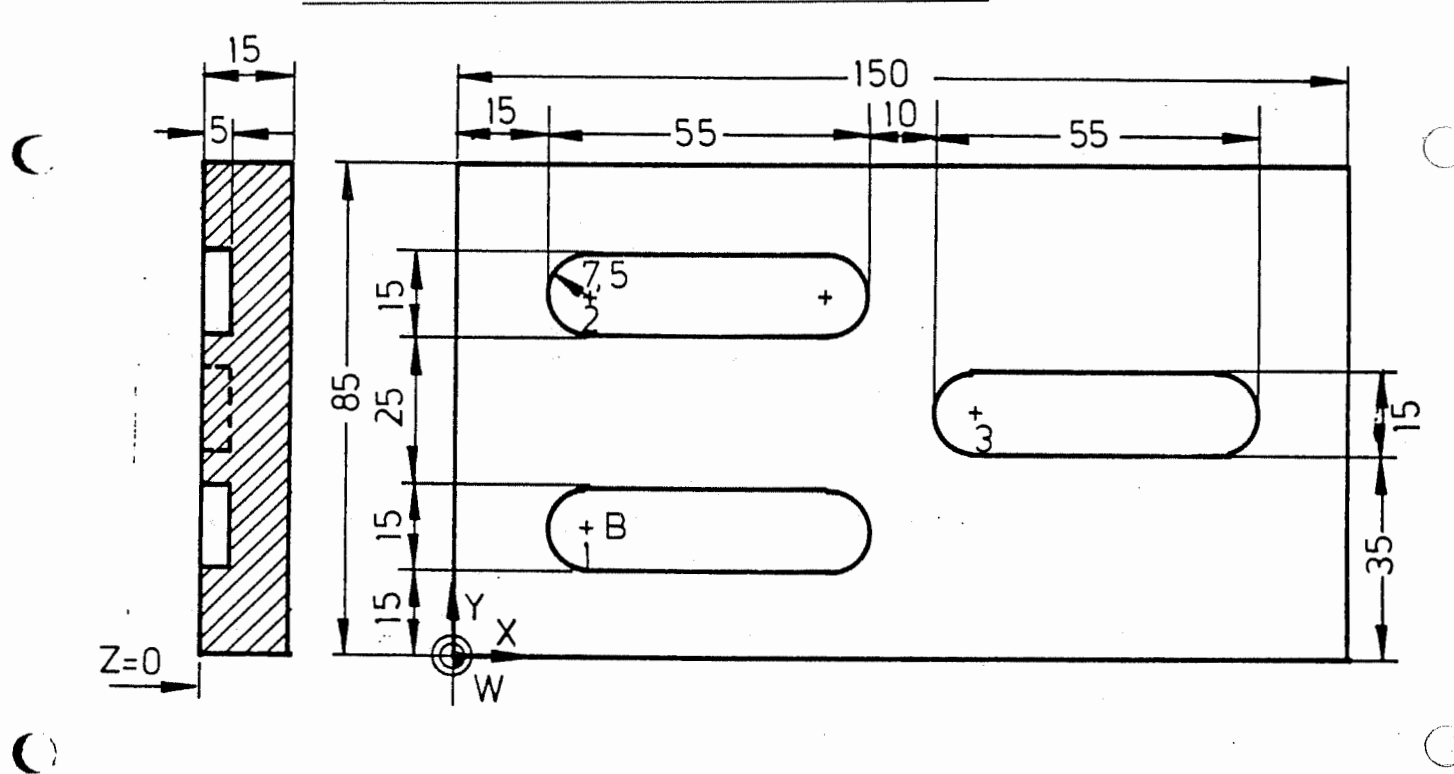

Les trois rainures de la figure doivent être usinées avec une fraise <sup>a</sup> rainures <sup>0</sup> <sup>10</sup> mm.

Le programme de piece pourrait etre le suivant :

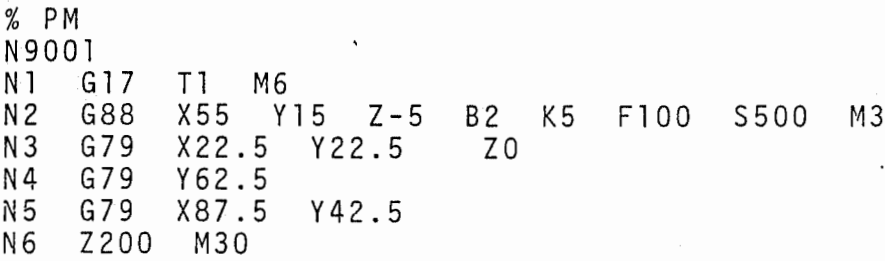

Explication :

T

Avant le deroulement du programme, le rayon d'outil (5mm) doit être mis en mémoire.

: Serrer l'outil 1. N 1

: Definir la geometrie des rainures et determiner les conditions technologiques de fraisage. : Fraiser <sup>1</sup> 'entree au point <sup>B</sup> et la rainure 1. : Fraiser la rainure <sup>2</sup> : Fraiser la rainure <sup>3</sup> N 2 N 3 N4 N5

: Recul de l'outil. N 6

### 11.3 Fraisage de poches circulaires (G89)

Un cycle de fraisage special (G89) est disponible pour la determination d'une poche circulaire et contient les conditions technologiques pour le fraisage de toute la matiere de la poche.

Le point milieu de la poche est programmé dans une sequence G79. Apres deroulement de cette sequence, l'outil se déplace à la position programmée, en tenant compte de la distance de securite et execute le cycle.

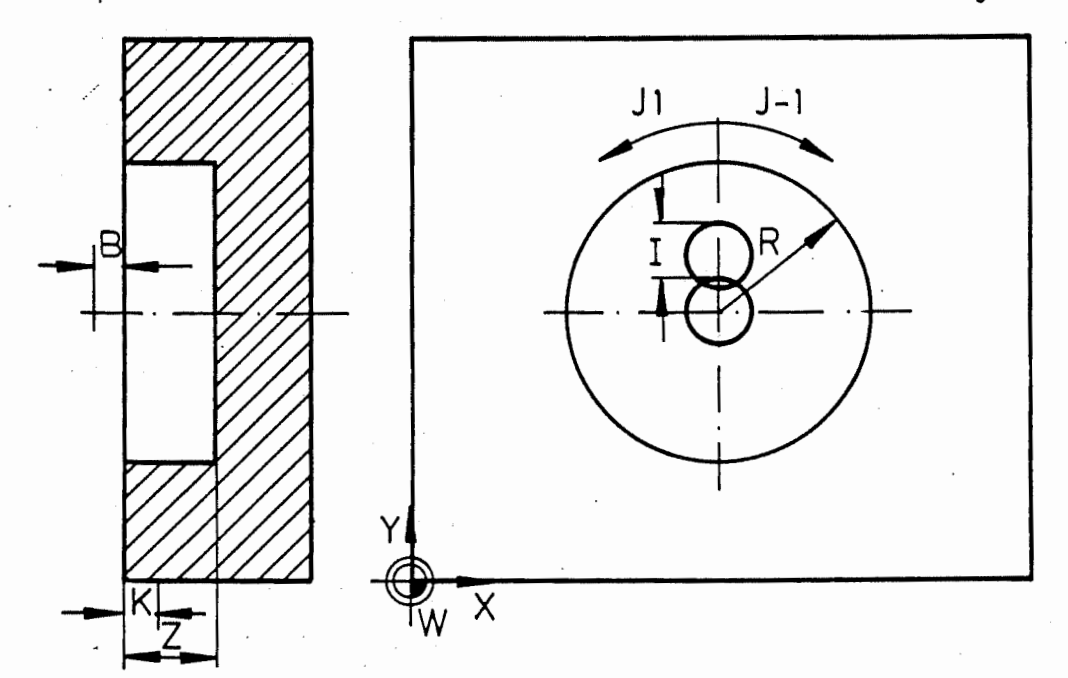

Les mots suivants sont utilisés dans une séquence G89 pour definir une poche et sa signification.

rayon de la poche Mot <sup>R</sup>

profondeur totale de la poche, mesurée à partir de la surface. Le signe prealable du mot <sup>Z</sup> determine le sens de deplacement dans 1'axe de l'outil. Le mot <sup>Z</sup> est normalement negatif . Mot Z

distance de securite, mesuree <sup>a</sup> partir de la surface. Mot B

Largeur de coupe de la fraise en % de celle qui est utilisee en fraisage. I <sup>75</sup> signifie que 3/4 du diamètre au maximum doit être utique 3/4 du diamètre au maximum doit être uti-<br>lisé. Si aucun mot I n'est programmé, I 83<br>est pris en considération (constantes de la est pris en consideration (constantes de la machine). Des valeurs sous forme de nombres Mot I

entiers de 1 à 100 correspondant à 1 % jusqu'à 100 % peuvent être programmées.

Mot  $J$  :  $JI$  ou aucune programmation signifie fraisage parallèle (déplacement dans le sens trigonométrique).

> J-1 signifie fraisage en avalant (sens du déplacement dans le sens des aiguilles d'une montre).

Mot K : profondeur de chaque passe séparée, quand la poche est usinee en plusieurs fois.

D'autres mots F, S, T, et M peuvent être ajoutés à une séquence G89.

Lors du calcul des distances, on prend pour base le rayon d'outil dans la memoire de correction d'outil. Après l'ébauche, une finition des faces de la poche peut être nécessaire. La plus simple méthode consiste peur erre necessaire. La plus simple methode consiste<br>à introduire dans la mémoire de correction d'outil le<br>rayon avec la sur-dimension correspondante. Lorsque le rayon avec la sur-dimension correspondante. Lorsque le<br>cycle est entièrement effectué, cette sur-dimension Subsiste pour la finition.

> La finition de la poche est programmée par l'appel de la correction du rayon d'outil et <sup>1</sup> 'utilisation des sequences habituelles G1 ou G2-/G3. Un sous-programme pour la finition est decrit au chapitre 13.6.

> Ordre des déplacements de l'outil pour le fraisage d'une poche circulaire.

- En rapide au point milieu de la poche (C) et arret à la distance de sécurité (mot B) au-dessus de la piece. a )
- b) Avec la moitié de l'avance programmée à la première profondeur ( mot <sup>K</sup> ) .

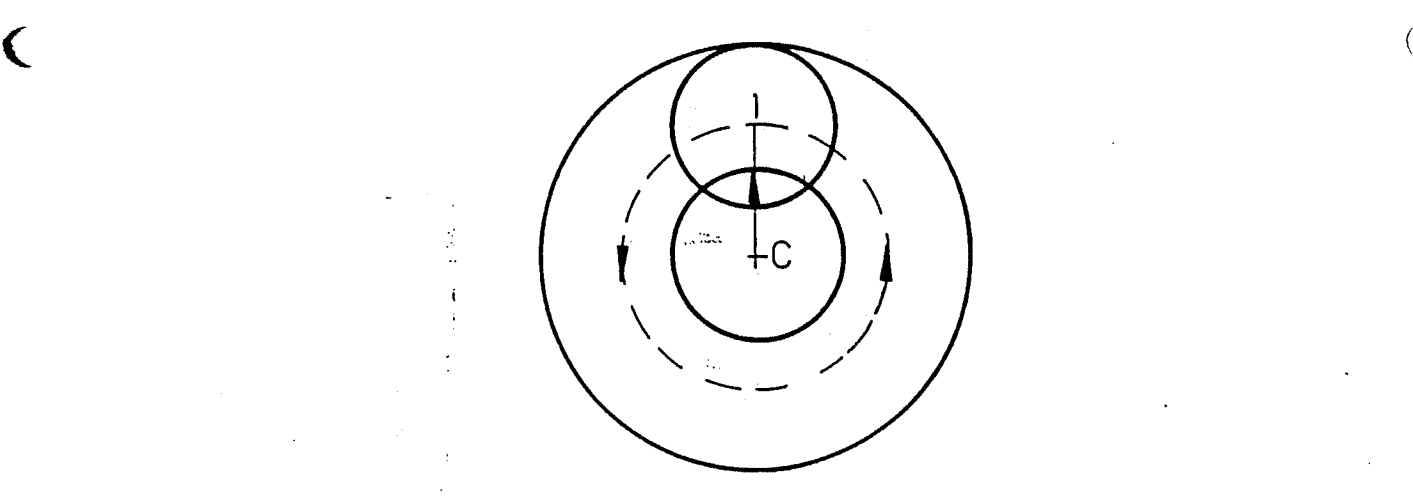

c) La ointe de l'outil se deplace en avance de <sup>C</sup> en La ointe de l'outil se déplace en avance de C e<br>I. ,a distance parcourue est : diamètre d'outil \*<br>mot I.
- d) Description d'un cercle complet avec avance programmée dans le sens trigonométrique, vu à partir de l'outil.
- Les incréments c et d sont répétés jusqu'à ce que toute la matiere de la premiere couche soit fraisee. e )
- Recul au point <sup>C</sup> avec la triple valeur de 1'avance programmee .  $f$ )
- Lorsque la profondeur programmée n'a pas été atteinte, un nouveau deplacement <sup>a</sup> la profondeur (mot K) est effectué et une nouvelle passe exécutée. g)
- Quand la profondeur finale est atteint, I'outil est sorti de la poche et arrete <sup>a</sup> la distance de sécurité au-dessus de la pièce. h)

## Exemple : poche circulaire

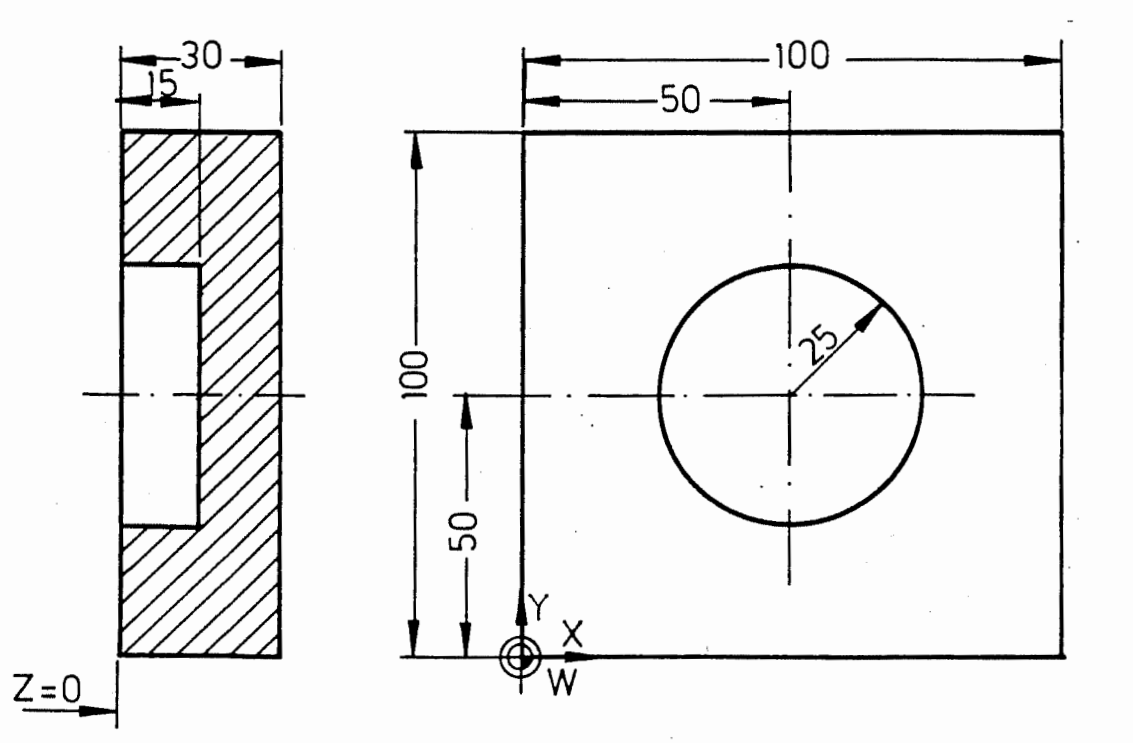

.e programme de piece pour le fraisage d'une poche ;irculaire avec une fraisea rainure <sup>0</sup> <sup>10</sup> mm pourrait 3tre le suivant :

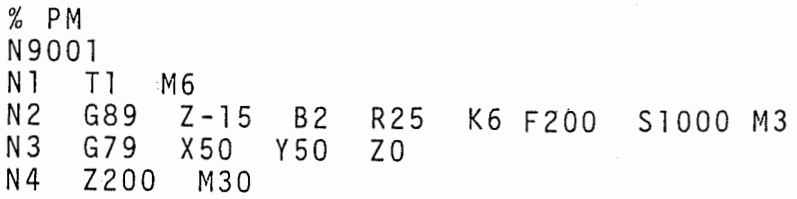

## Explication :

Avant le deroulement du programme, le rayon d'outil (5mm) doit être mis en mémoire.

Serrer 1'outil 1 Definir la poche circulaire et les conditions technol ogi ques . Fraiser la poche en trois passes - passe 1 <sup>a</sup> Z-6 - passe <sup>2</sup> <sup>a</sup> <sup>Z</sup> - 1 <sup>2</sup> - passe 3 à Z-15 Recul de l'outil N 1 :  $N2$ : N3 : N4 :

 $\mathbf{C}$ 

 $\bullet$  O  $\circ$  O  $\circ$  O  $\circ$ 

I